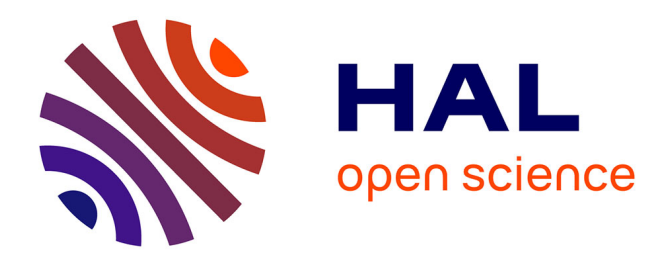

#### **Bien gérer ses données dans les champs disciplinaires de l'architecture, de l'urbanisme et du paysage**

Audrey Carbonnelle, Françoise Acquier

#### **To cite this version:**

Audrey Carbonnelle, Françoise Acquier. Bien gérer ses données dans les champs disciplinaires de l'architecture, de l'urbanisme et du paysage. Doctorat. Form@doc, Grenoble, France. 2023, pp.74. hal-04546956

#### **HAL Id: hal-04546956 <https://hal.science/hal-04546956>**

Submitted on 15 Apr 2024

**HAL** is a multi-disciplinary open access archive for the deposit and dissemination of scientific research documents, whether they are published or not. The documents may come from teaching and research institutions in France or abroad, or from public or private research centers.

L'archive ouverte pluridisciplinaire **HAL**, est destinée au dépôt et à la diffusion de documents scientifiques de niveau recherche, publiés ou non, émanant des établissements d'enseignement et de recherche français ou étrangers, des laboratoires publics ou privés.

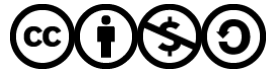

[Distributed under a Creative Commons Attribution - NonCommercial - ShareAlike 4.0 International](http://creativecommons.org/licenses/by-nc-sa/4.0/) [License](http://creativecommons.org/licenses/by-nc-sa/4.0/)

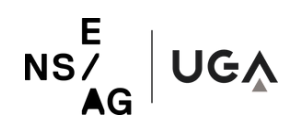

/ / F O R M @ D O C 2 0 2 3 - 2 0 2 4

# **MÉMO**

### **Bien gérer ses données de la recherche**

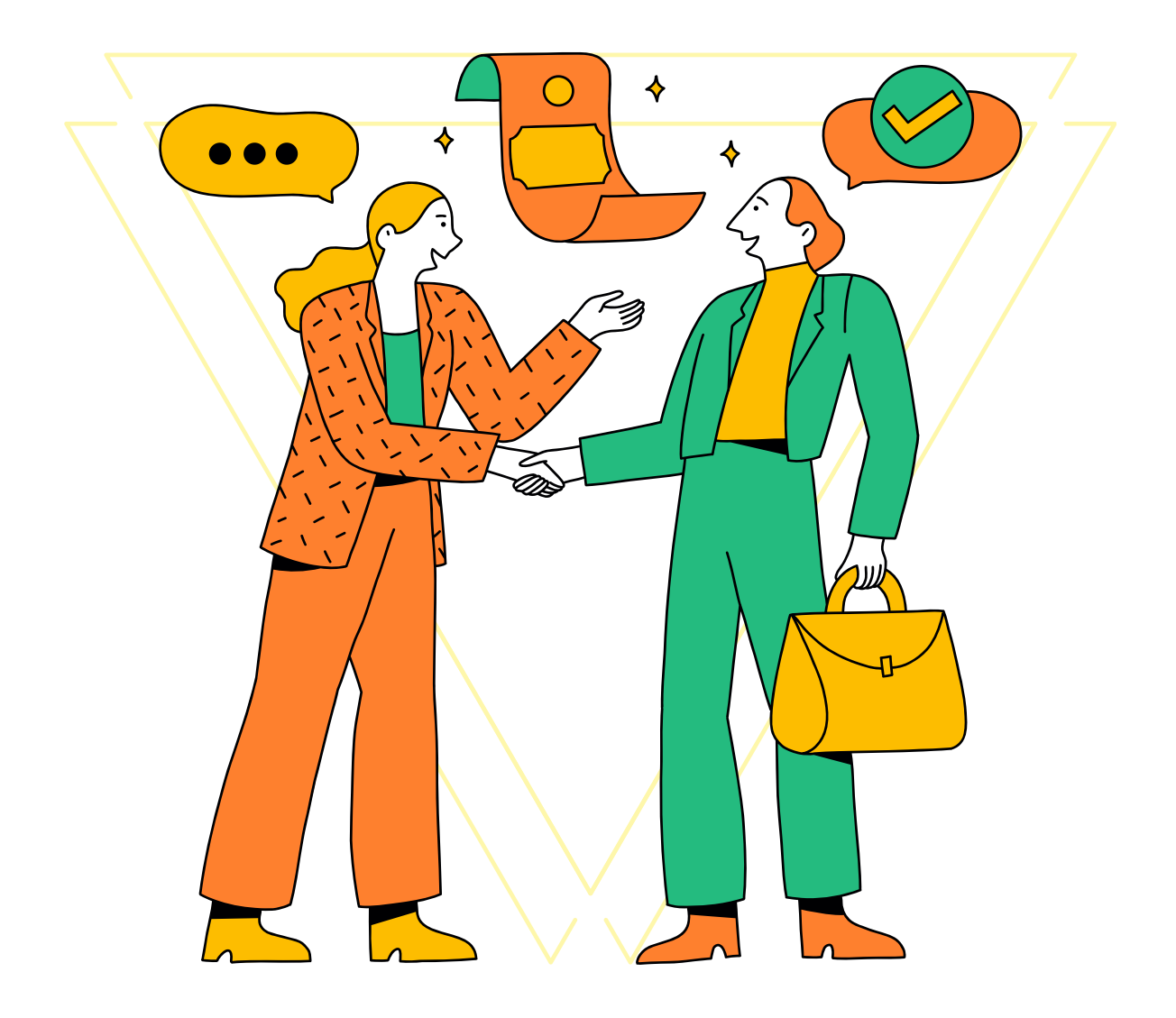

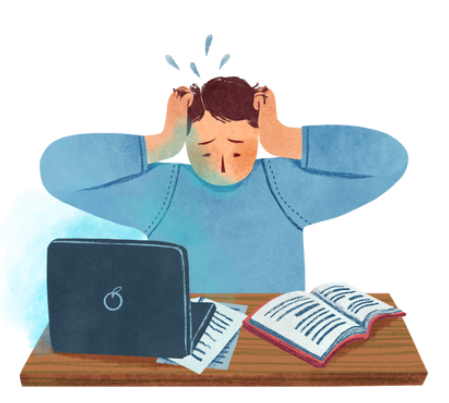

MÉMO GÉRER SES DONNÉES // **F O R M @ D O C**

# **SOMMAIRE**

### **LES ENJEUX**

#### **De la gestion des données**

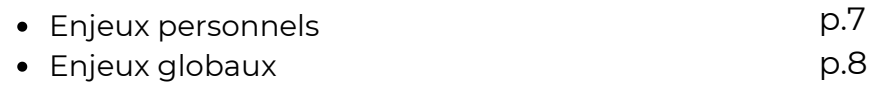

#### **Organiser ses données en quelques étapes**

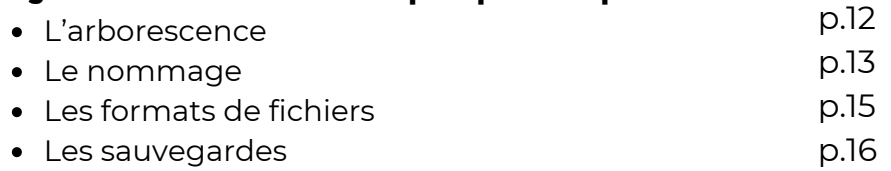

### **RETOURS D'EXPÉRIENCES**

#### **Des exemples de gestion des données à l'ENSAG**

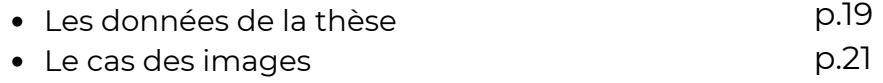

### **ZOOM** JURIDI

#### **Ai-je le droit de diffuser mes données ?** Cadre juridique Droit d'auteur Droit à la vie privée et droit à l'image Données personnelles Droit des bases de données Communication interdite et obligatoire de données p.32 p.34 p.38 p.40 p.50 p.51

# **SOMMAIRE**

# **PARTAGER / RÉUTILISER**

#### **Ouvrir ses données**

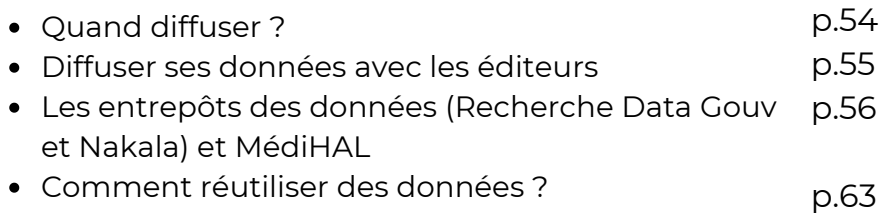

### **S'OUTILLER**

#### **Des logiciels pour vous aider**

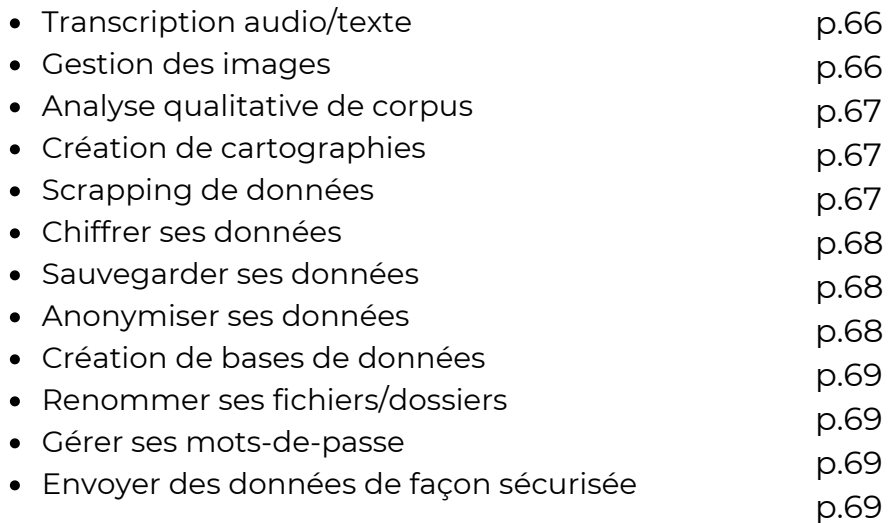

### **POUR ALLER PLUS LOIN**

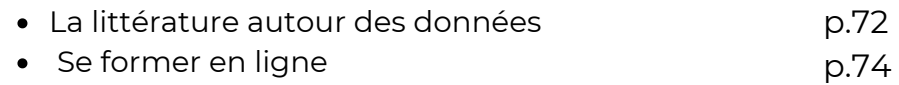

# **LES ENJEUX DELA GESTION DES DONNÉES**

// MÉMO GÉRER SES DONNÉES **DOC** 

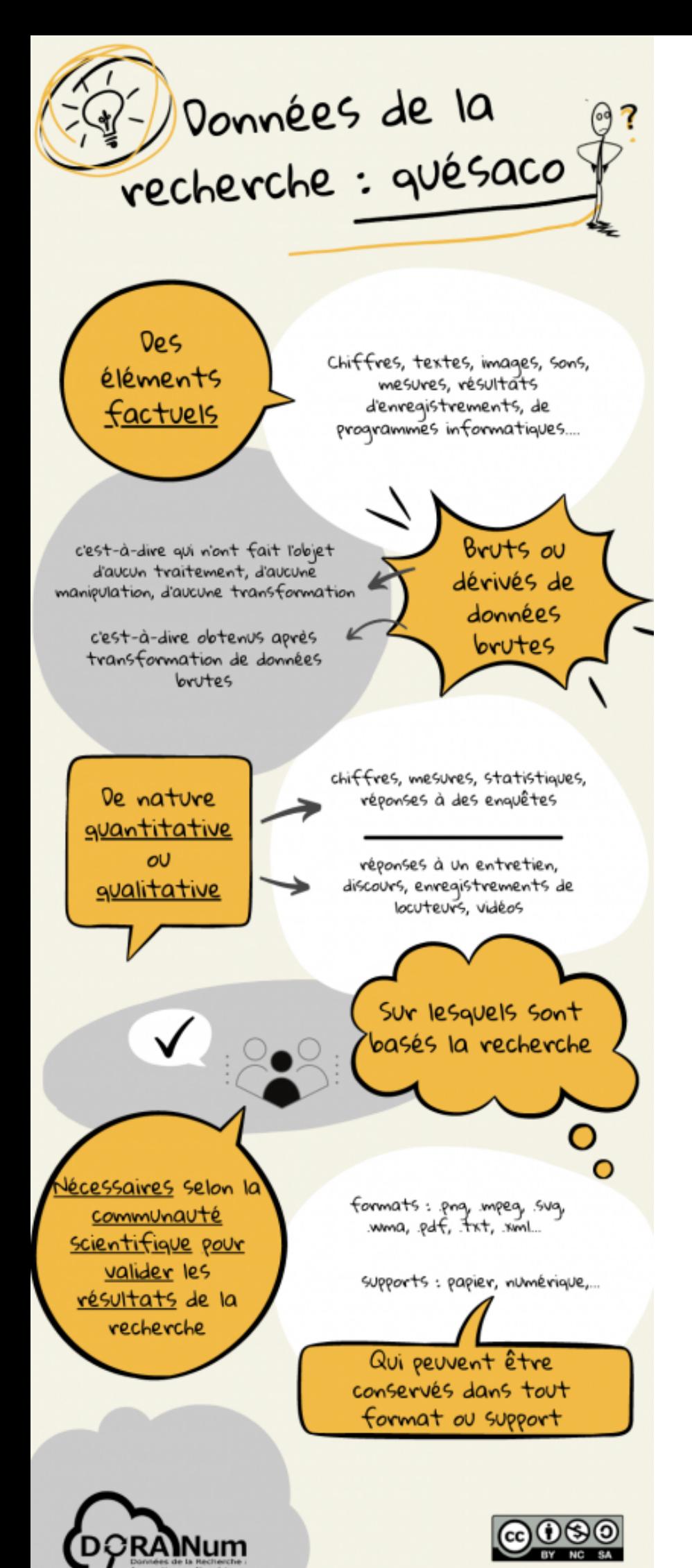

« *Les données de la recherche sont définies comme des enregistrements factuels (chiffres, textes, images et sons), qui sont utilisés comme sources principales pour la recherche scientifique et sont généralement reconnus par la communauté scientifique comme nécessaires pour valider des résultats de recherche* » - [OCDE](https://www.oecd.org/fr/science/inno/38500823.pdf)

### La gestion des données les enjeux personnels

Avez-vous déjà été confronté à la perte ou à l'écrasement d'un fichier, à un fichier corrompu, à des difficultés à classer vos fichiers téléchargés ? Toutes ces situations peuvent être évitées si vous mettez en place une bonne gestion des données en amont de leur production et tout au long de votre activité.

Il faut noter que mettre en place une gestion des données de la recherche, **c'est d'abord pour soi** !

Cela vous permet de :

- pouvoir utiliser efficacement votre corpus de données pendant votre projet de recherche et après,
- facilement citer vos sources et légender vos données dans vos publications,
- ne pas surcharger votre ordinateur ou les serveurs,
- partager vos données à votre équipe de recherche ou à la communauté scientifique en s'assurant qu'elles seront utilisées à bon escient.

Par ailleurs, il est mentionné dans le [2ème](https://www.ouvrirlascience.fr/deuxieme-plan-national-pour-la-science-ouverte/) Plan [National](https://www.ouvrirlascience.fr/deuxieme-plan-national-pour-la-science-ouverte/) pour la Science Ouverte que les pratiques liées à l'ouverture de la science sont désormais pleinement **prises en compte dans les évaluations individuelles** et collectives de la recherche. Plus votre pratique tend vers une ouverture de vos publications et de vos données mieux vous serez évalué.

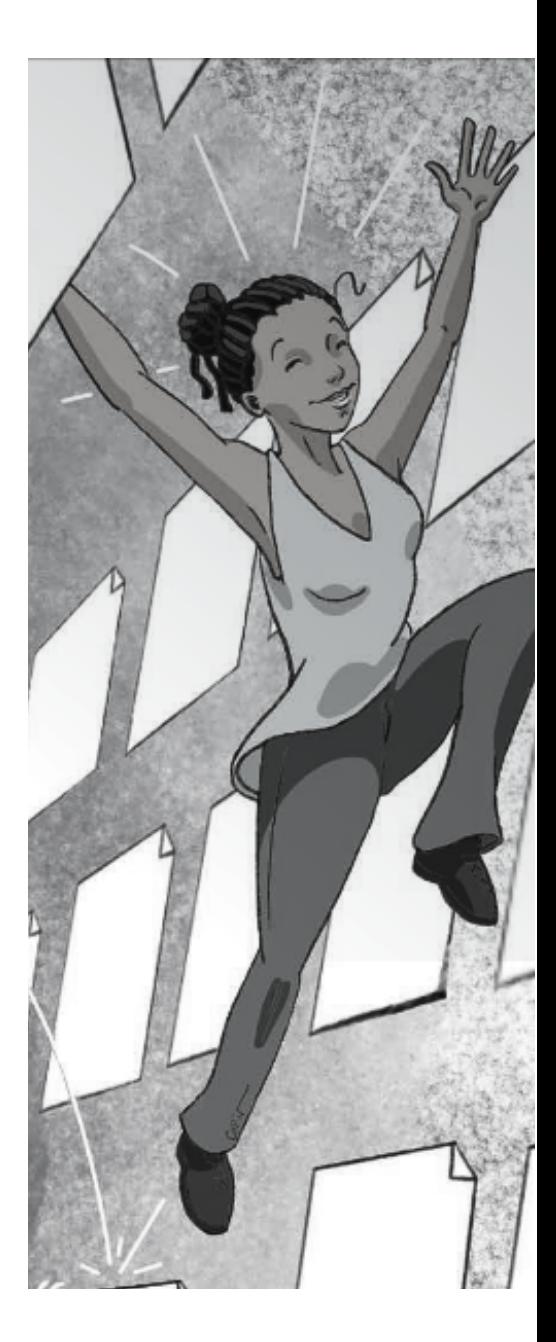

### La gestion des données les enjeux globaux

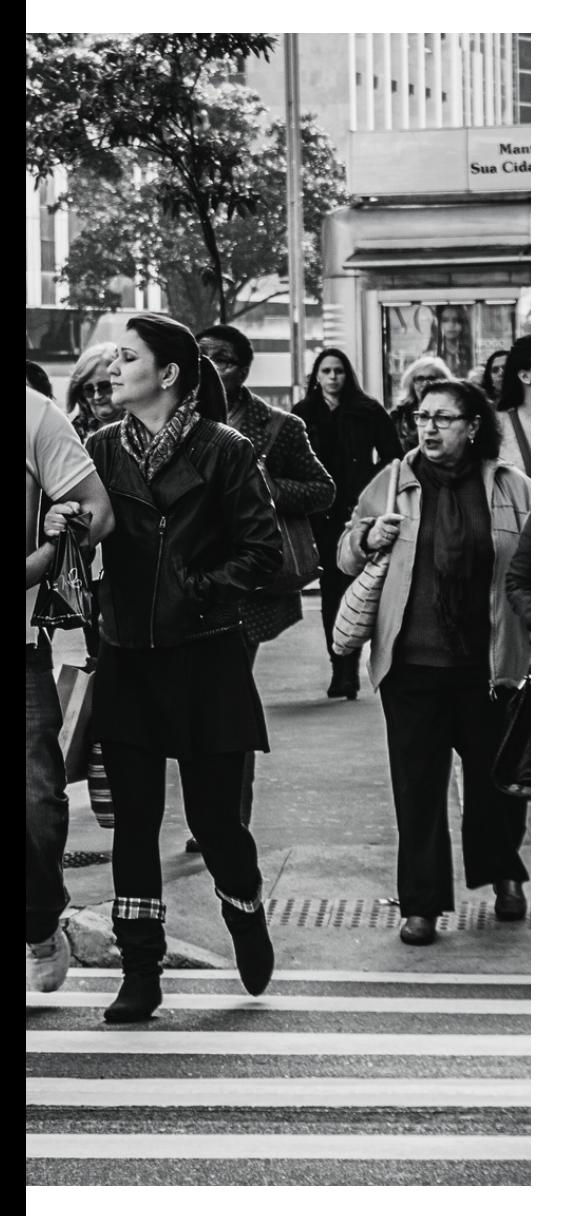

Outre la réponse à votre propre besoin, mettre en place une bonne gestion des données et favoriser leur diffusion entre au cœur des préoccupations de 4 autres acteurs :

- **Les financeurs et l'état** : qui ont un retour sur investissement, qui peuvent limiter la duplication des efforts ainsi que le financement de plusieurs mêmes recherches, qui peuvent garantir l'efficacité de la recherche et favoriser la compétition internationale ;
- **Les éditeurs scientifiques** : qui peuvent ainsi fournir aux pairs l'ensemble des données permettant d'évaluer les écrits scientifiques et valider les résultats présentés ;
- **Les organismes de recherche et les universités** : qui valorisent la qualité de leurs recherches, promeuvent l'éthique, luttent contre la fraude et suscitent les collaborations entre institutions ;
- **La société civile** : qui accède à de l'information fiable, a la possibilité de contrôler comment sont utilisés ses impôts et peut s'impliquer dans la recherche et l'innovation.

# **BONNES PRATIQUES**

 $\mathcal{D}$ 

CARDBORAD FRAMAS

 $\supset$ 

 $\frac{z}{0}$ 

Representative CABLE CRE 2011

AT THE TOP OF THE DEL

ord Top or Costa Del So

AEAR TANGIER

MT THE TOP OF THE REL

S-9 MARASELLA

 $15 - 17$ 

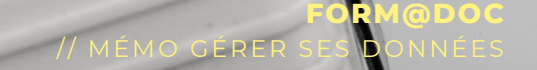

ON

 $504$ 

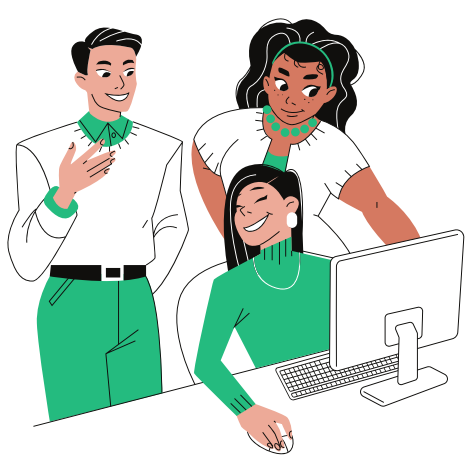

MÉMO GÉRER SES DONNÉES // **F O R M @ D O C**

### L'organisation de ses données ça se réfléchit !

En ce qui concerne la gestion des données, il n'existe pas de règle universelle. La bonne organisation est celle qui vous convient ! Il est donc important de prendre du temps pour définir votre façon de gérer vos données en amont du lancement de votre projet de recherche.

Cette série de questions peut vous aider :

- Qui va utiliser mes données ? Moi seul, l'ensemble de mon équipe de recherche, tous les partenaires du projet…
- Quelle est la finalité de mes données ? Diffusion, suppression, réutilisation, modification ultérieure...
- Combien de temps mes données vont être utiles ? Le temps du projet, tout au long de ma carrière, mes données ont un caractère historique...
- Comment vais-je traiter mes données ? Logiciels propriétaires, logiciels libres, base de données...

Une fois que vous avez répondu à ces questions, vous pouvez commencer à :

- Déterminer la structure de votre **arborescence** ;
- Définir une **convention de nommage** pour vos dossiers et fichiers ;
- Choisir la façon de **gérer les différentes versions** de vos fichiers ;
- Identifier les **formats** de fichiers à privilégier ;
- **·** Spécifier les règles de **sauvegarde** de vos données.

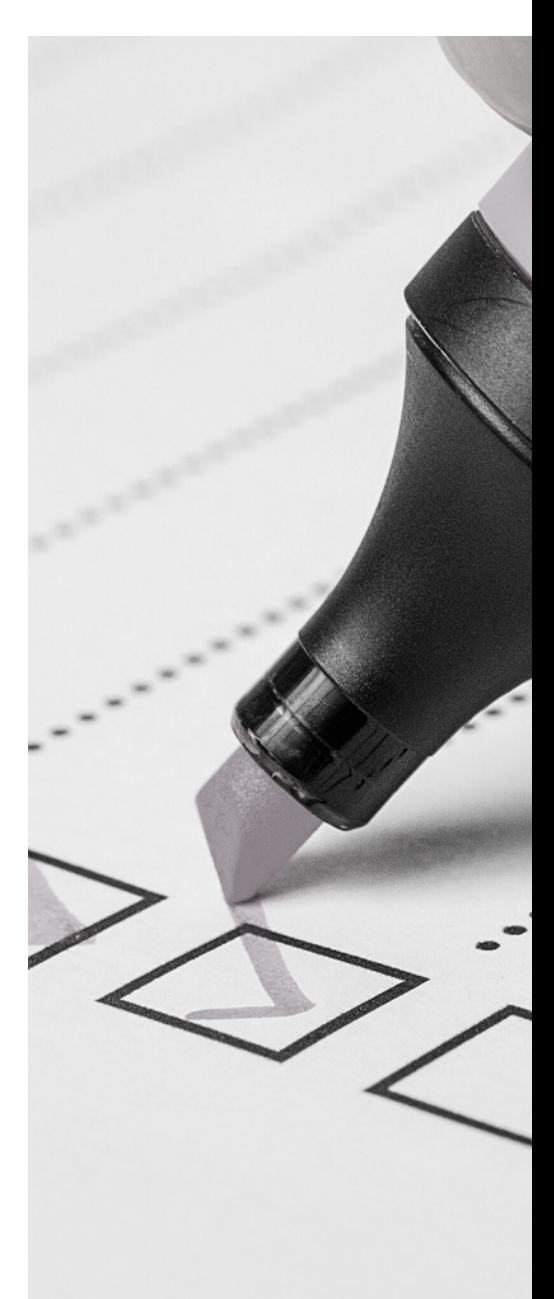

### L'arborescence des dossiers bien pensés pour bien ranger

### **ShareDocs**

- Nilesearth [ANR] projet
	- िन Nile's Earth
		- $\overline{ }$ T 01\_Administra...
		- 102\_Outils  $\mathcal{I}$
		- 03\_Donnees
			- □ 0\_Gestion\_...  $\propto$
			- Analyses  $\rightarrow$
			- 门 Bases\_don... Ŷ.
			- Bibliographie  $\rightarrow$
			- $\Box$  Entretiens  $\mathcal{I}$
			- I Fiches  $\geq$
			- Photos  $\geq$
			- □ Photos\_ech...  $\geq$
			- □ Photos\_ech...  $\mathcal{I}$
			- Protocoles  $\rightarrow$
			- Vidéos Ŷ.

Mettre en place une arborescence à base de dossiers et sous-dossiers vous permet de regrouper les données de façon logique et thématique.

#### Les bonnes pratiques liées à la création d'une arborescence

- **Éviter** une trop **grande profondeur** :
	- Arborescence trop profonde = trop de clics pour atteindre le bon fichier ;
	- Arborescence peu profonde = trop de fichiers au sein d'un seul dossier ;

*Éviter particulièrement les arborescences trop profondes qui rendent parfois l'ouverture des fichiers impossible.*

- Nommer vos dossiers de façon à ce que le **contenu** soit **identifiable** directement ;
- **Numéroter** les dossiers pour les ordonner ;
- **Séparer** les **données brutes** des **données analysées** ;
- **•** Insérer 1 fichier **Readme** dans chaque dossier pour expliquer le type de données qui s'y trouve.

Les types d'organisation possibles

- Par type de données (photos, entretiens, sons...) ;
- Par thématiques (projets, expériences, phases de recherche...) ;
- Par lieux géographiques (terrain 1, terrain 2...) ;
- Par dates (2023, 2024, ...)

### Le nommage des fichiers bien nommés pour les retrouver

Le choix du nommage de vos fichiers a une incidence sur sa lisibilité dans le temps. Il est donc important de suivre les quelques règles présentées ci-dessous :

#### 1. **Court** mais signifiant

- Exclure les mots vides (le, les, d', etc.) et les termes trop génériques ;
- Utiliser si vous le souhaitez des abréviations (CR pour compte rendu, PL pour plan, INV pour inventaire, OJ pour ordre du jour, etc.) ;
- Éviter d'ajouter des informations induites par l'extension de fichier (ex. photo, vidéo, etc.) ;
- Ajouter assez d'informations dans le nommage pour qu'il soit compréhensible en dehors de l'espace de stockage.

#### 2. **Jamais d'espace**

Distinguer les différents mots du fichier en utilisant des majuscules (ex. DonneesRecherche), des underscores "\_" ou des traits d'unions "-" (ex. donnees\_recherche).

#### 3. **Pas de caractères spéciaux**

- Ne pas utiliser les caractères accentués ( $\hat{a}$  é ç `ù) ou spéciaux  $(% , () {} : @$ \$ € &  $*)$ ;
- **Proscrire** en particulier les **.** et **/** car il s'agit de caractères informatiques.

**Trouver des abréviations** pour le nommage des documents électroniques : [https://www.unil.ch/](https://www.unil.ch/uniris/files/live/sites/uniris/files/documents/unites/UNIL_POL_RM_Regles_nommage_annexe_abreviations_VF.pdf)

#### **Ouvrir**

Apporter des modifications avec Pai Choisir comme arrière-plan du bure Modifier

Imprimer

- **S** Partager avec Skype
- $\bigcirc$  Rechercher des programmes malvei

Faire pivoter à droite

Faire pivoter à gauche

Lire sur l'appareil

7-Zip

Convertir au format Adobe PDF

े Combiner des fichiers dans Acrobat

le Partager

Ouvrir avec

Accorder l'accès à

Restaurer les versions précédentes

Envoyer vers

Couper Copier

Créer un raccourci

Supprimer

┽

Renommer

Propriétés

### Le nommage des fichiers bien nommés pour les retrouver

#### Ouvrir

Apporter des modifications avec Paint 3 Choisir comme arrière-plan du bureau Modifier

Imprimer

**S** Partager avec Skype

 $\nabla$  Rechercher des programmes malveillan

Faire pivoter à droite

Faire pivoter à gauche

Lire sur l'appareil

7-Zip

Convertir au format Adobe PDF

Combiner des fichiers dans Acrobat...

le Partager

Ouvrir avec

Accorder l'accès à

Restaurer les versions précédentes

Envoyer vers

Couper

Copier

Créer un raccourci

Supprimer

Renommer

Propriétés

#### 4. **Ordonner les informations**

- Pour des fichiers de même nature, ordonner toujours les éléments du nommage de la même façon (ex. *Projet\_TypeDoc\_Auteur\_Date\_version = Proseco\_RAP\_TM\_20250302\_VF.pdf*) ;
- Placer la **valeur la plus forte en premier** ;
- Pensez à l'impact de vos choix. Par exemple si vous choisissez de placer la date au début du nommage cela impliquera que vos données seront classées par ordre chronologique ≠ placer le nom de l'auteur en premier impliquera que tous les types de données ne seront pas regroupés ensemble ;
- Créer une nomenclature simple et l'avoir sous les yeux pour s'y référer.

#### 5. **Structure égale pour les chiffres**

Utiliser toujours le même nombre de caractères en fonction du nombre de données concernées (ex. 1- 9, 01-99, 001-999, etc. ).

#### 6. **Dates formatées**

Utiliser uniquement des chiffres et placer l'année en premier (ex. AAAA, AAAAMM, AAAAMMJJ).

#### 7. **Versioning** des fichiers

- Utiliser un "V" suivi du numéro de version (V01, V02, V03...) ;
- Pour la version finale, indiquer «VF» ou supprimer la mention de la version.

### Les formats de fichiers des formats sélectionnés et de préférence ouverts

#### **Règle 1** : utiliser des **formats ouverts** ; **Règle 2** : utiliser les **formats les plus fréquents** dans votre communauté.

Formats ouverts les plus couramment utilisés

- Les sons : Wav ;
- Les vidéos : OGM ;
- Les photographies : JPEG, PNG ;
- Les textes : ODT et TXT, PDF ;
- Les tableurs : CSV.

En amont de la collecte de vos données, pensez à **modifier le format** de la prise de vue et de son dans les paramètres de vos appareils.

Pour vous aider :

- Le **site du CINES** (<https://facile.cines.fr/>) liste des formats acceptés pour l'archivage numérique pérenne. Ils sont donc considérés comme fiable dans le temps ;
- L'outil hanTools de [Sharedocs](https://sharedocs.huma-num.fr/) permet de convertir les fichiers vers d'autres formats.

**Tester vos connaissances** des formats ouverts grâce au quiz en ligne de Doranum : [https://doranum.fr/stockage-archivage/quiz-format](https://doranum.fr/stockage-archivage/quiz-format-ouvert-ouferme_%2010_13143_mcwq-qs64/)ouvert-ouferme\_ [10\\_13143\\_mcwq-qs64/](https://doranum.fr/stockage-archivage/quiz-format-ouvert-ouferme_%2010_13143_mcwq-qs64/) **Référez-vous** au tableau des formats ouverts et fermés de DoraNum : [https://doranum.fr/wp](https://doranum.fr/wp-content/uploads/FS2_liste_indicative_formats_V1.pdf)[content/uploads/FS2\\_liste\\_indicative\\_formats\\_V1.pdf](https://doranum.fr/wp-content/uploads/FS2_liste_indicative_formats_V1.pdf)

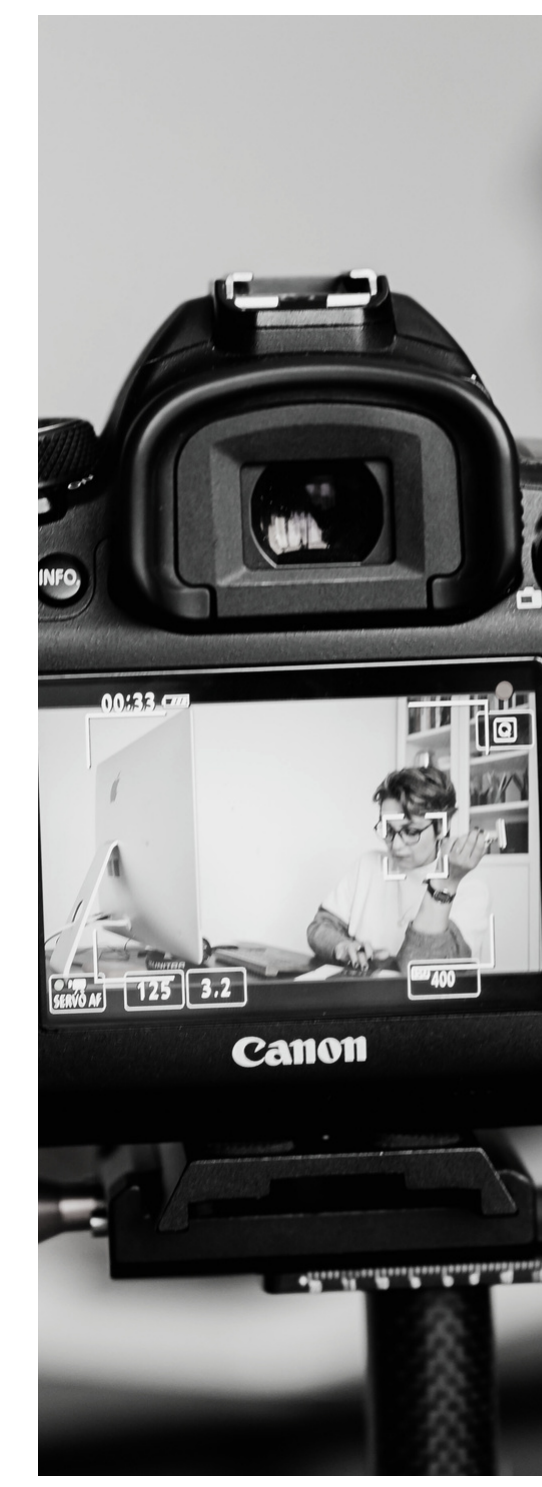

### Sauvegarder vos données pour garantir leur longévité

#### Règle de 3-2-1

- Stocker **3 copies identiques** ;
- Sur au moins **2 supports différents** ;
- Dont **1 à distance** avec sauvegarde et récupération automatique.

#### Attention au lieu d'hébergement des données

Si vous utilisez des clouds, soyez vigilant en ce qui concerne le pays de stockage des données car les systèmes juridiques diffèrent entre les pays. Penser à consulter les CGU des outils utilisés. Si vous gérer des données personnelles vous devez utiliser des services hébergés en France.

#### Les outils de stockage à votre disposition

- **Sharedocs** : outil développé par Huma-Num qui permet de stocker, gérer et partager des fichiers, en ligne et gratuitement ;
- **Summer UGA** : espace de stockage pour l'ensemble de la communauté scientifique et pédagogique grenobloise. 1 To gratuit par laboratoire.

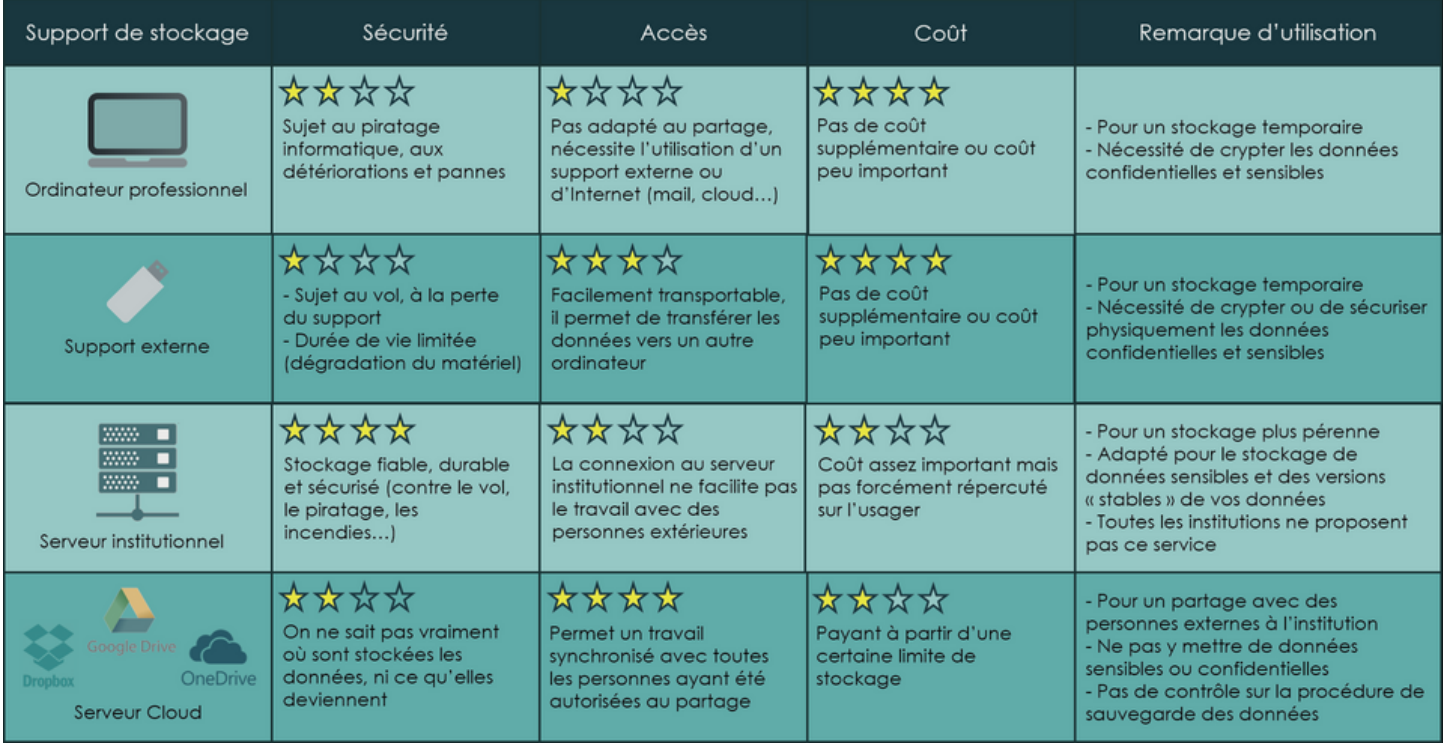

# Retours d'expérience autour de la gestion des données à l'ENSAG

école nationale supérieure architecture grenoble

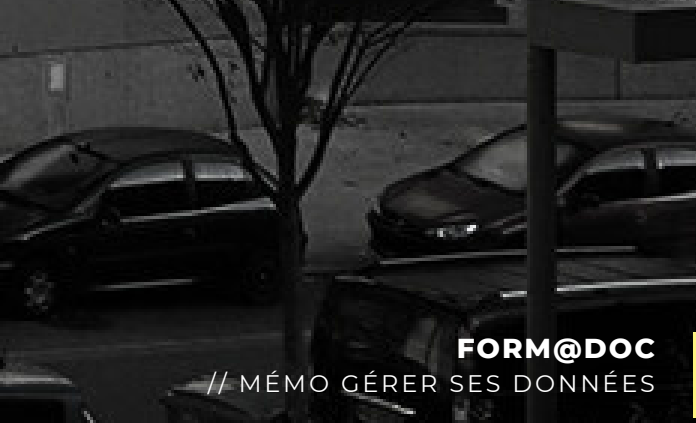

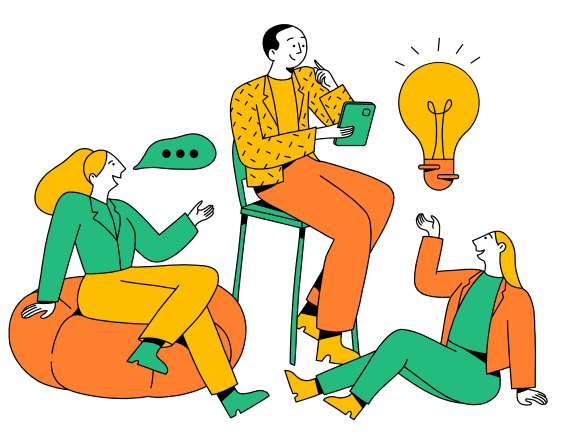

MÉMO GÉRER SES DONNÉES // **F O R M @ D O C**

### La gestion de ses données de thèse retour d'expérience de Sébastien de Pertat

La thèse de Sébastien s'inscrit dans le cadre de l'ANR Sensibilia qui comprend de nombreux partenaires. La question de la gestion et de la mise en partage des données produites et amassées s'est donc posée dès le départ.

#### Organisation des données retenue

- 1er niveau de l'arborescence hiérarchisé à l'aide de chiffres ce qui permet un accès plus rapide ;
- 2ème niveau de l'arborescence classé par date *Extrait de l'arborescence*
	- *09-Sonore 10-Visuels 11-Terrain 20220429\_Cite\_Jean\_Moulin 20220921\_Drac\_Comboire\_Claix\_Champagner*

Chaque dossier contient ensuite tous les types de données produites (photos, sons, notes) lors du terrain ;

Nommage des données par date avec ajout des initiales de l'auteur insérées après le nommage original de la donnée.

*20220921\_105936\_SD 20220921\_105952 \_SD*

#### Traitement des données

Chaque terrain donne lieu à la **création d'un tableur** dans lequel est renseigné le lieu du terrain, ses coordonnées GPS, le nom du fichier de l'enregistrement sonore, l'heure, la durée et le matériel d'enregistrement du son, le nom des fichiers photos associés et des notes.

Ce travail doit impérativement être **fait en retour de terrain** pour éviter les risques d'oubli.

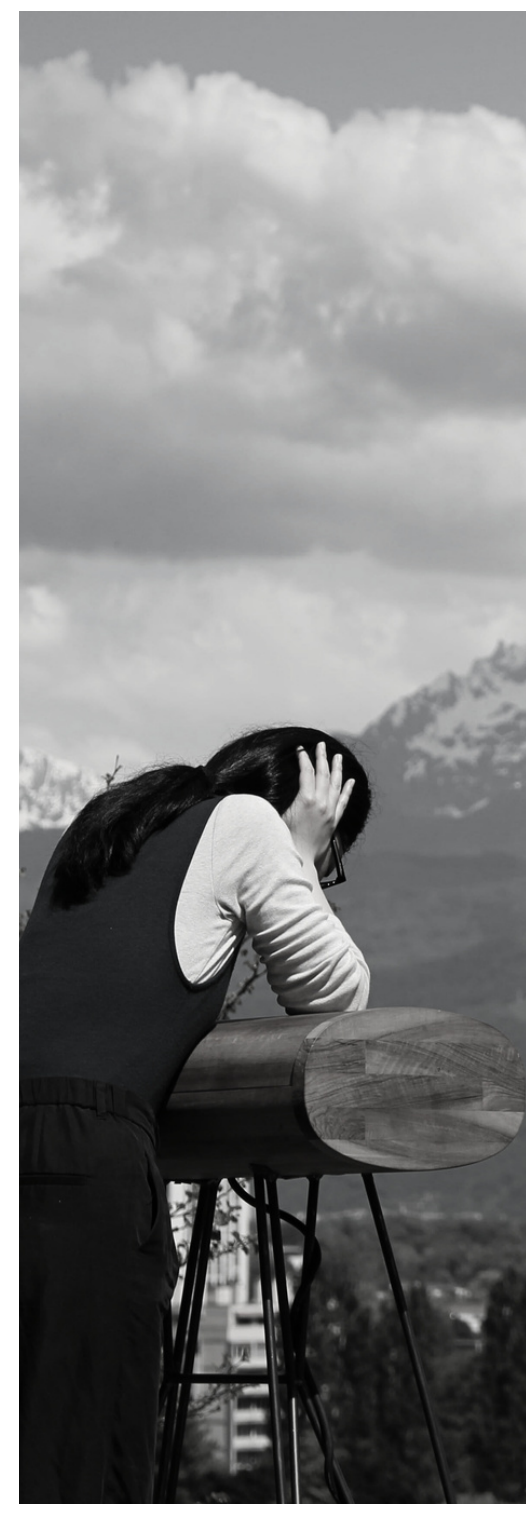

### La gestion de ses données de thèse retour d'expérience de Sébastien de Pertat

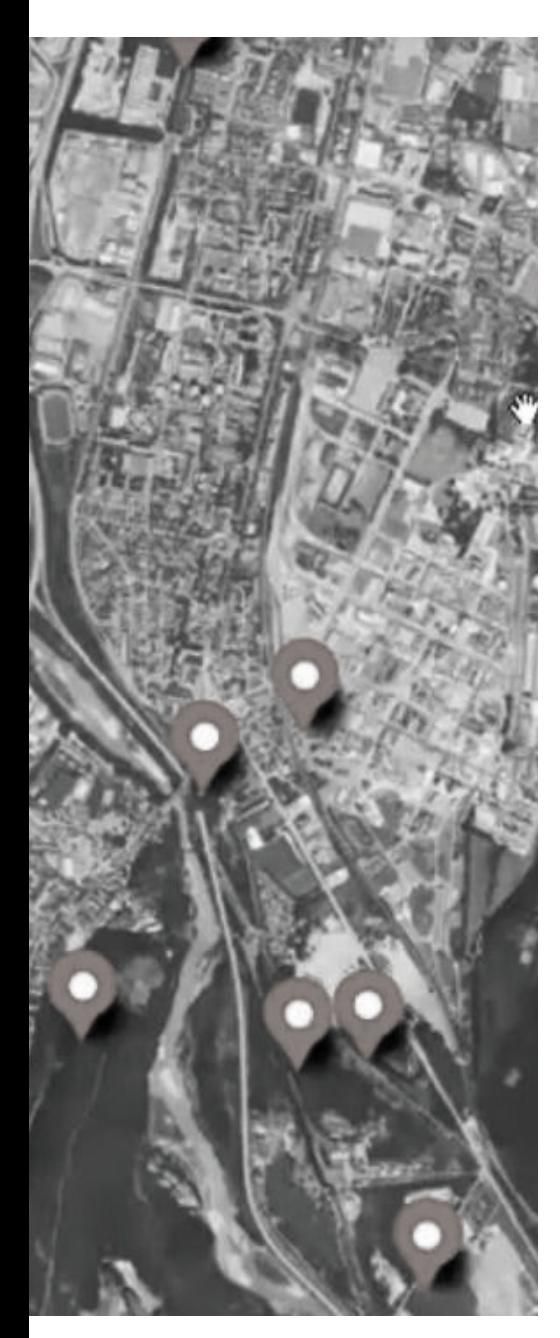

#### Visualisation des données

En vue de sa soutenance de thèse, Sébastien a souhaité trouver un moyen afin de mettre à disposition ses données de thèses et notamment ses enregistrements sonores. Pour cela, il a utilisé un outil de cartographie : Umap (Openstreetmap). Cela lui permet d'afficher sur une carte ses données sonores géolocalisées.

#### Logiciels utilisés au cours de la thèse

- Stockage des données : ShareDocs
- Transcription entretien : TADDAM (UGA)
- Analyse de corpus d'entretien : Sonal
- Gestion des mots-de-passe : KeePass

#### Sauvegarde des données

- Synchronisation en direct avec le serveur du CRESSON ;
- Copie manuelle sur un disque dur.

#### Retour d'expérience

- L'utilisation des abréviations dans le nommage pour spécifier le type de données est apparu inutile, ne pas en abuser pour ne pas rallonger inutilement les noms des fichiers.
- Il est utile de séparer ses donnes brutes de ses données analysées afin de bien les préserver car les logiciels de traitement peuvent générer des modifications du format de fichier.

### La gestion des images au sein de l'équipe CRAterre

Au sein du CRAterre, les photographies sont utilisées depuis la création du laboratoire comme support de la recherche. A ce jour, le fonds iconographique est ainsi composé d'environ 60 000 diapositives et de 500 000 fichiers au format numérique (soit 2,25 To).

#### **Le besoin**

En l'absence d'un logiciel de photothèque, le but était de pouvoir faire des recherches thématiques sur les photos, d'identifier rapidement les auteurs et les conditions de réutilisation des photos en cas de partage suite à des demandes extérieures.

#### **Les solutions retenues**

Un nommage uniformisé : sur la base des pratiques de recherche de fichiers des membres de l'équipe, une nomenclature de nommage des fichiers a été établie. Elle se compose : du code ISO du pays (2 lettres), de l'année de la prise de vue (sur 2 chiffres), de mots-clés (ville, monument, événement), du nom de l'auteur de la photographie (Nom, 1ère lettre du prénom) et d'un numéro chrono (sur 3 chiffres).

*FR23\_GrainsIsere\_CarbonnelleA\_001 BF21\_Boassa\_SevillanoE\_116*

Cette pratique n'étant pas suffisante afin de répondre aux besoins énoncés, la réflexion a dû être poussée plus loin. L'ajout de métadonnées a semblé essentiel afin de consigner l'ensemble des informations utiles à la recherche des images.

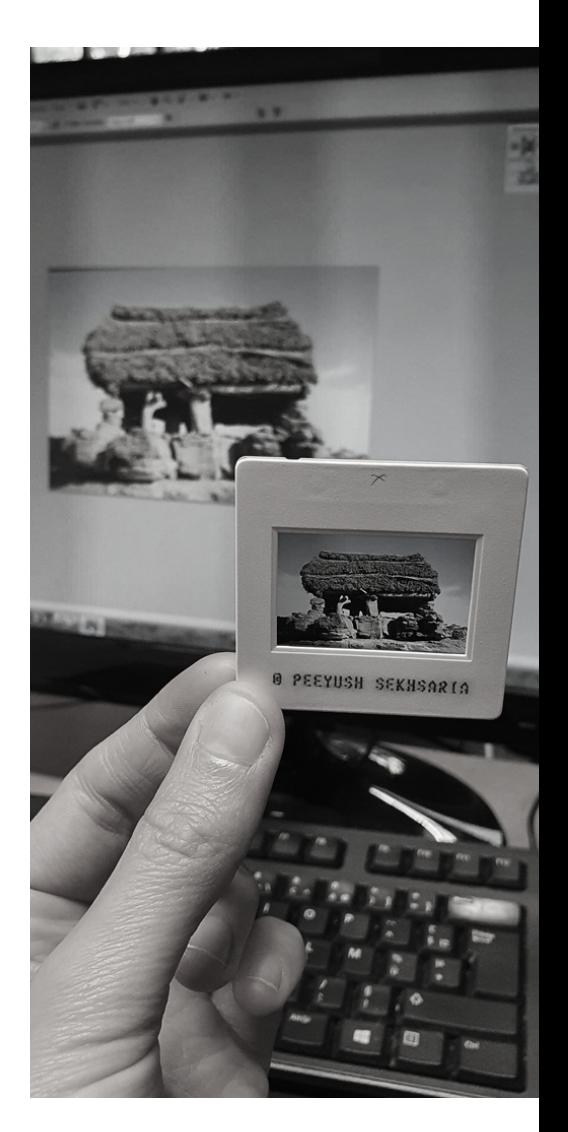

### La gestion des images au sein de l'équipe CRAterre

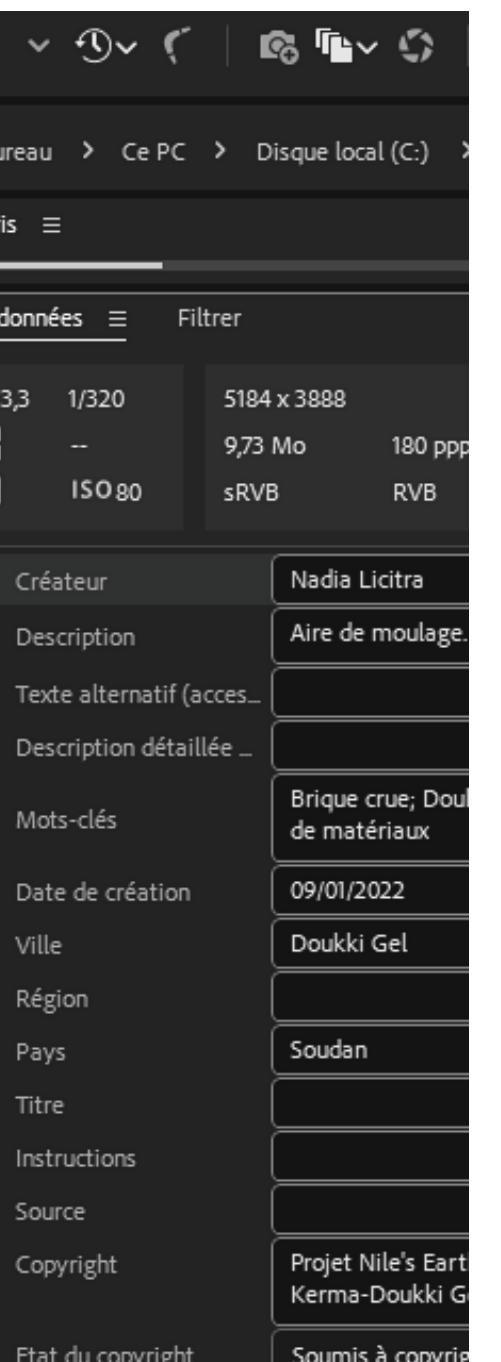

L'ajout de métadonnées : les formats de fichiers images (.jpg, .tiff, etc.) permettent d'implémenter des métadonnées directement dans les fichiers.

Il existe notamment 2 types de métadonnées à connaître

- Les métadonnées EXIF qui sont **automatiquement enregistrées** par l'appareil photo et consignent les informations techniques liées à la photo (type d'appareil photo, focale, ouvertures, résolution, date de prise de vue, coordonnées GPS si la fonction est activée). En amont de vos campagnes photo, **pensez donc bien à vérifier les paramétrages de votre appareil photo** (date, activation de la position GPS, format, etc.)
- Les métadonnées IPTC qui sont quant à elle à **renseigner manuellement** et permettent de consigner quatre groupes d'informations portant sur l'**auteur** (nom, prénom, coordonnées…), le **contenu de l'image** (titre, description, mots-clés…), la **classification** de l'image (date, localisation…) et les **conditions et modalités d'utilisation** de l'image (crédit, statut juridique…).

Plusieurs logiciels permettent de renseigner les métadonnées IPTC dont deux sont utilisés au laboratoire : Bridge de la suite Adobe (payant et propriétaire) et XnView (gratuit).

#### **Bonne pratique**

Afin d'unifier les pratiques concernant l'ajout de métadonnées, une **liste de mots-clés contrôlée** a été créée dans le cadre du projet Nile's Earth. Ces mots-clés, issus de **thésaurus disciplinaires** et généraux (ArchiRès, PACTOLS, Rameau), ont ensuite été partagés au sein des membres du projet et importés sur les logiciels cités.

Ajouter une liste de motsclés sur Bridge Fenêtre > Mots-clés Cliquer sur les 3 lignes horizontales > Nouveau mot-clé A partir d'un mot-clé déjà existant > clic droit > nouveau sous mot-clé Pour partager votre liste de mot-clé, il suffit de transmettre une image dans laquelle tous les mots-clés de votre liste sont ajoutés.

Ajouter une liste de mots-clés sur Xnview Onglet Catégorie (icone livre avec 1 signet) Clic droit sur « IPTC – Catégorie » > Nouvelle catégorie A parti d'un mot-clé déjà existant > clic droit > Nouvelle catégorie

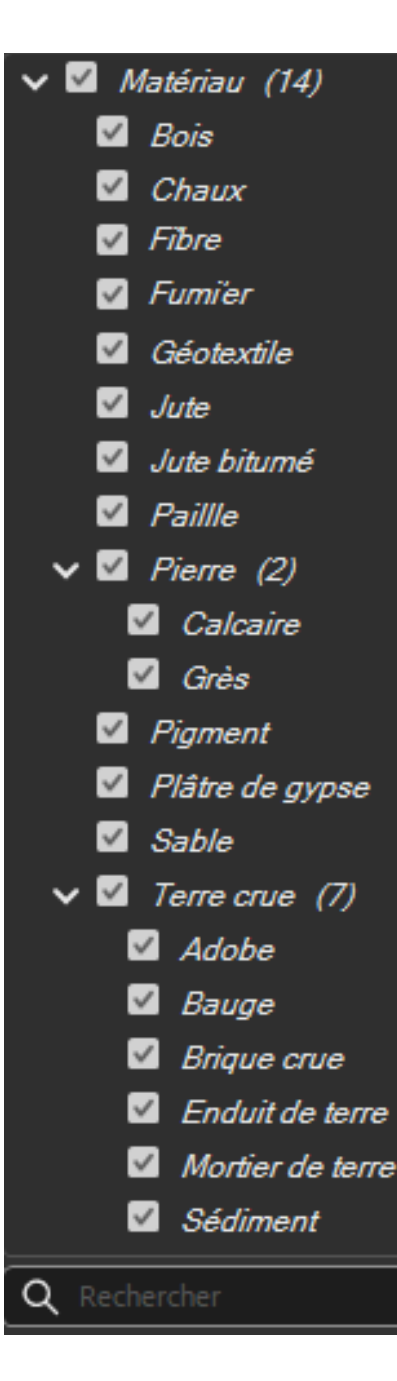

### La gestion des images au sein de l'équipe CRAterre

#### **Renseigner les métadonnées IPTC sur Bridge**

- 1. Afficher le volet métadonnées : Fenêtre > **Volet Métadonnées** ;
- 2. Se rendre sur le dossier contenant les photographies à indexer ;
- 3. Sélectionner une ou plusieurs photographies ;
- 4. Dans le volet métadonnées, se reporter à la partie IPTC Core ;
- 5. Compléter à minima les champs : Créateur, Titre, Mots-clés, Droits et conditions d'utilisation.

Pour aller plus vite, il est possible de **créer des modèles de métadonnées**

- 1. Outils > Créer un modèle de métadonnées > Renseigner le champ "Nomdu modèle" ;
- 2. Sélectionner les champs que vous souhaitez faire apparaitre dans le modèle et les pré-remplir ;
- Sélectionner les photos à traiter > Ajouter des métadonnées > 3. nom\_de\_votre\_modèle.

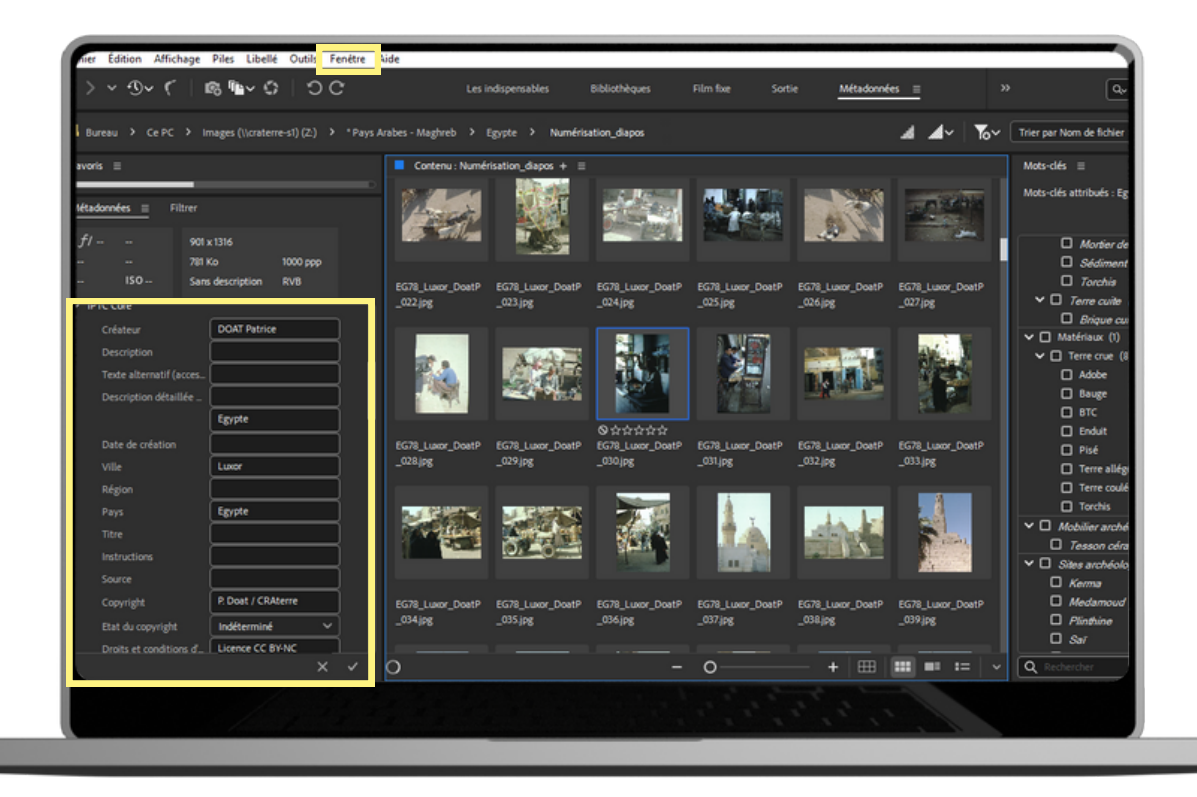

24 MÉMO GÉRER SES DONNÉES // **FORM@DOC**

#### **Renseigner les métadonnées IPTC sur Xnview**

- 1. Se rendre sur le dossier contenant les photographies à indexer ;
- 2. Sélectionner une ou plusieurs photographies ;
- 3. Edition > Métadonnées > Editer les informations IPTC... OU Clic droit > Éditer les informations IPTC…
- 4. Editer les différents champs IPTC en parcourant les onglets Légende, mots clés, Crédit, etc.

Pour aller plus vite, il est possible de **créer des modèles de métadonnées**

- 1. Édition > Métadonnées > Éditer les informations IPTC ;
- 2. Éditer les différents champs IPTC ;
- 3. Enregistrer modèle pour créer un modèle / Charger modèle pour utiliser un modèle existant.

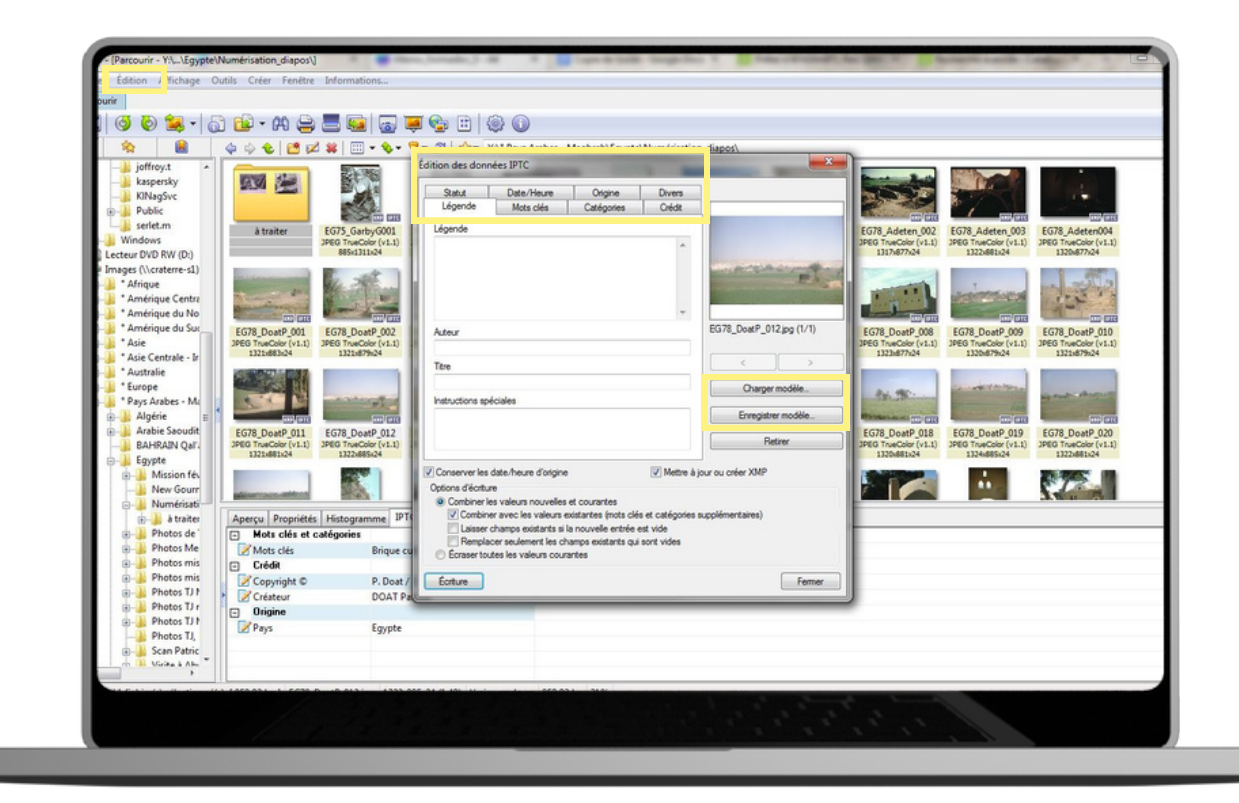

### La gestion des images au sein de l'équipe CRAterre

**Autres fonctionnalités des logiciels Bridge et**

**Xnview : renommer des lots d'images**

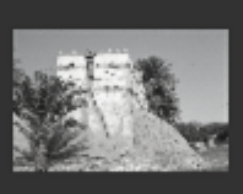

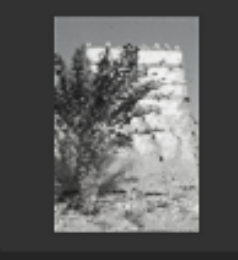

EG78\_Luxor\_DoatP \_064.jpg

EG78\_Luxor\_DoatP  $_0$ 65.jpg

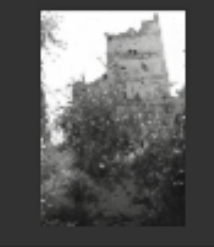

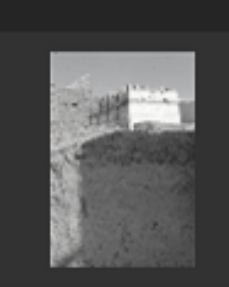

EG78\_Luxor\_DoatP \_070.jpg

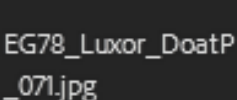

EG78\_Luxor\_DoatP \_076.jpg

EG78\_Luxor\_DoatP \_077.jpg

#### Sur Bridge 1. Sélectionner les photos à renommer ; 2. Outils > Changement de nom global ; 3. Vérifier que "Renommer dans le même dossier" soit coché dans la partie Dossier cible ; 4. Ajouter/Supprimer des champs (texte, numéro de séquence, date et heure, métadonnées…) ; 5. Cliquer sur Renommer

#### Sur Xnview

1. Sélectionner les photos à renommer ; 2. Outils > Renommer par lot 3. Utiliser le champs modèle du nom pour formuler le nommage de vos fichiers. A l'aide du bouton "Insérer" ajouter des éléments prédéfinis (date de création, dossier, métadonnées IPTC, métadonnées EXIF...) 4. Cliquer sur Renommer

Si vous utilisez les métadonnées IPTC pour renommer vos fichiers, attention à l'ajout d'espaces ou de caractères accentués.

#### **Autres fonctionnalités des logiciels Bridge et Xnview : recherche avancée**

#### Sur Bridge

1. Édition > Rechercher 2. Sélectionner le dossier concerné par la recherche ; 3. Ajouter/Supprimer des critères de recherche (nom de fichier, mots-clés, copyright, toutes les métadonnées…) 4. Cliquer sur rechercher

Sur Xnview 1. Outils > Rechercher ; 2. Sélectionner le dossier concerné par la recherche ; 3. Ajouter/Supprimer des critères de recherche (description, métadonnées IPTC, métadonnées EXIF…) 4. Cliquer sur Renommer

A partir de vos résultats de recherche ou de vos dossiers, il est possible de créer des planches contacts. Il s'agit d'un tirage sans agrandissement et sur une feuille d'un sélection d'images.

Sur Bridge : cliquer sur "Sortie" en haut à droite Sur Xnview : cliquer sur le bouton "Créer une planche contact" dans la barre de tâches.

**Besoin d'aide** pour prendre en main Bridge ? Consulter le tuto [vidéo](https://sharedocs.huma-num.fr/wl/?id=iEHac9T5Co1fudsaq8yB2nMMmSxiSguS) réalisé dans le cadre du projet ANR Nile's Earth

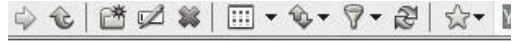

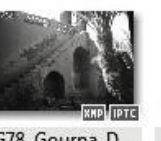

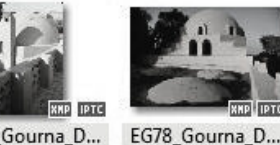

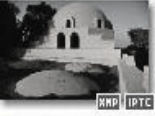

JPEG TrueColor (v1.1)

378 Gourna D... EG TrueColor (v1.1) 1320x877x24

378 Gourna D...

EG TrueColor (v1.1)

378\_LeCaire\_D...

EG TrueColor (v1.1)

1320x877x24

1317x877x24

EG78\_Gourna\_D... JPEG TrueColor (v1.1) 889x1305x24

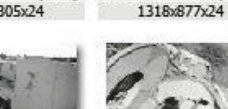

**XMP IPTC** EG78\_Gourna\_D...

EG78\_Gourna\_D... JPEG TrueColor (v1.1) JPEG TrueColor (v1.1) 1319x879x24

**COLORED EXP** 

**XHP IPTC** 

**XHP IPTC** 

EG78 LeCaire D...

1356x877x24

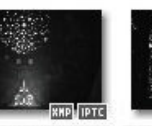

1317x877x24

EG78\_LeCaire\_D... JPEG TrueColor (v1.1)

EG78\_LeCaire\_D... JPEG TrueColor (v1.1) 1320x879x24 885x1307x24

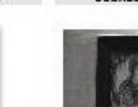

**XHPLIPTC** 378 LeCaire D... EG TrueColor (v1.1) 1352x881x24

EG78 LeCaire D... JPEG TrueColor (v1.1) JPEG TrueColor (v1.1) 884x1346x24

**XXP IPTC** 

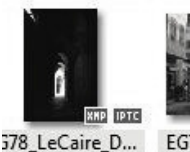

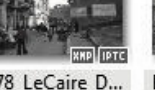

EG78\_LeCaire\_D... EG78\_LeCaire\_D... JPEG TrueColor (v1.1) JPEG TrueColor (v1.1) 1320x881x24

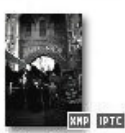

378\_LeCaire\_D...

EG TrueColor (v1.1)

885x1345x24

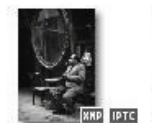

EG78\_LeCaire\_D...

JPEG TrueColor (v1.1)<br>888x1305x24

1324x881x24

EG78\_LeCaire\_D... JPEG TrueColor (v1.1) 1322x883x24

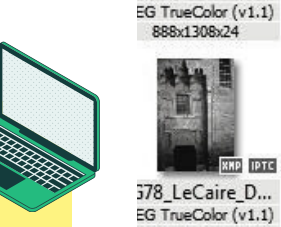

**HP IPTC** 578 LeCaire D... EG TrueColor (v1.1) 883x1306x24

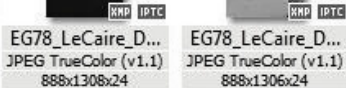

888x1306x24

IPTC

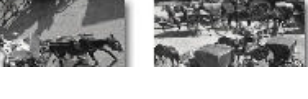

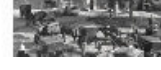

### La gestion des images au sein de l'équipe CRAterre

#### DoukkiGel\_021\_SM.JPG 4 Détails 2 Commentaires Type JPG Taille 8 MB Date de modification Févr 9 2022 Date Création Déc. 3 Etiquette  $\sqrt{\frac{1}{2}}$  Sans étiquette  $\sqrt{\frac{1}{2}}$ Evaluation (00006) Meta type Images Albums Add to album Dublin core 02. Creator Séverine Marchi 03. Subject Brique crue Conservation du site Doukki Gel Soudar 07. Date 2022-01-16 06:53:04 15. Rights Projet Nile's Earth/Mission Kerma-Doukki Gel/S. Marchi/UMR 8167 Image properties (n) Largeur 5472 Hauteur 3848 Date taken 2022-01-16 06:53:04 Auteur Séverine Marchi Copyright Projet Nile's Earth/Mission Kerma-Doukki Gel/S. Marchi(UMR 8167) Emplacement Tumbus Kerma جزيرة بدين Kerma كرمة  $591$  $\bullet$

Kerma Albeled

#### **Les avantages pour la gestion des données**

Lors du stockage de vos données sur ShareDocs Une partie des **métadonnées IPTC sont récupérées** sur ShareDocs. Si vos données EXIF comprennent la localisation de l'image cette dernière est également récupérer.

- Créateur = Creator
- Mots-clés = Subject
- Date de création = date
- Copyrights = Rights

/!\ les champs « Villes » et « Pays » ne sont pas récupérés sauf si la photo a été géolocalisée.

La **fonction recherche de ShareDocs** peut être **focalisée sur une métadonnée** particulière (sujet, créateur, description, ect.)

Lors de la transmission de données par mail Les **métadonnée**s IPTC étant intégrées aux images, elles **demeurent lisibles** lors du transfert par mail.

Sur windows : Clic droit > Propriété > Onglet Détails Sur Mac : Ouvrir la photo > cliquez sur le bouton d'informations dans la barre d'outils

- Titre = Titre
- Description = Objet
- Mots-clés = Mots clés
- Créateur = Auteurs
- Copyright = Copyright

/!\ une partie des métadonnées n'est pas lisible notamment : date de création (uniquement données EXIF prise en compte), source, ville, pays, etc.

#### **Les avantages pour la gestion des données**

Pour l'édition sur Indesign La **légende des images** peut être **directement insérée à partir des** métadonnées IPTC renseignées.

#### **Paramétrage sur Indesign :**

Objet > Légendes > Format des légendes > Métadonnées : titre / créateur/ Ville, etc.

#### **Insertion de la légende :**

Cliquer sur l'image insérée > Objet > légende > Générer une légende dynamique OU Générer une légende statique

Lors de l'archivage de vos images sur MédiHal **Toutes les données IPTC sont récupérées.** Seuls les champs « Source » et « Auteurs » doivent être vérifiés car ils peuvent être tronqués. Il ne reste qu'à compléter les champs « Domaine » et « Licence » grâce aux listes déroulantes.

Il est également possible de **lier le dépôt des images sur MediHAL aux publications** présentes sur HAL ou possédant un DOI grâce au champ « Publications associées ».

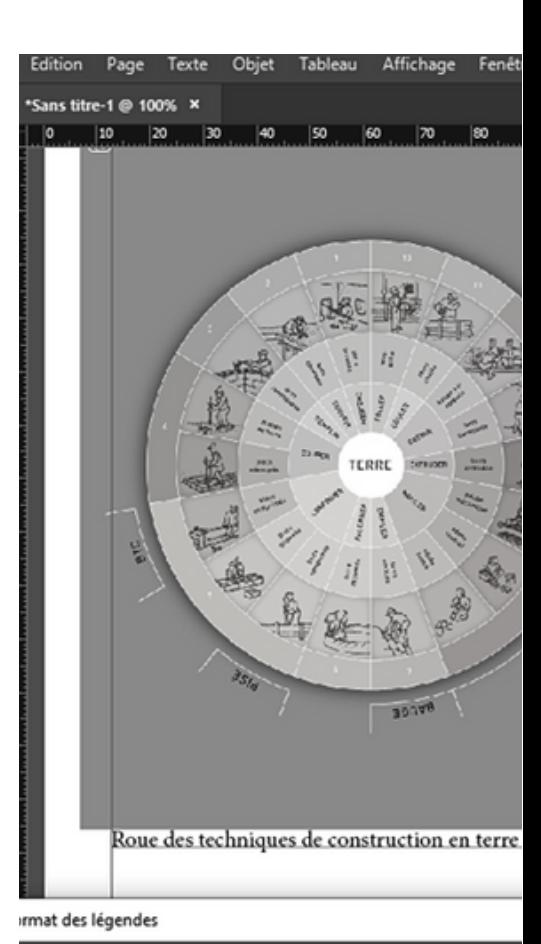

Légende des métadonnées Métadonnées Texte avant  $\blacktriangleright$  Titre Position et style Alignement : Au-dessous de l'image Style d Décalage :  $\circ$  0,353 mm

# Zoom juridique

MÉMO GÉRER SES DONNÉES // **FORM@DOC**

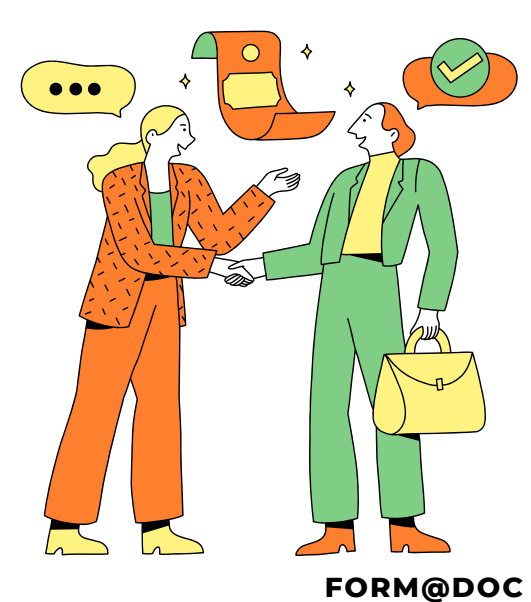

### Cadre juridique principe général

L'open data est régi par les lois suivantes :

- **Loi CADA** (1978) qui instaure un droit d'accès des citoyens aux documents administratifs ;
- **Loi Valter** (2015) qui instaure le principe de gratuité dans la réutilisation des informations publiques ;
- Loi Lemaire dit **Loi pour une république numérique** (2016) instaure l'obligation de mise en ligne spontanée des documents administratifs et leur réutilisation libre y compris à des fins commerciales.

La loi entend par l'expression « documents administratifs » tous les éléments produits ou reçus par les administrations dans le cadre de leur mission de service public quels que soient leurs dates, leurs lieux de conservation, leurs formes et leurs supports (cf. Article L300-2 du Code des relations entre le public et l'administration). Les données de la recherche entrant dans cette définition, elles sont donc soumises au **principe d'ouverte par défaut et de libre réutilisation**. Cependant quelques exceptions peuvent restreindre cette obligation d'ouverture des données.

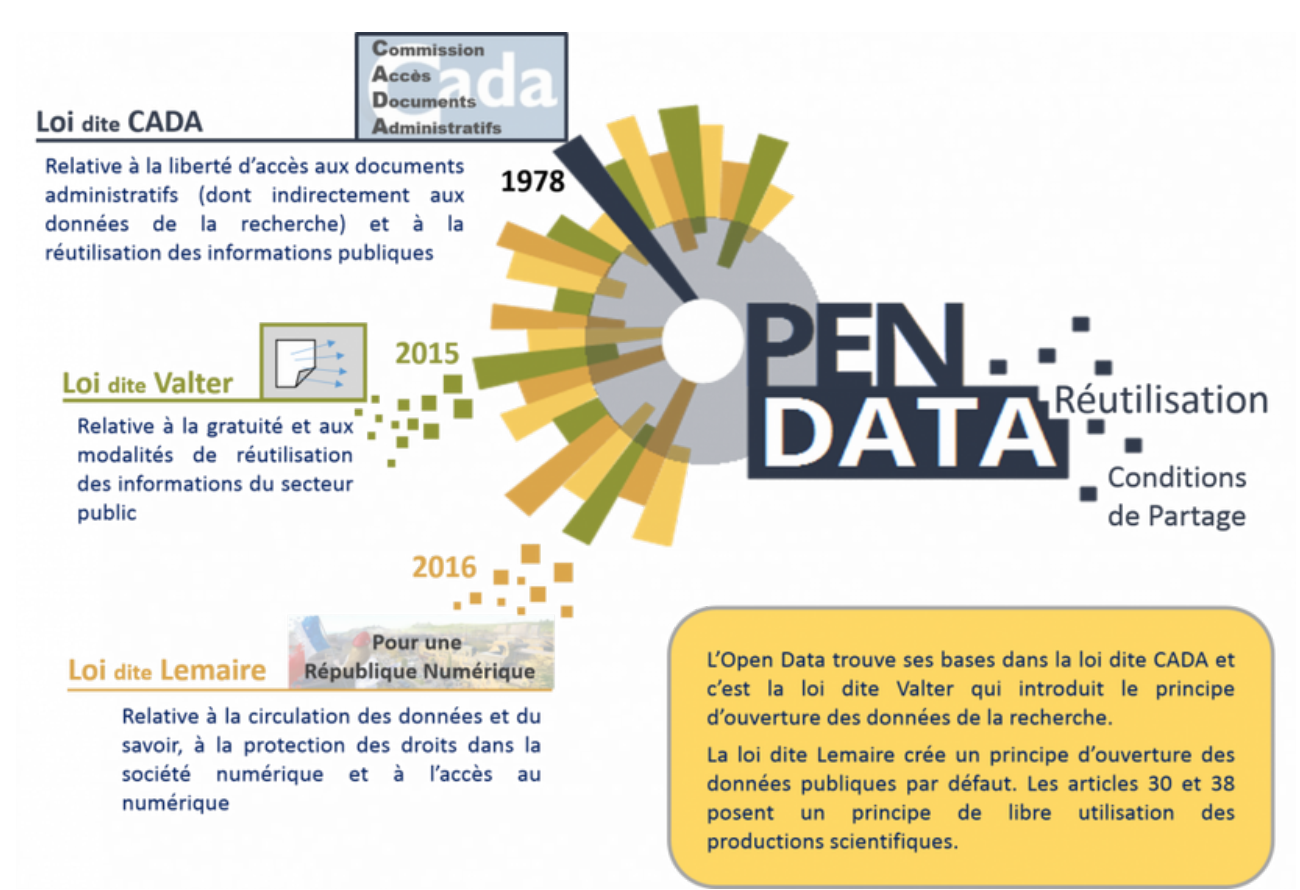

### Ouverture des données mes données sont-elles publiques ?

La première question à se poser afin de savoir si les données doivent être ouvertes est la suivante « *Est-ce que mes données sont produites dans le cadre d'une mission de service public ?* ». La réponse à cette question se trouve dans le **financement de vos recherches**. On entend par financement le coût total des recherches salaires et matériel compris. Si ce dernier est issu de fonds publics à hauteur d'au moins 50% alors vos données devront être ouvertes. En revanche, si votre recherche est financée à plus de 50% par des acteurs privés, vous devrez respecter les modalités de diffusion qui figurent dans le contrat. Soyez donc **vigilant** si votre recherche est réalisée en **Cifre** ou si elle inclue des **partenaires privés**.

> **Financement** de la recherche (total des coûts salaires compris)

#### **Au moins 50% public**

(collectivités territoriales, établissement publics, subventions d'agences de financement nationales ou fonds de l'union européenne)

**Ouverture par défaut** sauf exceptions légales

**Plus de 50%** par des acteurs **privés** (ex. thèse cifre, projet de recherche incluant des partenaires privés)

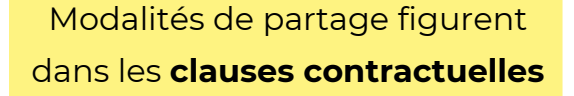

### Ouverture des données mes données peuvent-elles être diffusées ?

En matière de diffusion des données de la recherche publique, c'est le principe « *Aussi ouverte que possible et pas plus fermées que nécessaire* » (cf. passeport pour la science ouverte, 2024) qui s'applique. Ce principe signifie que les **données doivent être diffusées sauf si des droits contraires empêchent cette diffusion**. Il existe différents droits pouvant limiter la diffusion des données :

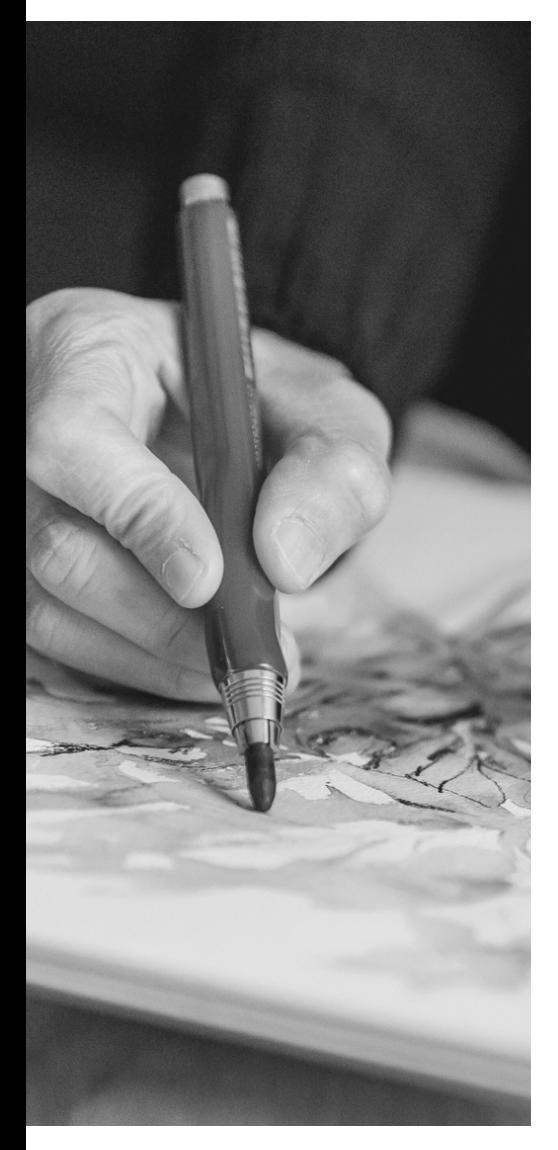

#### **Le droit d'auteur**

Le droit d'auteur est régi par le Code de la [propriété](https://www.legifrance.gouv.fr/codes/section_lc/LEGITEXT000006069414/LEGISCTA000006083673/#LEGISCTA000006083673) [intellectuelle](https://www.legifrance.gouv.fr/codes/section_lc/LEGITEXT000006069414/LEGISCTA000006083673/#LEGISCTA000006083673) (CPI). Il concerne les créations originales (originales dans le sens où elles reflètent la personnalité de l'auteur) prenant corps dans une forme (c'est-à-dire fixé sur un support à l'inverse d'une idée). L'article L112-2 du CPI liste différents types de créations relevant du droit d'auteur et notamment : les conférences, allocutions, dessins, peintures, œuvres architecturales, sculptures, gravures, lithographies, les œuvres graphiques, typographiques, photographies, les illustrations, cartes géographiques, etc.

Ce droit accorde aux auteurs différentes protections leur permettant, entre autres, d'être cités lors de l'utilisation de leur œuvre, de décider à quel moment et sous quelles conditions leur œuvre est rendue publique, d'interdire toutes modifications susceptibles de dénaturer leur œuvre et de choisir sous quelles conditions leur œuvre sera représentée ou reproduite.

#### **Le droit d'auteur (suite)**

En cela, quand votre corpus de données est composé de photos, de cartes, de croquis, d'entretiens, c'est le droit d'auteur qui prime. La diffusion **ne sera possible qu'avec l'accord de l'auteur** et dans le respect de ses éventuelles conditions d'exploitation.

Si vous travaillez avec des données dont **vous êtes l'auteur** et qu'elles relèvent du droit d'auteur, vous avez donc le **choix de les diffuser ou non**.

Soyez vigilant en ce qui concerne la **notion d'originalité**. En effet, si vous photographiez des échantillons selon un protocole établi ou par simple but de preuve (sans travail de cadrage, d'angle de prise de vue, de luminosité, …) votre photo peut ne pas entrer dans le cadre du droit d'auteur et elle devra être diffusée.

**Attention** : notez bien que les **architectures** sont **considérées comme des œuvres de l'esprit**. Si vous souhaitez ajouter une photo d'un bâtiment conçu par un architecte dans votre thèse, il faudra donc avoir l'accord de l'architecte. De la même façon, les **photos présentes dans les ouvrages** ou articles sont soumises aux droits d'auteur des photographes. Elles ne sont **réutilisables qu'avec l'accord du photographe**.

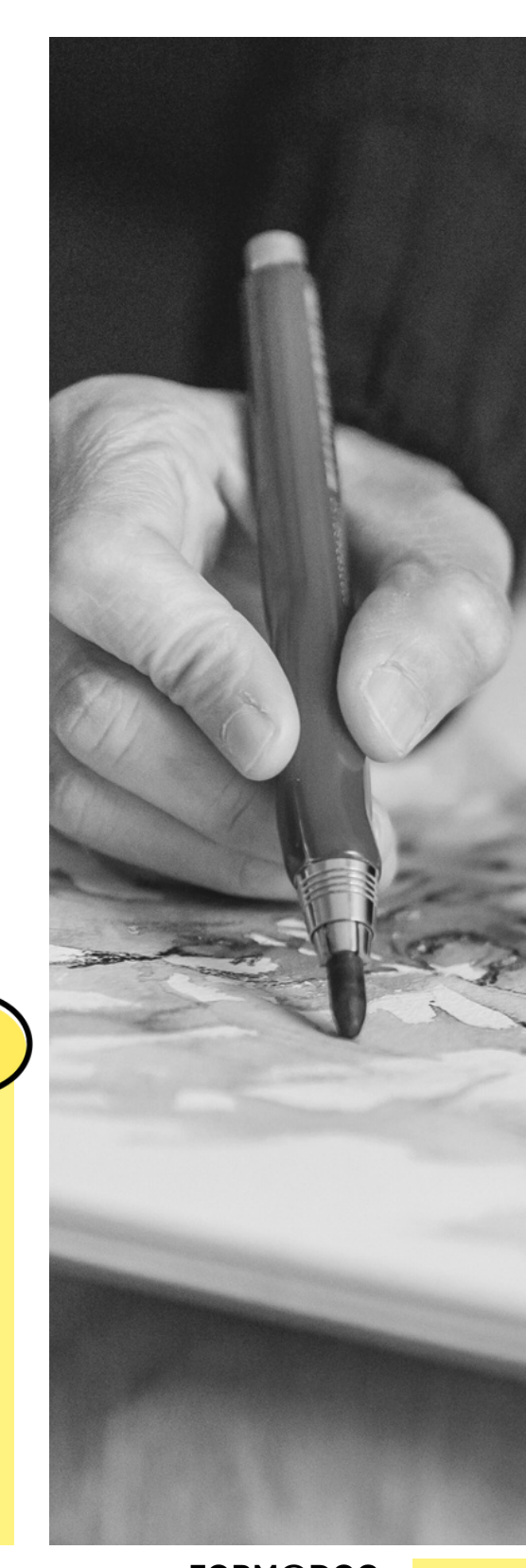
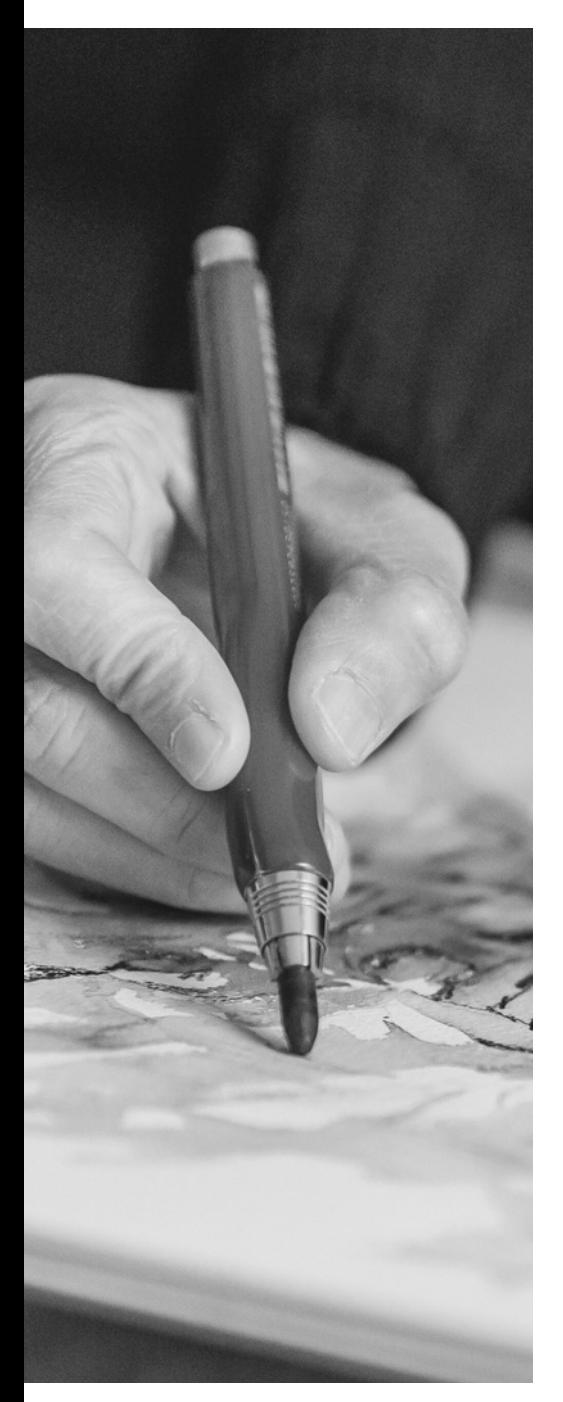

# **Le droit d'auteur (suite)**

### Les exceptions au droit d'auteur

- **Domaine public** : 70 ans après le décès de l'auteur, l'œuvre tombe dans le domaine public et peut être réutilisée librement si son auteur est bien cité (Article L123-1 du CPI) ;
- **Courte citation** : l'insertion de courtes citations justifiées par le caractère critique, polémique, pédagogique, scientifique ou d'information de l'œuvre à laquelle elles sont incorporées est permise (Art. L122-5.3°a du CPI) ;
- **Exception pédagogique** : permet aux étudiants et au personnel pédagogique d'utiliser des œuvres (images fixes, arts visuels, vidéos, livres, périodiques, musique) protégées par le droit d'auteur dans le cadre de leurs travaux pédagogiques non diffusés sur internet. Dans le cadre des thèses par exemple, il est possible d'utiliser 20 images maximum sous droit d'auteur, avec une résolution de 72 dpi et une définition de 800x800 pixels. A partir de la 21ème image, l'accord des auteurs devra être demandé (Art. [L.122-5](https://www.legifrance.gouv.fr/codes/article_lc/LEGIARTI000037388886/).3°e).
- **Licence libre** : l'auteur a diffusé son œuvre sous une licence permettant la libre réutilisation (ex. licences CC).

# **Le droit d'auteur (suite)**

Citer une image en ligne :

- Se conformer aux modes de citation qui sont préconisés sur le site (citation pré-formatée à copier/coller) ;
- Ajouter le lien vers l'image en ligne.

### Citer une image reprise d'une publication existante :

Source : suivie de la légende de la photo ainsi que de la référence bibliographique complète de la figure, avec page et numéro de figure.

Ex. *Source : Nymphe, Jean Goujon, 1549, fontaine des Innocents, Paris, 2008. © Claire Pignol (Ville de Paris, COARC). Elsa Ricaud, Marion Del Sant et Mathieu Rousset-Perrier, « La restauration de la fontaine des Innocents à Paris », In Situ [En ligne], 51, 2023, fig 9*

### Bonnes pratiques :

- Mention © pour indiquer un droit d'auteur ou des droits réservés ;
- Mention "Crédit photographique" pour indiquer le nom de l'auteur ou le nom du musée ;
- Mention « avec l'aimable autorisation de » pour citer une image pour laquelle vous avez obtenu une autorisation ;
- Ajouter la licence Creative Commons ou Etalab ;
- Insérer une table des illustrations avec les sources et crédits pour alléger les légendes.

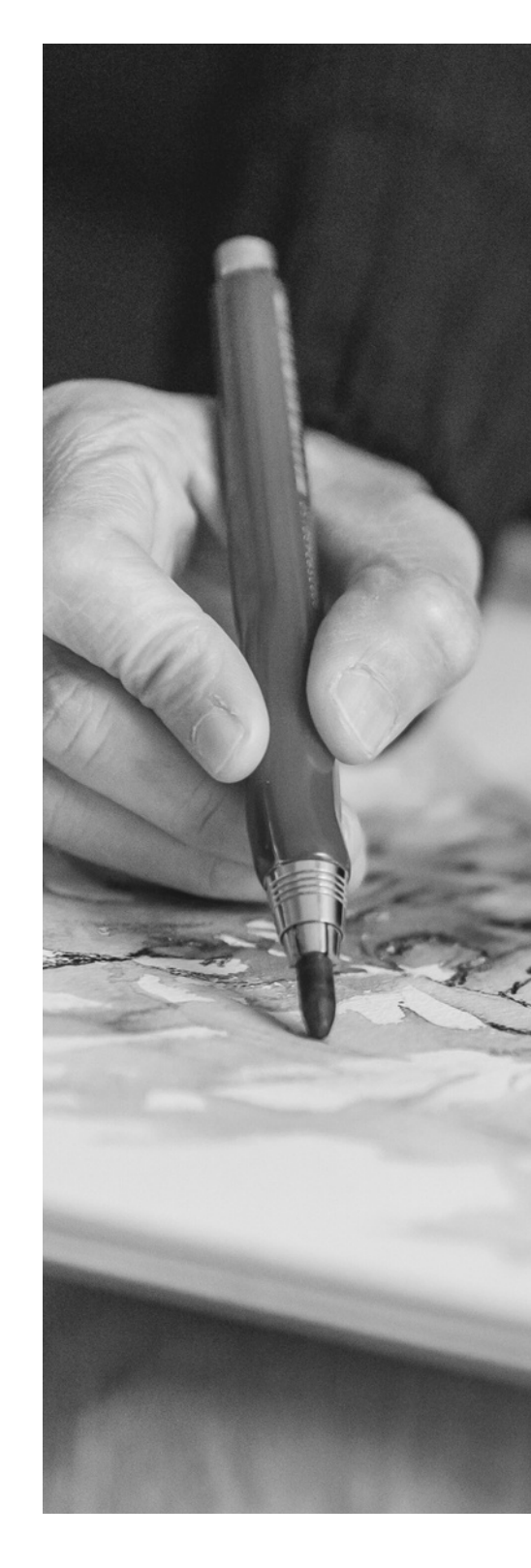

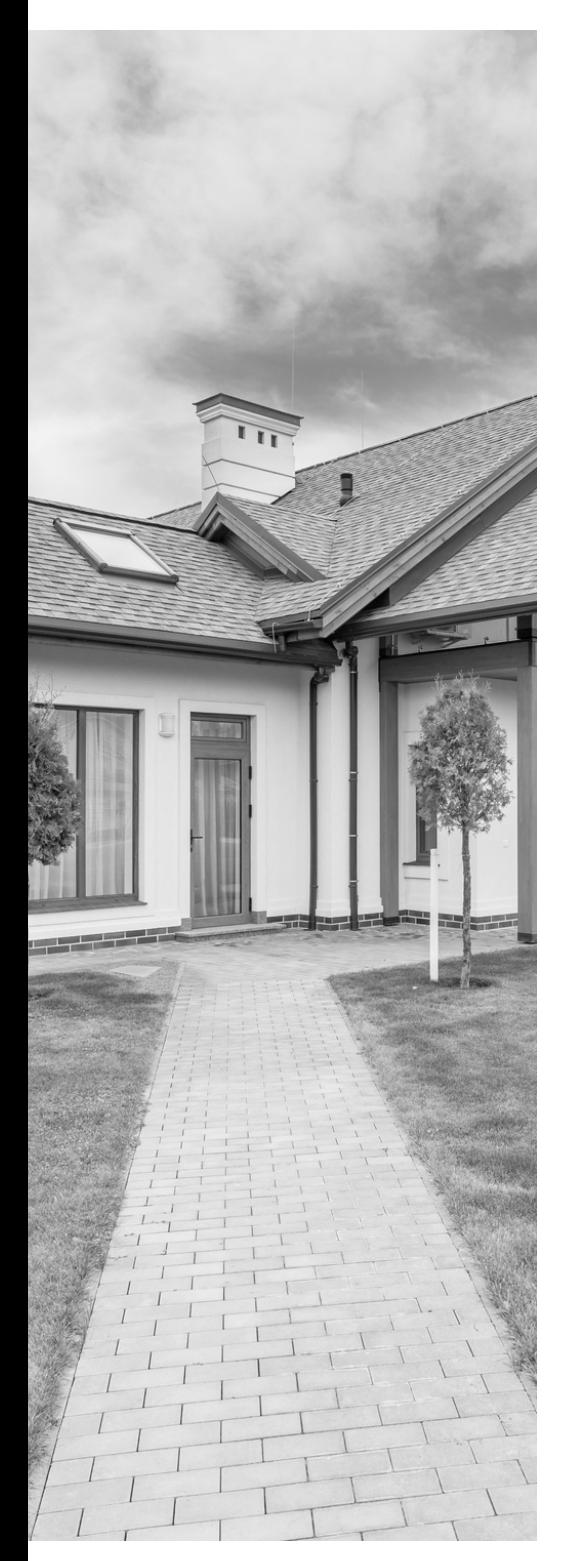

# **Droit à la vie privée et droit à l'image**

Trois textes de loi viennent régir le droit à la vie privée et le droit à l'image, il s'agit :

- De l'article 9 du Code civil qui stipule que « *chacun a droit au respect de sa vie privée* » ;
- De l'article 544 du Code civil qui indique que « *La propriété est le droit de jouir et disposer des choses de la manière la plus absolue* » ;
- Du texte émis lors de la Cour d'appel de Paris, du 7 novembre 2001 qui énonce que « *Toute personne a droit au respect de sa vie privée et dispose sur son image et sur l'utilisation qui en est faite d'un droit exclusif qui lui permet de s'opposer à sa diffusion sans son autorisation* ».

Si vous prenez en photo les biens d'une personne (maison, vélo, etc.), il faut être vigilant quant au lieu où la prise de vue est réalisée :

- Le propriétaire de l'objet **ne peut interdire** la prise de vue, ni la réutilisation du cliché, si la **photo est réalisée depuis l'espace public** ;
- L'**autorisation** du propriétaire des lieux est obligatoire si la **photo est prise depuis un espace privé**.

La publication d'une photo peut également être sanctionnée dès lors qu'elle révèle des éléments de la vie privée ou qu'elle cause un trouble anormal.

# **Droit à la vie privée et droit à l'image (suite)**

Si une ou plusieurs personnes sont reconnaissables sur votre photo, vous devrez **systématiquement demander une autorisation écrite et nominative** avant la prise de photo (notamment si la personne est prise en photo dans un lieu privé) ou retoucher vos photos afin de **flouter les visages**.

Exception au droit à l'image :

- Les personnes photographiées dans l'espace public ne sont **pas le sujet principal de la photo** (théorie de l'accessoire) ;
- Une personne photographiée peut faire valoir son **droit à l'image jusqu'à sa mort**. Après la mort de la personne, la photographie peut être utilisée librement si cela ne porte pas atteinte à la dignité de la personne, ni à la mémoire ou au respect dû au mort.

**Aidez-vous du tableau synthétique** réalisé par Françoise Acquier (mise à jour en cours) pour connaître les points de vigilances liés à la réalisation de photos : <https://ethiquedroit.hypotheses.org/2947>

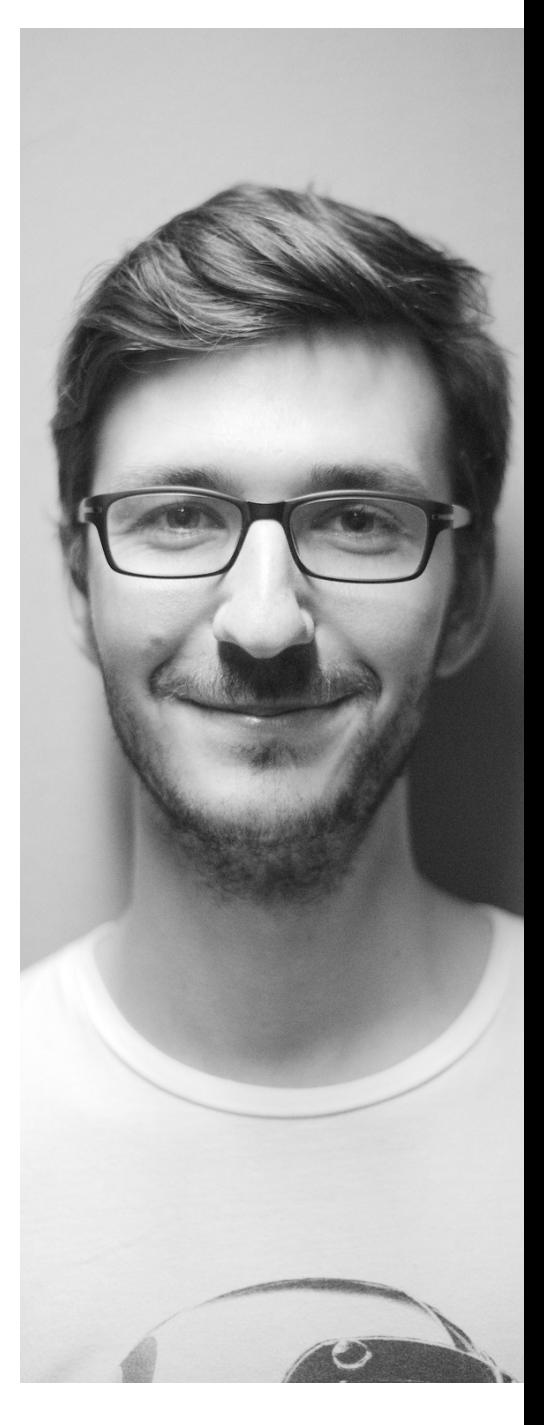

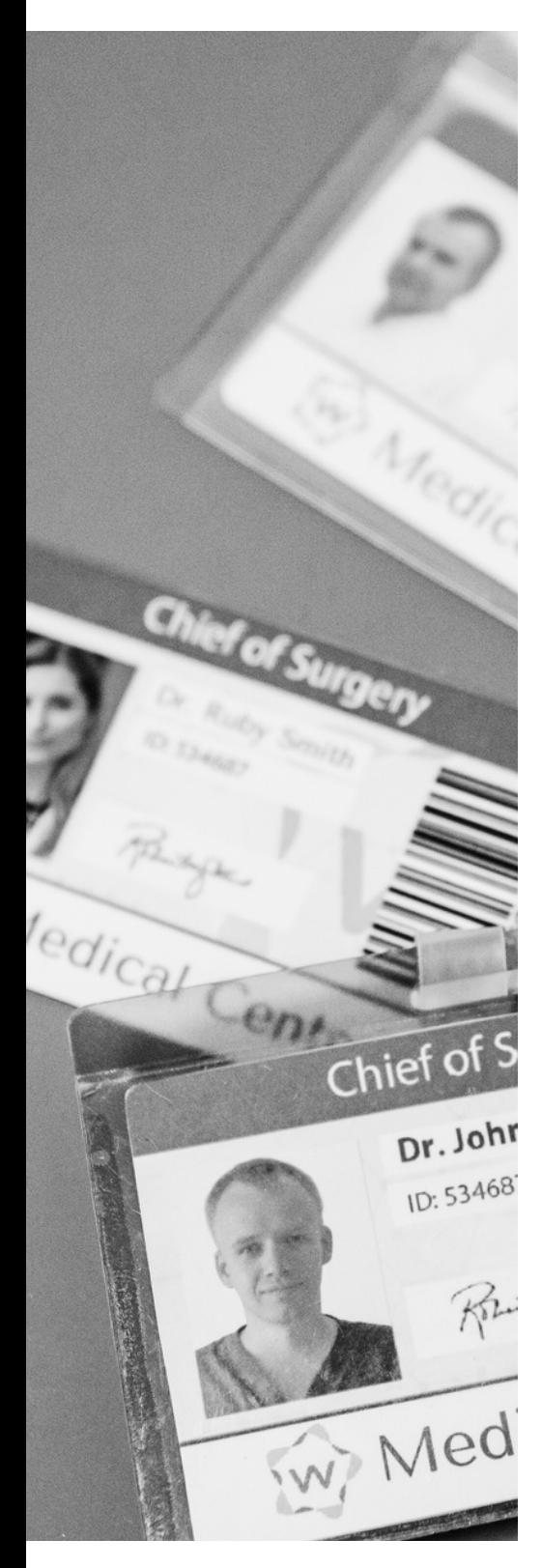

# **Les données personnelles**

Le traitement des données personnelles est régit par l[e](https://www.cnil.fr/fr/reglement-europeen-protection-donnees) règlement général sur la [protection des](https://www.cnil.fr/fr/reglement-europeen-protection-donnees) données (RGPD). Le RDGP doit être **appliqué sur le territoire européen** et plus précisément par tous les organismes publics et privés établis sur le territoire européen et pour l'ensemble des enquêtes menées auprès citoyens et ressortissants de l'UE.

Ce règlement défini les « *données à caractère personnel* » comme étant toute information permettant d'identifier de manière directe ou indirecte une personne physique (Article 4.1 du RGPD), par exemple :

- nom, prénom, adresse, photo, voix, vidéo, etc. (identification directe) ;
- adresse IP, adresse mail, données de localisation, croisement d'informations (identification indirecte).

Certaines données sont considérées comme des **données sensibles** car elles **risquent de porter atteinte à la vie privée et aux libertés individuelles des personnes**. Elles concernent :

la prétendue origine raciale ou l'origine ethnique, les opinions politiques, les convictions philosophiques ou religieuses, l'appartenance syndicale, l'orientation sexuelle, les données de santé, les données biométriques qui permettent d'identifier une personne, les données génétiques.

# **Les données personnelles (suite)**

En principe, le traitement des données sensibles est **non autorisé hormis si la personne donne son consentement** explicite ou que les données ont **déjà été rendues publiques** par la personne concernée (d'autres exceptions sont à noter dans l'article 9.2 du RGPD mais elles ne concernent en principe pas les SHS).

Deux types de données personnelles font l'objet d'un **encadrement spécifique** : les **numéros de sécurité sociale** ainsi que les données relatives aux **infractions ou aux condamnations**. Si vous êtes amenés à traiter ces données, certaines conditions strictement encadrées par la loi Informatique et libertés et par le RGPD devront être respectées.

Il est à noter que, les **données anonymisées de manière irréversible** ne sont **pas soumises** à la règlementation sur la protection des données personnelles. En revanche, pour les données pseudonymisées où il demeurerait une table de correspondance, la réglementation sur la protection des données personnelles s'applique.

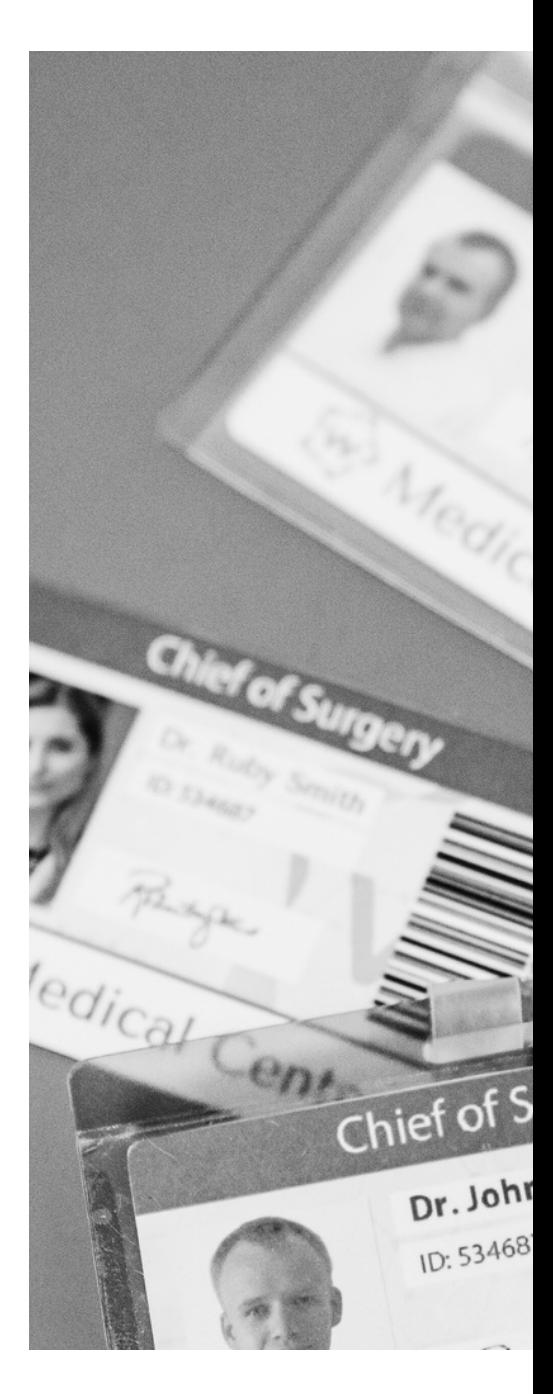

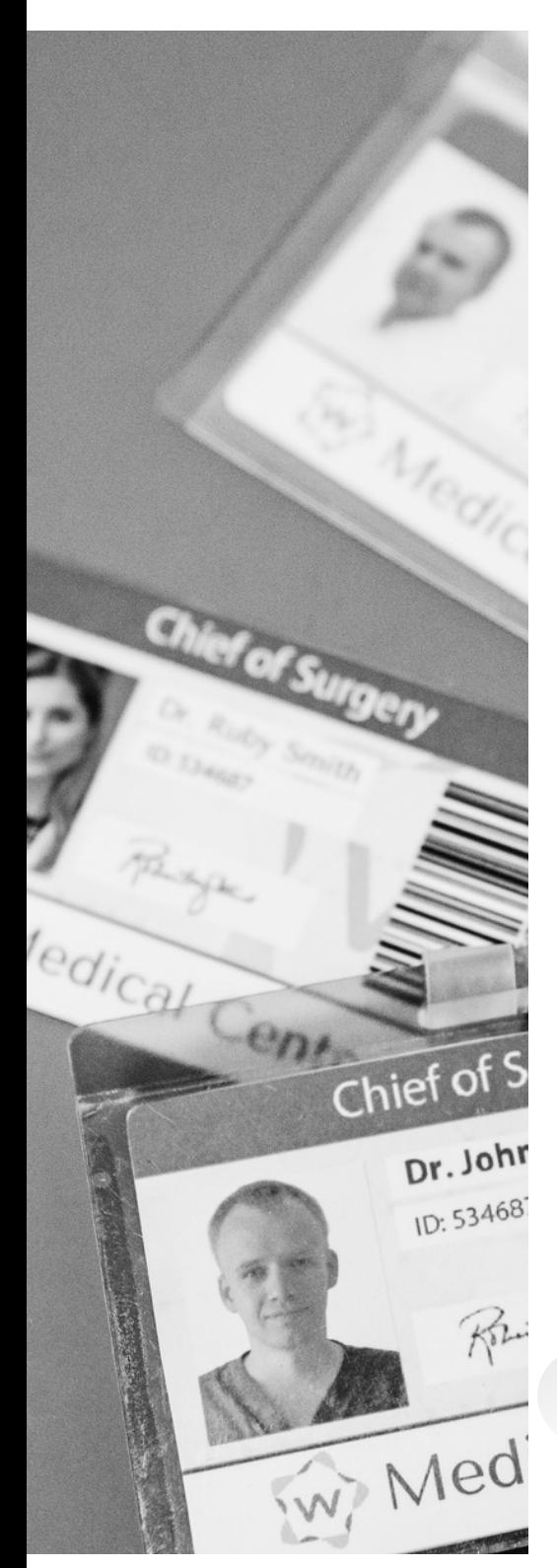

# **Les données personnelles (suite)**

Le RGPD régit le traitement c'est-à-dire toutes opérations menées sur l'ensemble du cycle de vie de la données (la collecte, l'enregistrement, l'organisation, la structuration, la conservation, la modification, l'extraction, la consultation, l'utilisation, la diffusion, la destruction, etc.) quelque soit le procédé ou le support utilisé (numérique ou papier).

Le traitement se fait sous la responsabilité d'un **responsable du traitement** (ex. directeur de l'établissement ou de l'UMR, etc.) qui est **responsable pénalement** ainsi que d'un responsable scientifique (ex. responsable scientifique du projet, directeur de thèse) qui a pour mission de mettre en œuvre toutes les démarches relatives au traitement des données personnelles.

La déclaration du traitement de données personnelles se fait auprès du **Délégué à la Protection des Données (DPD)**. Il a pour mission de faire respecter la réglementation, de conseiller et de sensibiliser les agents et tient le registre de traitement des données personnelles.

> **Contact DPD UGA** dpo@grenet.fr

**Contact DPD Cnrs** dpd.demandes@cnrs.fr

# **Les données personnelles (suite)**

La déclaration du traitement des données auprès du DPD se fait à l'aide d'un registre des [traitements.](https://cnil.fr/fr/RGPD-le-registre-des-activites-de-traitement) Ce registre doit contenir pour chaque activité de traitement :

- **1.le nom et les coordonnées** du responsable du traitement mis en œuvre ;
- **les finalités** du traitement c'est-à-dire l'objectif en 2. vue duquel vous allez collecter ces données ;
- 3.les catégories de **personnes concernées** (client, prospect, employé, etc.) ;
- les catégories de **données personnelles** (ex. : 4. identité, situation familiale, économique ou financière, etc.) ;
- 5. les catégories de **destinataires** auxquels les données à caractère personnel seront communiquées ;
- 6. les **transferts** de données à caractère personnel vers un pays tiers ou à une organisation internationale ;
- **7**. la **durée de conservation** des différentes catégories de données ;
- une description générale des **mesures de sécurité** 8. techniques et organisationnelles mises en œuvre.

Le registre doit être **tenu à jour régulièrement** en fonction des évolutions du traitement.

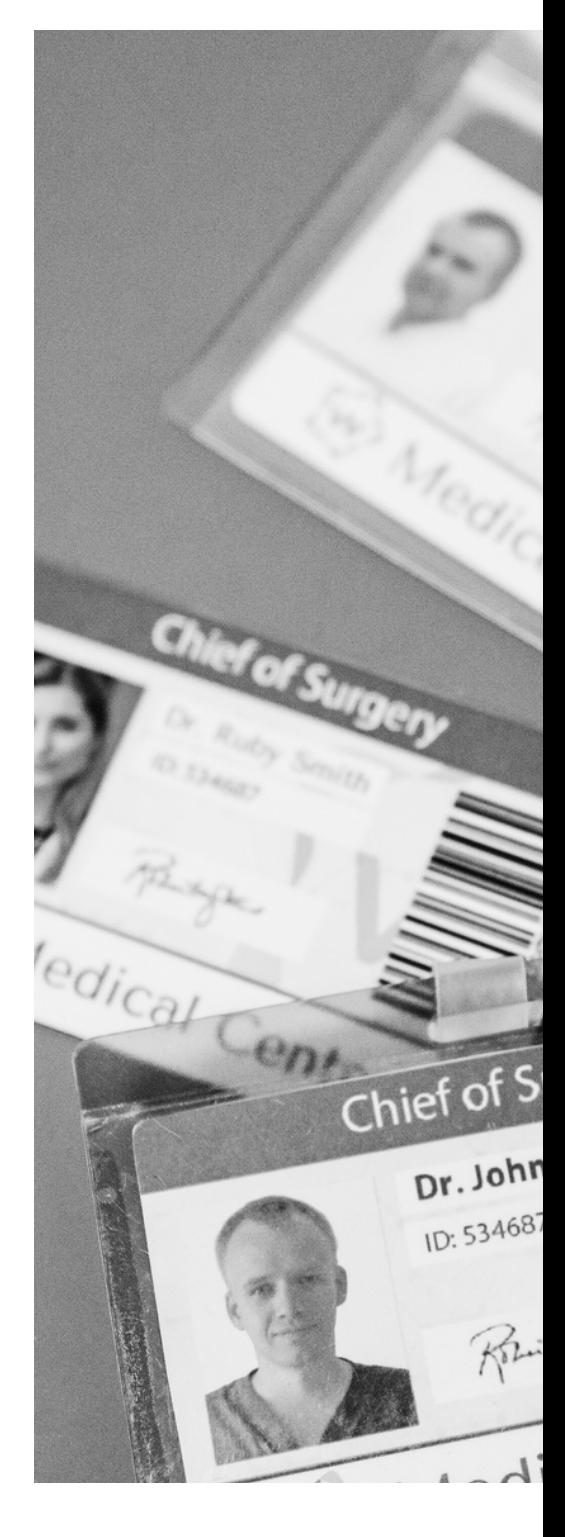

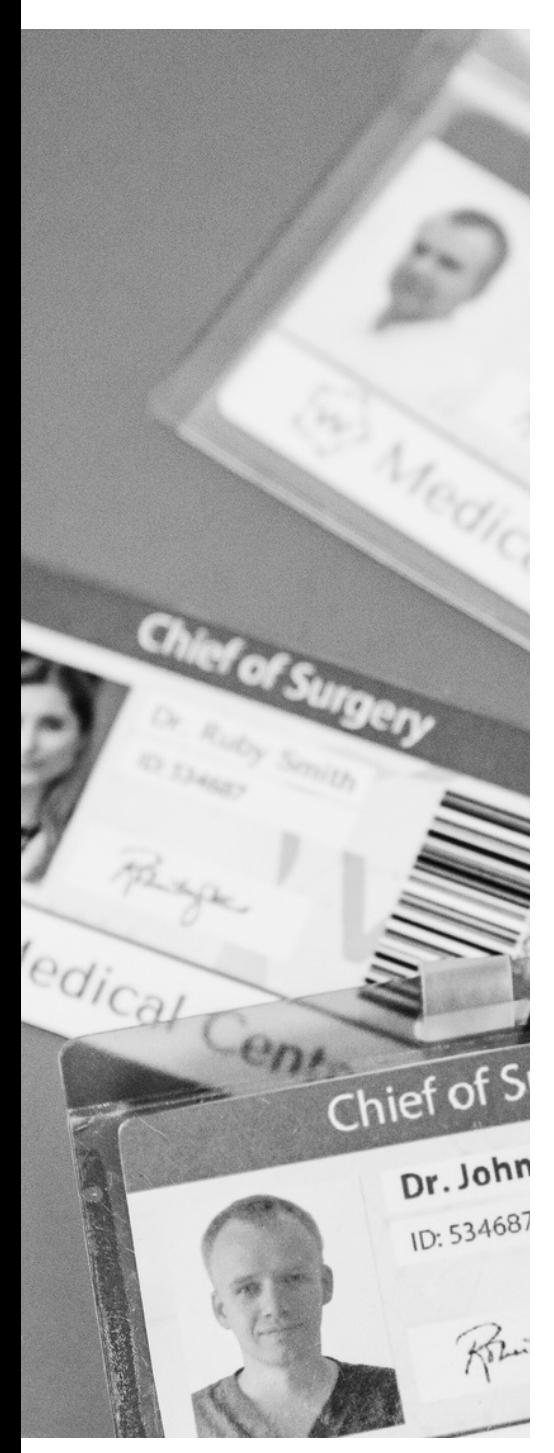

# **Les données personnelles (suite)**

Le traitement de données personnelles n'est autorisé que s'il repose sur des grands principes.

### 1. Une base légale parmi les 6 énoncées dans le RGPD

- **le consentement** : la personne a consenti au traitement de ses données (notamment pour les données sensibles) ;
- **la mission d'intérêt public ou l'exécution d'une recherche publique** : le traitement est nécessaire à l'exécution d'une mission d'intérêt public (principalement pour les projets de recherches financés à 50% par des fonds public) ;
- **l'intérêt légitime** : le traitement est nécessaire à la poursuite d'intérêts légitimes de l'organisme qui traite les données ou d'un tiers, dans le strict respect des droits et intérêts des personnes dont les données sont traitées ;
- le contrat : le traitement est nécessaire à l'exécution ou à la préparation d'un contrat avec la personne concernée ;
- l'obligation légale : le traitement est imposé par des textes légaux ;
- la sauvegarde des intérêts vitaux : le traitement est nécessaire à la sauvegarde des intérêts vitaux de la personne concernée, ou d'un tiers.

# **Les données personnelles (suite)**

### **Focus consentement**

Si la base légale est le consentement, la personne interrogée devra avoir donné son accord pour le traitement de données à caractère personnel de façon :

- **libre**, aucune pression ne doit être exercée sur la personne ;
- **spécifique**, valable uniquement pour le traitement expliqué et ses objectifs associés ;
- **éclairée**, toutes les informations relatives à la recherche et au droit de la personne enquêtée sont transmises ;
- **révocable**, possibilité de revenir sur sa décision grâce au droit de retrait ;
- **univoque**, donné sans ambiguïté (ex. pas de cases pré-cochées dans les formulaires de consentement).

2. La collecte des données répond à une finalité Pour formuler la finalité de la collecte, il faut s'appuyer sur les hypothèses du projet de recherche et l'affiner au fur et à mesure de l'avancement du projet

## 3. La collecte des données est proportionnelle aux besoins énoncés

On ne collecte que ce qui est nécessaire à la finalité énoncée et on analyse les données personnelles imprévues collectées pour évaluer s'il est nécessaire de les conserver ou de les supprimer.

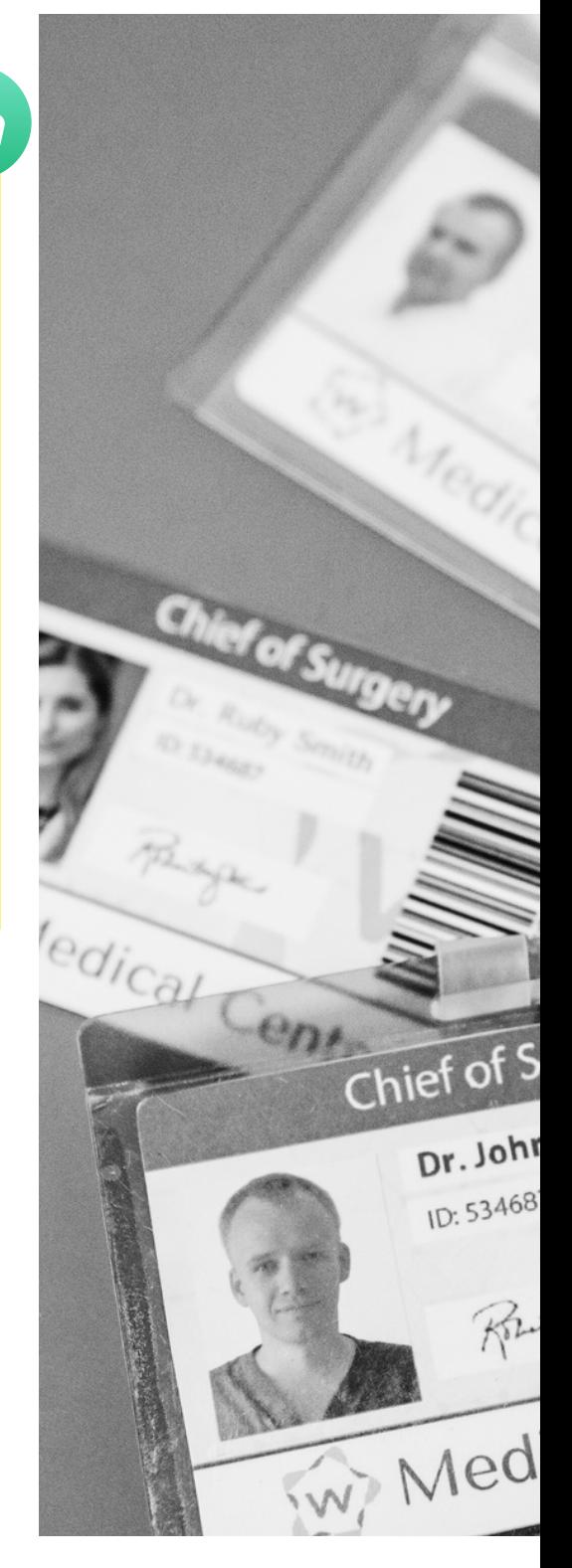

௴

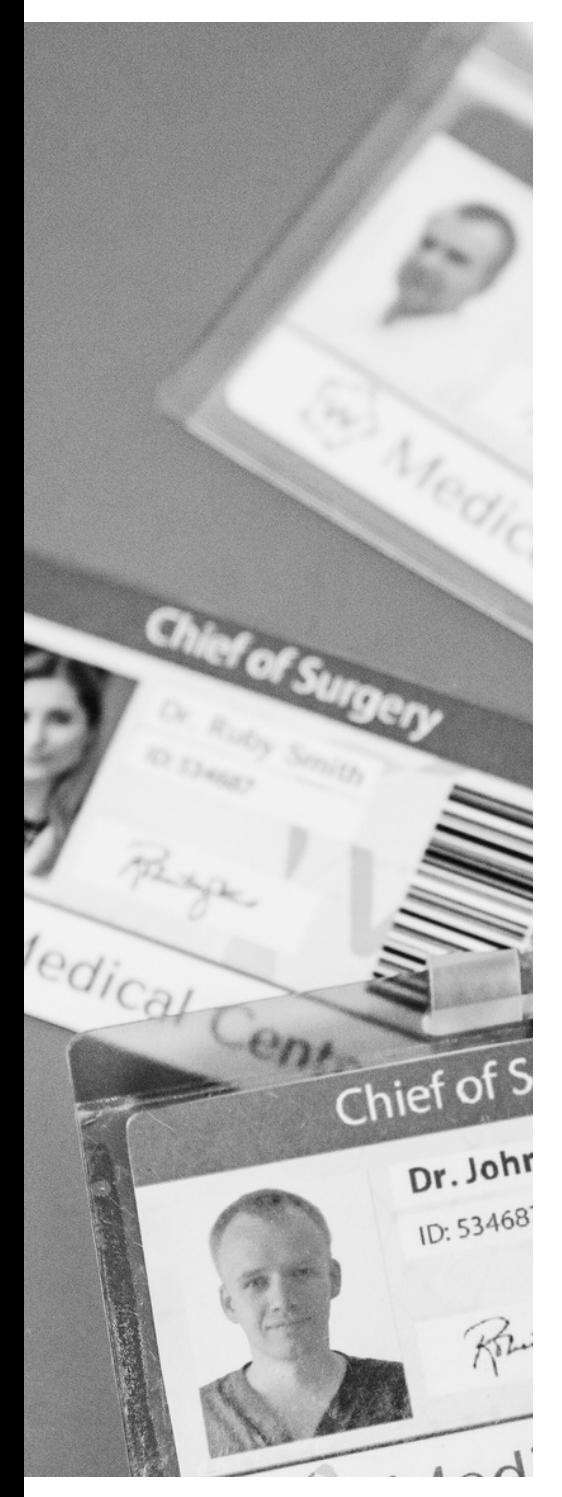

# **Les données personnelles (suite)**

4. La sécurisation des données est garantie. Vous devez prendre toutes les mesures nécessaires pour sécuriser les données et adapter ces mesures en fonction de la sensibilité des données traitées. Cela peut se traduire par la mise à jour de votre antivirus, le choix de mots de passe robustes, le chiffrement des données, la réalisation de sauvegardes, etc.

### 5. Les données sont conservées pour une durée prédéfinie et limitée

A l'issue du traitement, les données doivent être anonymisées. La réutilisation ultérieure des données est permise (art. 5 et 89 du RGPD) si la protection de la vie privée des personnes est garantie.

6. Les personnes concernées sont pleinement informées de l'objet de l'enquête et de leurs droits L'ensemble des informations concernant le traitement sont transmises aux personnes afin de garantir la transparence du traitement.

L'ensemble des réponses à ces 6 points vous permettent de rédiger vos formulaires d'autorisation et de consentement. Des modèles à adapter sont disponibles sur le site de la [CNIL](https://cnil.fr/fr/exemples-de-formulaire-de-collecte-de-donnees-caractere-personnel) et dans le [guide](https://www.inshs.cnrs.fr/sites/institut_inshs/files/pdf/Guide_rgpd_2021.pdf) de l'InSHS [pp.30-33.](https://www.inshs.cnrs.fr/sites/institut_inshs/files/pdf/Guide_rgpd_2021.pdf)

# **Les données personnelles (suite)**

### **Focus droit des personnes enquêtées**

- Droit à l'information : les personnes doivent être informées de façon claire et transparente sur le traitement, la finalité, l'utilisation, la durée de conservation des données ainsi que leurs droits. Elles doivent également être informées en cas de violation de leurs données.
- Droit d'opposition : les personnes ont le droit de s'opposer, pour des motifs légitimes, au traitement et à la réutilisation de leurs données sauf si ces derniers répondent à une obligation légale.
- Droit d'accès et de rectification : les personnes ont le droit de consulter les données collectées et de demander à ce qu'elles soient rectifiées, complétées, mises à jour ou supprimées. La réponse à la demande d'accès aux données doit être faite sous 1 mois après réception de la demande.
- Droit à la portabilité : toute personne a le droit de recevoir les données qui la concerne et qu'elle a fournies à un responsable de traitement, de les réutiliser et de les transmettre à un autre responsable de traitement.

**Plus d'informations** sur le site de la CNIL : [https://cnil.fr/fr/passer-laction/les-droits-des](https://cnil.fr/fr/passer-laction/les-droits-des-personnes-sur-leurs-donnees)[personnes-sur-leurs-donnees](https://cnil.fr/fr/passer-laction/les-droits-des-personnes-sur-leurs-donnees)

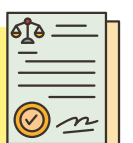

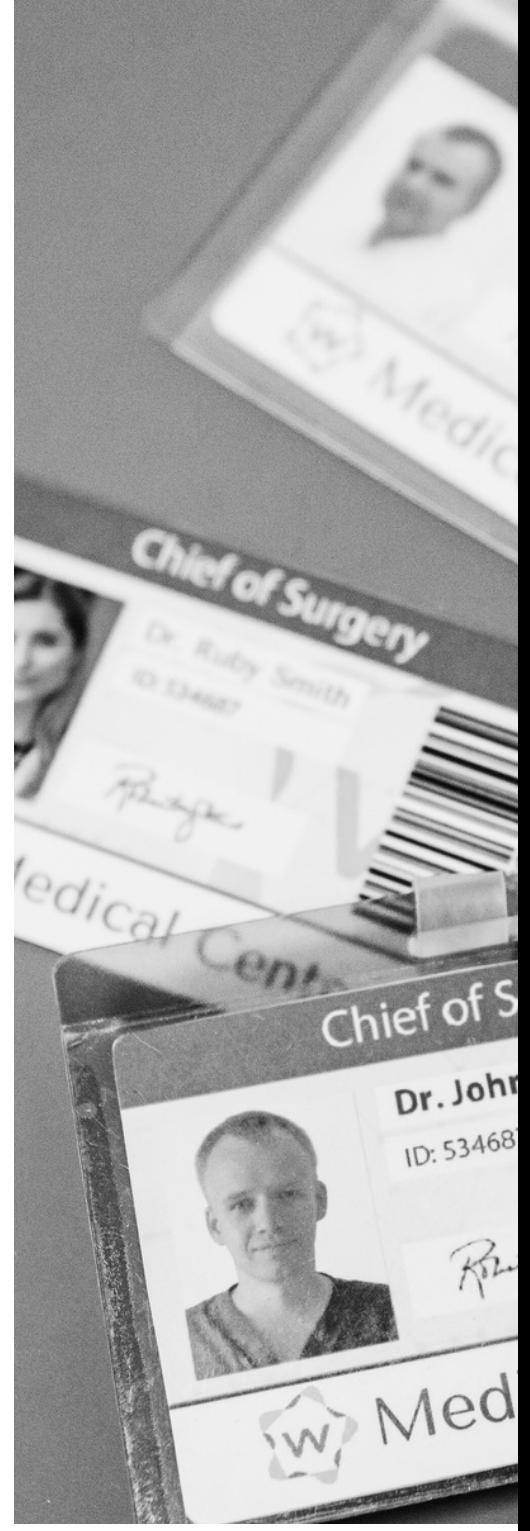

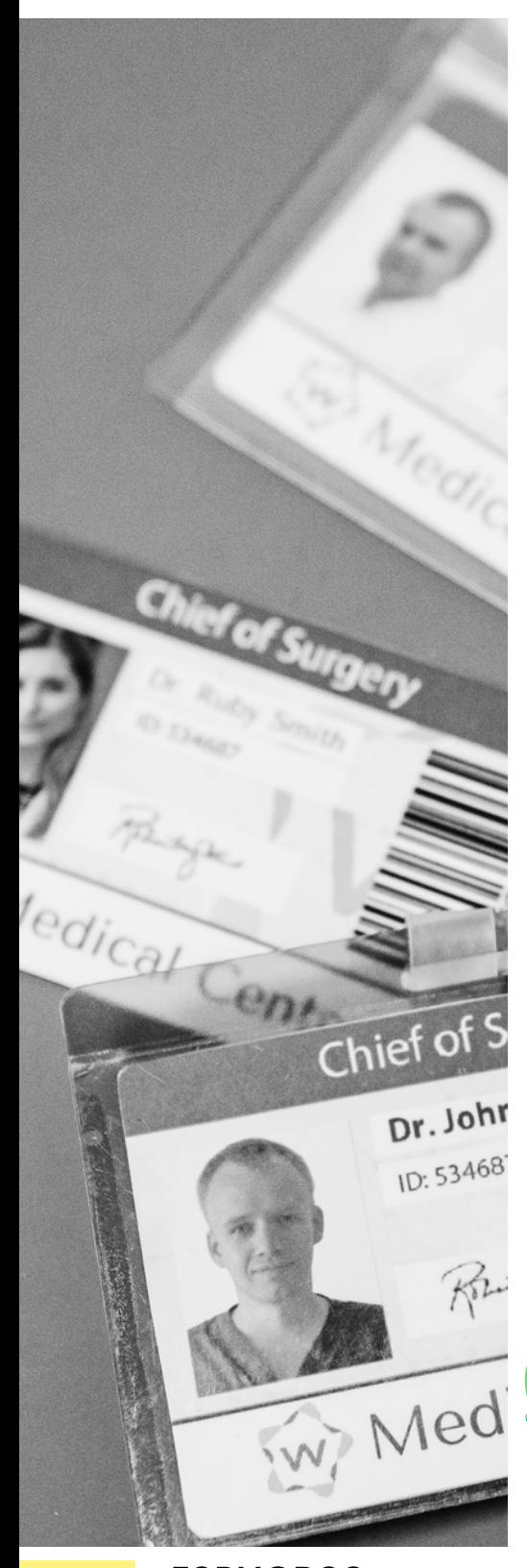

# **Les données personnelles (suite)**

Si votre traitement concerne au moins 2 des critères listés ci-dessous ou s'il représente un risque élevé, vous aurez l'obligation de réaliser une **analyse [d'impact](https://www.cnil.fr/fr/ce-quil-faut-savoir-sur-lanalyse-dimpact-relative-la-protection-des-donnees-aipd) sur la vie [privée](https://www.cnil.fr/fr/ce-quil-faut-savoir-sur-lanalyse-dimpact-relative-la-protection-des-donnees-aipd)** afin d'évaluer le risque du traitement de données sur la vie privée des personnes concernées :

- l'évaluation d'aspects personnels ou notation d'une 1. personne (ex. : scoring financier) ;
- 2.une prise de décision automatisée ;
- 3. la surveillance systématique de personnes (ex. : télésurveillance) ;
- 4.le traitement de **données sensibles** ;
- 5. le traitement de données concernant des **personnes vulnérables** (ex. : mineurs, personnes âgées, personnes souffrant de maladie mentale, salariés enquêtés sur leur établissement professionnel, prisonniers, réfugiés, demandeurs d'asile, patients…) ;
- 6. le traitement à grande échelle de données personnelles ;
- 7.le croisement d'ensembles de données ;
- 8.des usages innovants ou l'application de nouvelles technologies (ex. : objet connecté) ;
- l'exclusion du bénéfice d'un droit, d'un service ou 9. contrat (ex. : liste noire).

**Pour formaliser l'analyse**, aidez-vous de l'outil PIA de la CNIL : [https://www.cnil.fr/fr/outil-pia](https://www.cnil.fr/fr/outil-pia-telechargez-et-installez-le-logiciel-de-la-cnil)[telechargez-et-installez-le-logiciel-de-la-cnil](https://www.cnil.fr/fr/outil-pia-telechargez-et-installez-le-logiciel-de-la-cnil)

48 MÉMO GÉRER SES DONNÉES // **FORM@DOC**

# Les données personnelles (suite)

### **EN BREF : la procédure à respecter**

- **1.Prendre <b>contact avec le DPD** pour connaître la marche à suivre bien en amont des enquêtes sur le terrain ;
- Renseigner le **formulaire d'inscription au registre** 2. **des traitements** et le transmettre au DPD ;
- Adapter les modèles de **formulaires d'autorisation** 3. **et de consentement**, créer une **note d'information** à transmettre aux personnes enquêtées et les faire valider par votre DPD ;
- 4. Si l'enquête porte sur au moins 2 critères p.48 réaliser une analyse d'impact sur la vie privée ;
- Lorsque votre enquête est validée et inscrite au 5. registre des traitements, vous recevez le certificat attestant que votre dossier est complet ce qui valide le respect du RGPD dans votre pratique ;
- Lors des entretiens **informer clairement les** 6. **personnes** de la finalité de l'enquête et de leurs droits, leur faire **signer les formulaires** et leur laisser une copie de la note d'information ainsi que du formulaire signé ;
- Après l'entretien, **conserver les formulaires signés** 7. et sécuriser les données ;
- Analyser les données collectées et **faire le tri** 8. (notamment au sujet des données imprévues collectées).

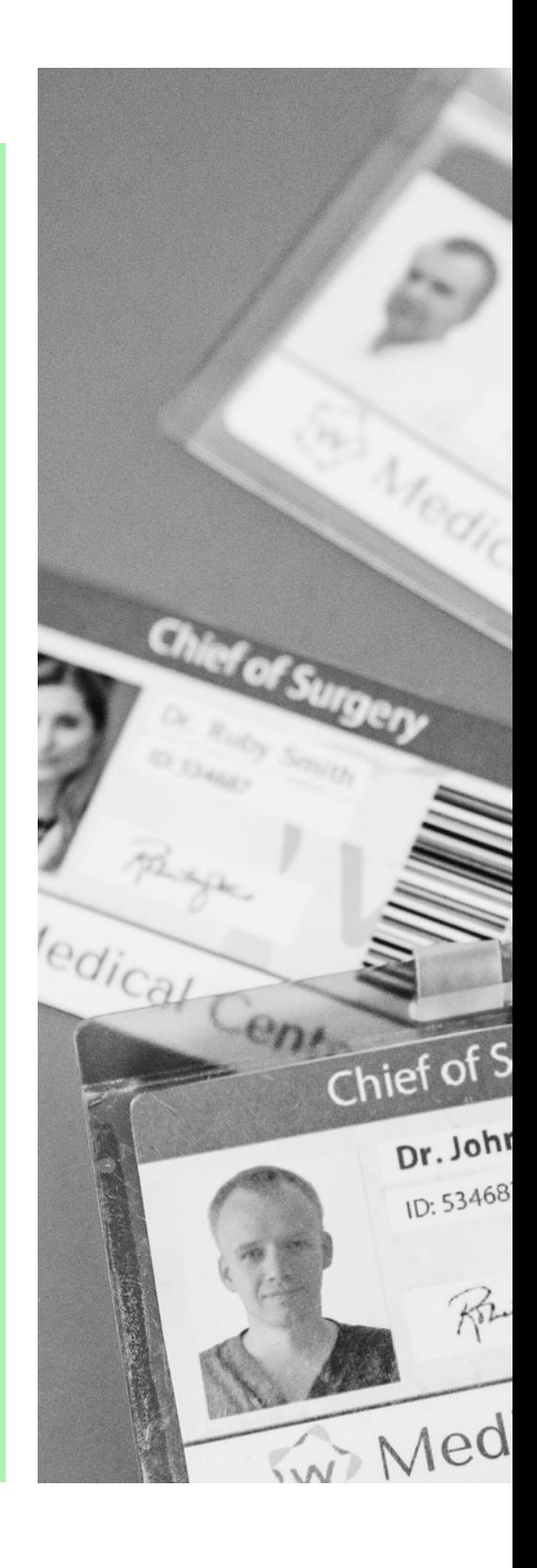

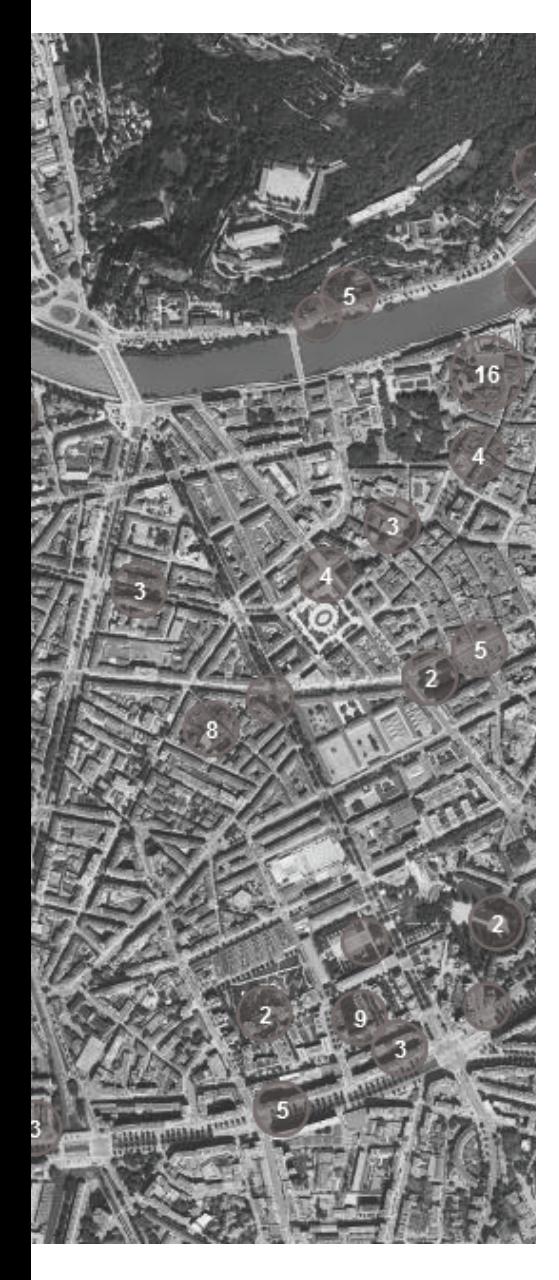

# **Droit de propriété intellectuelle appliqué aux bases de données**

Les bases de données sont régies par 2 droits : le **droit d'auteur** si la base de données revêt une structure originale et le **droit sui generis** qui concerne le contenu informationnel et est destiné à protéger les investissements financiers, matériels et humains consentis par les producteurs de bases de données.

Ce second droit permet aux producteurs de bases de données d'interdire :

- « L'extraction […] de la totalité ou d'une partie 1. qualitativement ou quantativement substantielle du contenu d'une base de données sur un autre support ;
- La réutilisation, par la mise à disposition du public 2. de la totalité ou d'une partie qualitativement ou quantativement substantielle du contenu d'une base, quelle qu'en soit la forme. »

Si l'extraction devient substantielle, **l'accord du producteur est requis**.

Exception : les bases de données des administrations publiques sont librement réutilisables depuis la loi pour une République Numérique.

# **Données interdite à la communication**

Vous ne serez certainement pas amenés à traiter ces données mais /!\ il est défendu de diffuser des données relatives au secret de la défense nationale, des données présentant des risques pour la sécurité de l'État, la sécurité publique, la sécurité de l'établissement, le secret professionnel (médical, bancaire, fiscal, etc.), le secret des affaires ainsi que les secrets industriels et commerciaux.

# **Données obligatoirement communicables**

Selon la directive européenne INSPIRE, les données géographiques disponibles au format électronique doivent obligatoirement être diffusées sur internet si elles concernent l'un des 34 thèmes énoncés dont par exemple le repérage de bâtiments, les réseaux de transport, l'hydrographie, etc.

Cette directive indique que les données géographiques correspondent à « *n'importe quelles données avec une référence directe ou indirecte à un endroit spécifique ou à un secteur géographique* ».

Si vous êtes amenés à traiter ce genre de données, reportez-vous au guide « La [Directive](https://www.geopal.org/upload/gedit/1/file/Inspire_pour_les_neophytes1.pdf) Inspire pour les [néophytes](https://www.geopal.org/upload/gedit/1/file/Inspire_pour_les_neophytes1.pdf) ».

**Vous avez un doute** concernant la diffusion de vos données ? Utilisez l'outil d'aide à la décision du Cirad : https://www.loginos.net/base/ylxxVO

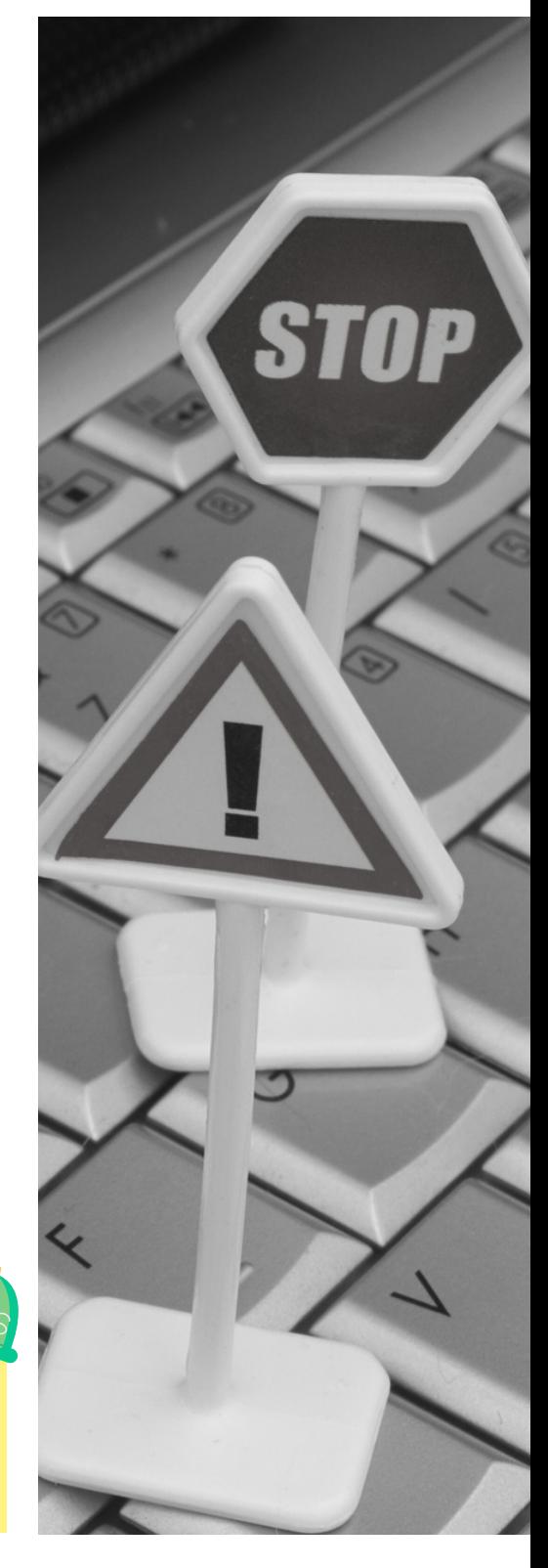

# Partager et réutiliser ses données

MÉMO GÉRER SES DONNÉES // **FORM@DOC**

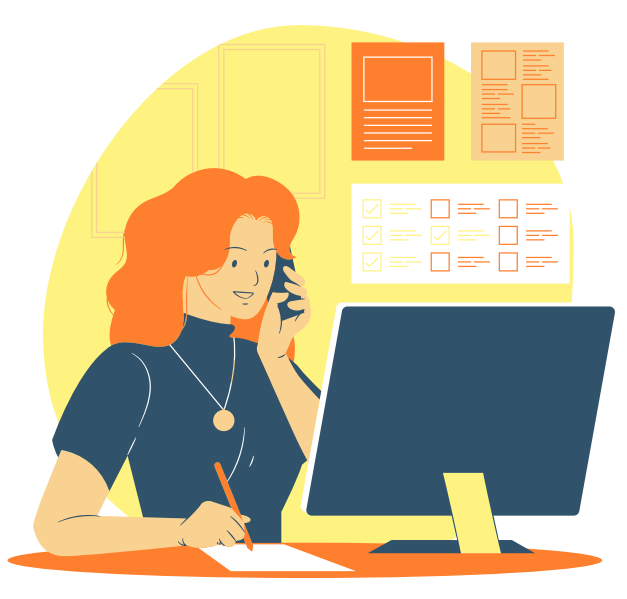

// MÉMO GÉRER SES DONNÉES **F O R M @ D O C**

# Ouverture des données Quand et sous quelles licences partager ses données ?

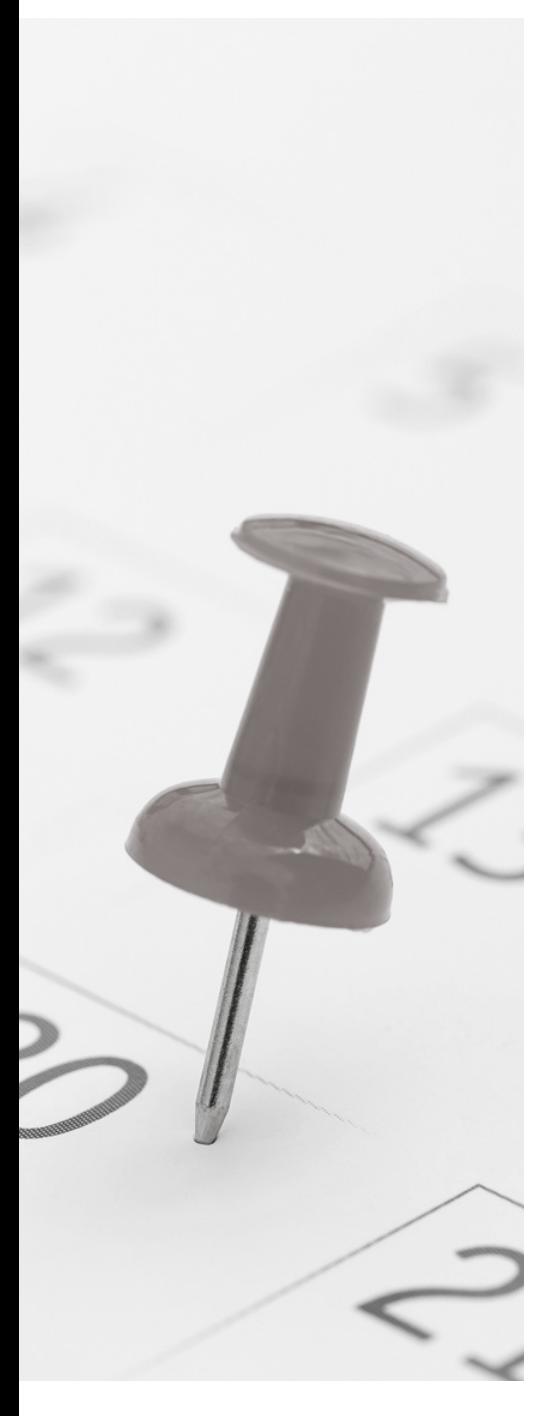

Si les données sont soumises au principe d'ouverte par défaut, la question de la temporalité à laquelle elles doivent être diffusées se pose.

L'art. L311-2 du Code des relations entre le public et l'administration avance la notion de "**document achevé**". En cela, on peut émettre différentes possibilité :

- 1.A la fin du projet de recherche ;
- 2.Selon un délai admis par la communauté de recherche à laquelle on appartient ;
- Après le traitement de l'ensemble du corpus des 3. données ;
- Lors de la publication d'un article comprenant des 4. données même si ces dernières sont susceptibles de continuer à évoluer.

La loi imposant le principe de réutilisation libre des données publiques, l'utilisation de **licences est optionnelle mais elle est vivement conseillée** afin de se conforter aux principes FAIR (notamment R1.1). Le choix des licences à utiliser se fait selon une liste fermée comprenant notamment les licences [Etabl](https://www.etalab.gouv.fr/licence-ouverte-open-licence/) (pour les données), GNU GPL (pour les logiciels), Open Database License (pour les bases de données).

Les données publiques étant par principe libres et réutilisables gratuitement, toutes les données publiques publiées sur un site avec une licence restrictive sont tout de même réutilisables (attention toutefois aux exceptions citées précédemment).

# Diffuser ses données avec des éditeurs quelles conséquences ?

Certains éditeurs ont pour habitude de demander une cession exclusive des droits lors de la publication. Cela va concerner le texte ainsi que les données incorporées à la publication et va empêcher l'auteur de réutiliser ses données dans d'autres contextes.

Grâce à l'article 533-4-III du Code de la Recherche, "*l'éditeur d'un écrit scientifique […] ne peut limiter la réutilisation des données de la recherche rendues publiques dans le cadre de sa publication*". En cela, l'**éditeur ne peut plus obtenir de cession exclusive** des droits que les données soient déposées dans un entrepôt ou non, **ni faire valoir de droit de producteur de bases de données**. Cette disposition étant d'ordre public, elle est **valable** pour les éditeurs français et les **éditeurs étrangers**.

Afin de se prémunir de tout risque, il est **tout de même recommandé de déposer** les données dans un **entrepôt de confiance** en amont de la publication.

### Les entrepôts de données

- **[Nakala](https://nakala.fr/)** : l'entrepôt dédié aux Sciences Humaines et Sociales ;
- **[Recherche](https://entrepot.recherche.data.gouv.fr/dataverse/root) Data Gouv** : l'entrepôt national généraliste.

Les archives ouvertes pouvant accueillir des données

**[MédiHal](https://media.hal.science/)** : archive ouverte dédiée aux données visuelles et sonores (images fixes, vidéos et sons).

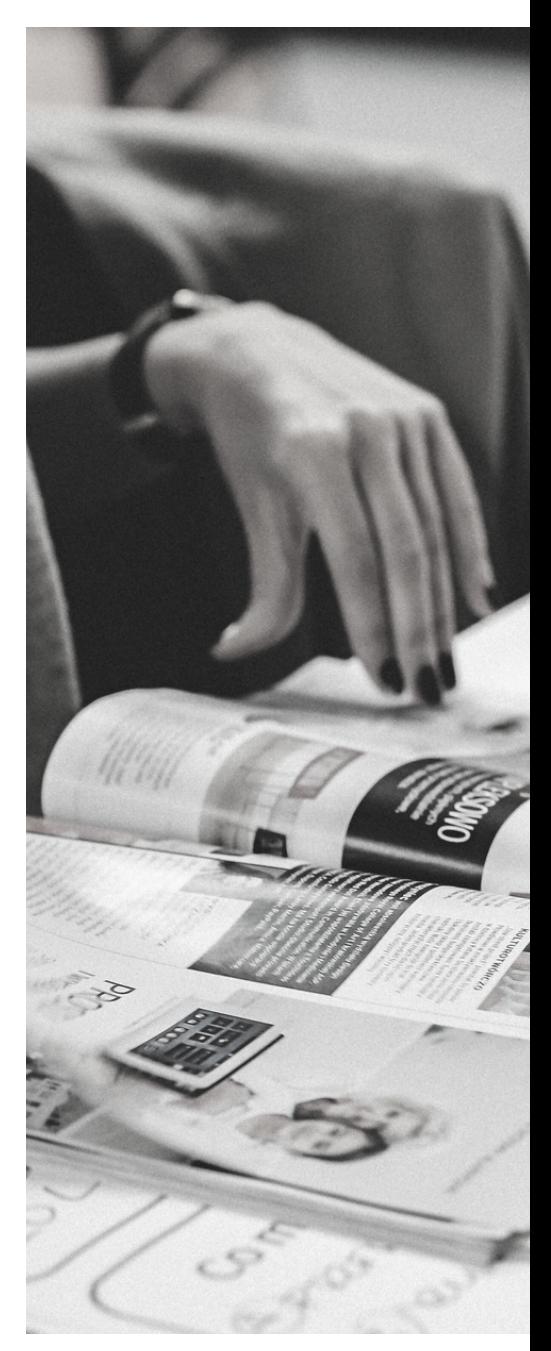

# Diffuser ses données Zoom sur les entrepôts des données

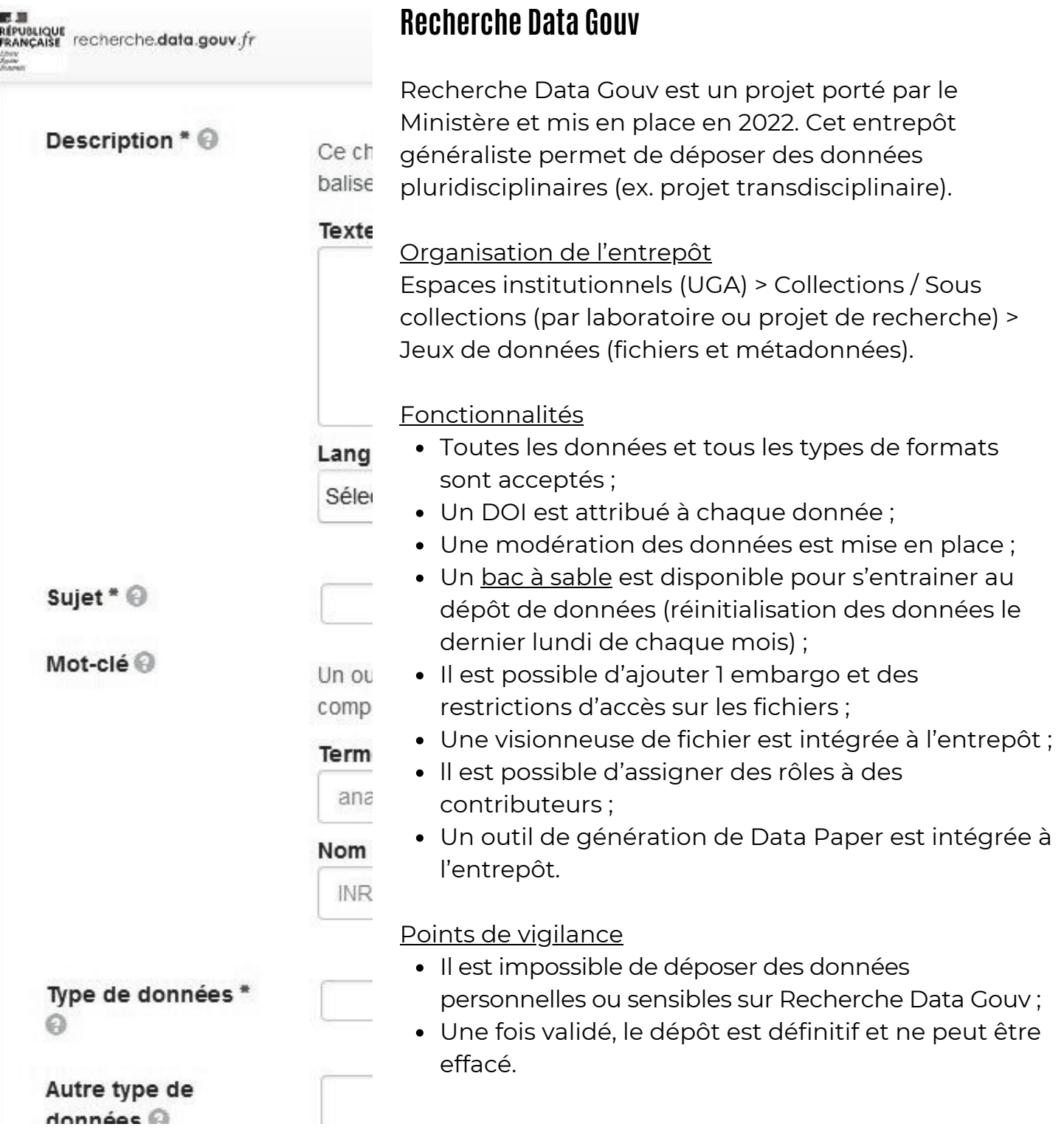

# **Recherche Data Gouv**

Déposer des données 1. Se connecter soit à partir de votre compte Agalan, Orcid, CNRS ou avec un compte personnel ; 2. Vérifier si le jeu de donnée n'est pas déjà déposé ailleurs. Si c'est le cas, conserver l'URL du site externe ; 3. Se rendre sur la collection souhaitée (ex. Data Repository Grenoble Alpes) puis Cliquer sur "Ajouter des données" > "Nouveau jeu de données" ; 4. Renseigner les métadonnées obligatoires et recommandées.

- Si votre jeu de donnée est déjà déposé sur un site extérieur mais ne possède pas de DOI, coller l'url dans le champs "Lien vers les données" ;
- Les mots-clés utilisés pour décrire les jeux de données doivent être liés à des thésaurus ;
- Dans la partie "Fichiers" cliquer sur "Sélectionner les fichiers à ajouter" pour verser vos données.

5. Cliquer sur "Sauvegarder le jeu de données" ; 6.Lorsque vous avez cliqué sur "Sauvegarder le jeu de données" vos données ne sont pas publiées. Sur la page récapitulative du dépôt de jeu de données, cliquer sur "soumettre à curation" pour envoyer le dépôt à la modération.

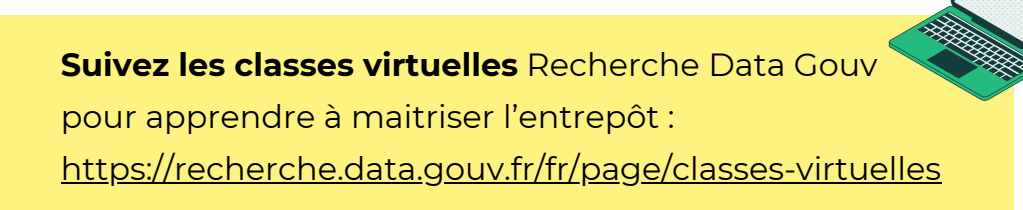

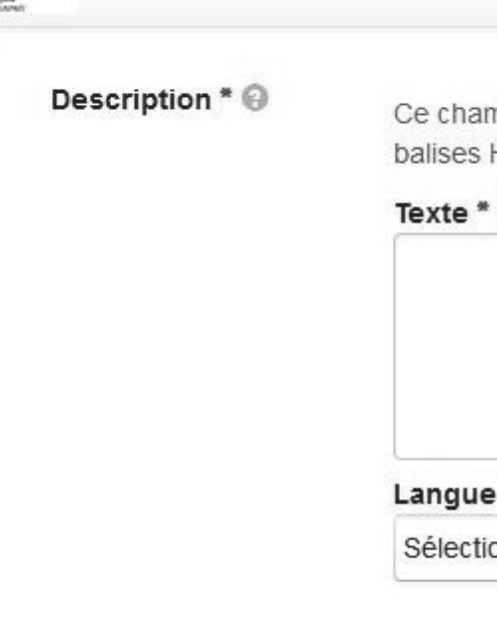

**ulpusuque**<br>RANÇAISE recherche.**data.gouv**.fr

Un ou pl compléte

Terme ( analys

Nom du

**INRAE** 

Type de données \*

Autre type de données <sup>2</sup>

Sujet  $* \circledcirc$ 

Mot-clé<sup>O</sup>

# Diffuser ses données Zoom sur les entrepôts des données

ercher parmi les 555 003 données de NAKALA.

## **NAKALA**

#### Le campement de Gergovia, lettre ouverte ID:11280/446befde

Auteurs : Catherine Rioux-Milkovitch, Aurelia Vasile

Lettre ouverte des personnels administratifs et techniques, enseignant-e-s, chercheurs-cherche<br>Clermont Auvergne, citoyen-ne-s à propos du campement de Gergovia à destination de %onsie<br>Président du Conseil Départemental,

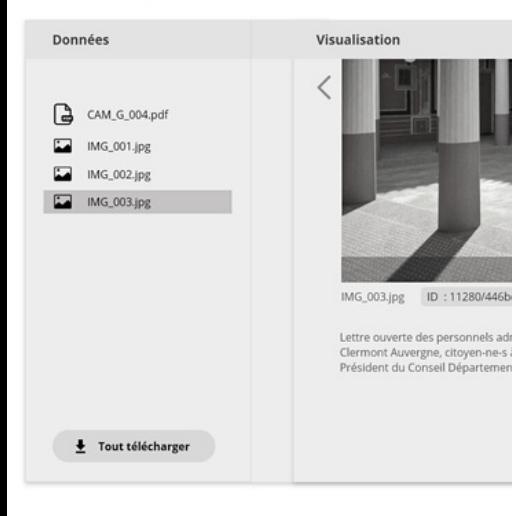

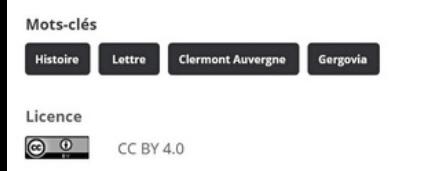

#### > Afficher la liste complète des métadonnées

Versions

 $26 - 09 - 2019$ 

#### Collections

Fonds de la Galerie des Archives

Publié par Catherine Rioux-Milkovitch le 26-09-2019

### A propos Contact API

NAKALA est un service proposé par l'infrastructure de recherche Huma-Num depuis 2015. Il s'agit de l'entrepôt national pour les données de recherche en SHS.

### Organisation de l'entrepôt

Le jeu de données est le point central, il est relié à une ou plusieurs collections après le dépôt.

### Fonctionnalités

- Toutes les données et tous les types de formats sont acceptés ;
- Stocke les données de manière sécurisée sans limite de volumétrie, ni de temps ;
- Il est possible d'ajouter 1 embargo sur les fichiers ;
- ll est possible d'assigner des rôles à des contributeurs ;
- Un DOI est attribué à chaque donnée ;
- Intègre des visionneuses de qualité ;
- Permet de partager les données dans des publications, les dépôts HAL ou des billets de blog ;
- Expose les données déposées dans un environnement disciplinaire tout en étant connecté aux grands entrepôts de données dans le monde dont Recherche Data Gouv ;
- Offre la possibilité de préserver ses données au long terme grâce au partenariat avec le CINES (demande auprès de cogrid@huma-num.fr) ;
- Une [interface](https://test.nakala.fr/) test est disponible pour s'entrainer au dépôt de données.

### Points de vigilance

Pas de modération pour le moment.

## **NAKALA**

Déposer des données

1. Se connecter à l'aide de votre HumanId ou en créer un : <https://humanid.huma-num.fr/>

2. Cliquer sur « demander l'accès » dans l'encart Nakala;

3. Remplir le formulaire en indiquant votre

établissement de rattachement, le nom du projet et le résumé du projet ;

4. Une fois votre demande d'accès validée, connectezvous et cliquer sur "Déposer" en haut à droite ;

5. Déposez vos fichiers ;

6. Renseigner les métadonnées principales et complémentaires :

- Type de la donnée : sélectionner le type le plus approprié dans la liste (image, vidéo, son, carte, set de données, logiciel, bibliographie, manuscrit, correspondance, partition, données d'enquêtes, texte, page web, data paper,...)
- Titre : décrire la donnée par un titre ou un nom (possibilité de traduire le titre en plusieurs langues);
- Auteurs : sous la forme Nom, Prénom, ORCID ;
- Date de création : date de création du contenu de la ressource ou date de création de sa forme numérisée à indiquer sous le format américain AAAA-MM-JJ ;
- Licences : choix entre les licences Creative Commons, licence Etalab, et tous droits réservés.
- Description : décrire le contenu de la ressource, préciser le contexte de production de la donnée, les méthodes et les protocoles d'obtention, les équipements utilisés, les variables, le projet de recherche, etc. ;
- Mots-clés : décrire le ou les sujets du contenu intellectuel de la ressource ;

chercher parmi les 555 003 données de NAKALA...

#### Le campement de Gergovia, lettre ouverte ID:11280/446befde

Auteurs : Catherine Rioux-Milkovitch, Aurelia Vasile

Lettre ouverte des personnels administratifs et techniques, enseignant-e-s, chercheurs-cherch<br>Clermont Auvergne, citoyen-ne-s à propos du campement de Gergovia à destination de %onsi<br>Président du Conseil Départemental, Mo

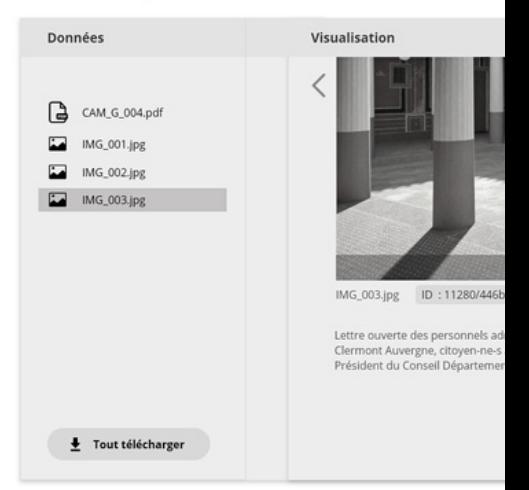

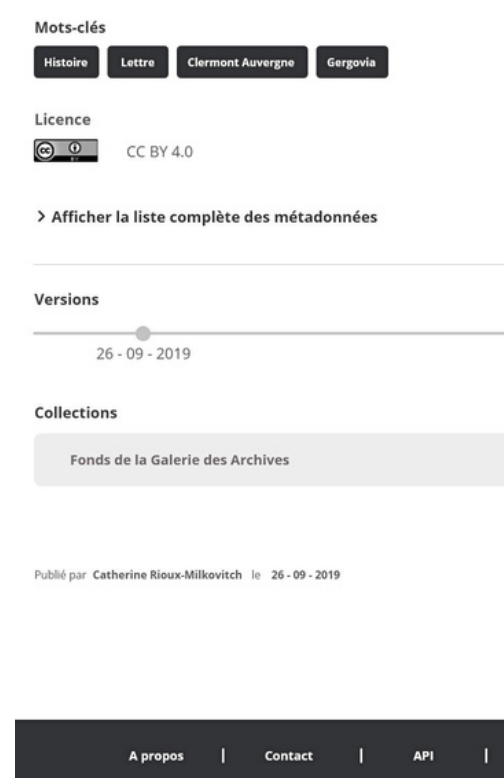

# Diffuser ses données Zoom sur les entrepôts des données

hercher parmi les 555 003 données de NAKALA.

## **NAKALA**

#### Le campement de Gergovia, lettre ouverte ID:11280/446befde

Auteurs : Catherine Rioux-Milkovitch, Aurelia Vasile

Lettre ouverte des personnels administratifs et techniques, enseignant-e-s, chercheurs-cherche<br>Clermont Auvergne, citoyen-ne-s à propos du campement de Gergovia à destination de %onsie<br>Président du Conseil Départemental,

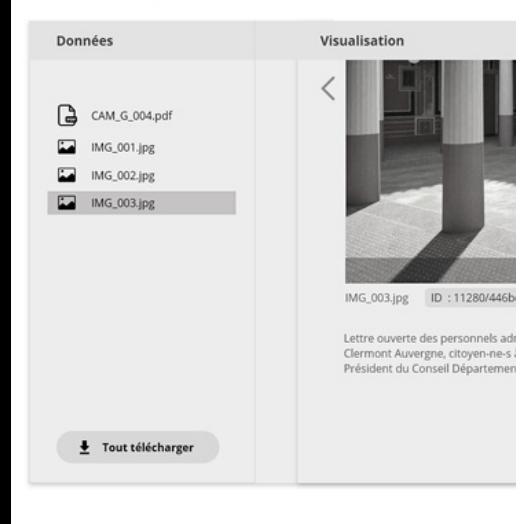

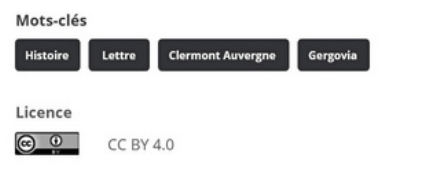

> Afficher la liste complète des métadonnées

Versions

 $26 - 09 - 2019$ 

#### Collections

Fonds de la Galerie des Archives

Publié par Catherine Rioux-Milkovitch le 26-09-2019

- Langue : renseigner la langue du contenu du ou des fichiers ;
- Relations vers d'autres données : permet de mettre en lien les données déposées avec d'autres données (présentes dans des entrepôts) ou des publications (présentes dans HAL).

7. Cliquer sur "créer" pour partager le jeu de données à un groupe d'utilisateur identifié ou cliquer sur "publier" pour rendre le jeu de donnée public.

### Définir les modalités d'accès aux fichiers

Lors de la dernière étape du dépôt vous choisissez entre "Créer" ou "Publier" vos données. Cela impliquent une différence notable de statut de la donnée :

- "Créer" : la donnée n'est visible que pour des usagers de Nakala qui ont des droits (limité à 100 Go) ;
- "Publier" avec une date de visibilité pour les fichiers (embargo) : l'utilisateur a accès aux métadonnées mais pas au(x) fichier(s) ;
- "Publier" : tous les utilisateurs ont accès aux métadonnées et au(x) fichier(s). La réutilisation de ces données va être possible ou non, selon la licence choisie.

**Suivez le guide** de description des données dans NAKALA : [https://documentation.huma](https://documentation.huma-num.fr/nakala-guide-de-description/)[num.fr/nakala-guide-de-description/](https://documentation.huma-num.fr/nakala-guide-de-description/)

## **NAKALA**

### Créer une liste d'utilisateurs

- Cliquer sur votre avatar en haut à droite > Listes
- Cliquer sur "+ créer une nouvelle liste" ;
- Donner un titre à la liste ;
- Saisir le nom des collaborateurs à ajouter dans la liste. Attention, uniquement les personnes ayant demandé l'accès à NAKALA peuvent être ajoutées aux listes ;
- Pour chaque personne ajoutée définir son rôle (administrateur ou membre).

Vous pouvez ensuite préciser les accès de votre liste d'utilisateurs lors du dépôt ou lors de la création d'une collection.

### Créer une collection

- Cliquer sur votre avatar en haut à droite > Collections ;
- Cliquer sur "+ créer une nouvelle collection" ;
- Compléter les métadonnées principales et les informations complémentaires ;
- Cliquer sur "Créer".

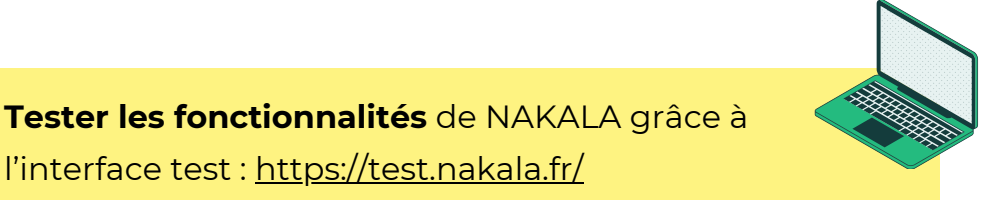

chercher parmi les 555 003 données de NAKALA...

#### Le campement de Gergovia, lettre ouverte ID:11280/446befde

Auteurs : Catherine Rioux-Milkovitch, Aurelia Vasile

Lettre ouverte des personnels administratifs et techniques, enseignant-e-s, chercheurs-cherch<br>Clermont Auvergne, citoyen-ne-s à propos du campement de Gergovia à destination de %onsi<br>Président du Conseil Départemental, Mo

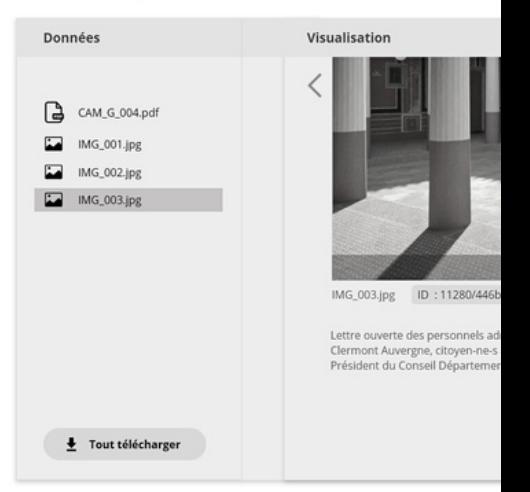

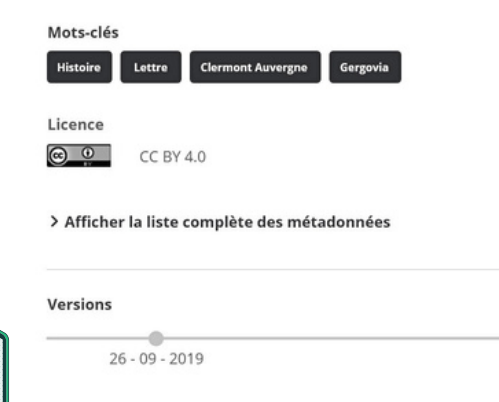

Fonds de la Galerie des Archives

**Collections** 

# Diffuser ses données Zoom sur les archives ouvertes

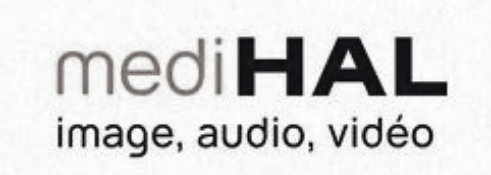

# et diffuser plus facil

hive ouverte qui permet de déposer des « echerche scientifique.

ockées dans un dépôt sécurisé, avec copie

vement international en faveur du libre a soit immédiatement après le dépôt, soit a le des auteurs.

erte HAL, MédiHAL est fondé sur le dépôt agnement de l'enseignement supérieur (

cée le 3 février 2010, est une réalisation d 10 et 2013 avec le Centre national pour la

iise en place de l'archivage à long terme i 'Huma-Num), les données déposées dan ue National de l'Enseignement Supérieur

# **MédiHAL**

Archive ouverte interdisciplinaire dédiée aux données visuelles et sonores portée par le CCSD.

### Fonctionnalités

- Destiné aux données iconographiques (photos, dessins, illustrations, gravures, images de synthèse, cartes), aux vidéos et aux sons.
- Archivage à long terme des données et métadonnées par le CINES ;
- Géo-localisation et géo-référencement des données possible via le formulaire de dépôt ou la présence de métadonnées EXIF ;
- Bon référencement des données sur les moteurs de recherche ;
- Dépôt des données valorisé sur le CV-HAL ;
- Possibilité de lier les dépôts HAL et les données déposées sur MédiHAL ;
- Modération manuelle des métadonnées ;
- Possibilité de créer des collections par projet ;
- Possibilité d'ajouter une période d'embargo (jusqu'à 2 ans).

### Déposer des données

Le dépôt de données se déroule de la même manière que pour le dépôt de publications sur HAL.

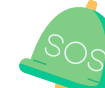

**Consulter la documentation** de MédiHAL si vous avez un doute concernant le dépôt : <http://doc.hal.science/deposer-image-son-video/>

# Comment réutiliser des données produites par d'autres chercheurs ?

Si la réutilisation des données publiques est libre, elle est tout de même **soumise à quelques conditions** énoncées dans l'article L322-1 du Code des relations entre le public et l'administration qui stipule qu'il faut que les données réutilisées « ne soient **pas altérées**, que leur sens ne soit **pas dénaturé** et que leurs **sources et la date de leur dernière mise à jour soient mentionnées** ».

Dans le cadre des projets partenariaux, un **accord de consortium** doit être établi afin de permettre à l'ensemble des membres du projet de connaître les droits associés aux données transmises par les partenaires et aux données qui seront produites ensemble lors du projet.

Trouver des données en consultant les répertoires d'entrepôts de données

- **[Re3Data](http://www.re3data.org/)** : répertoire d'entrepôts de données créé en 2012 par le consortium international DataCite. Il renseigne sur plus de 2450 entrepôts et sur les licences proposées par chacun.
- **[Fairsharing](https://fairsharing.org/search/?q=repository)** : guide sur les normes, standards, entrepôts et recommandations en termes de données et métadonnées.
- **Cat [OPIDoR](https://cat.opidor.fr/index.php/Entrep%C3%B4t_de_donn%C3%A9es)** : catalogue des services français dédiés aux données scientifiques, hébergé par le CNRS. Cat OPIDoR présente une liste de 58 entrepôts de données en France.

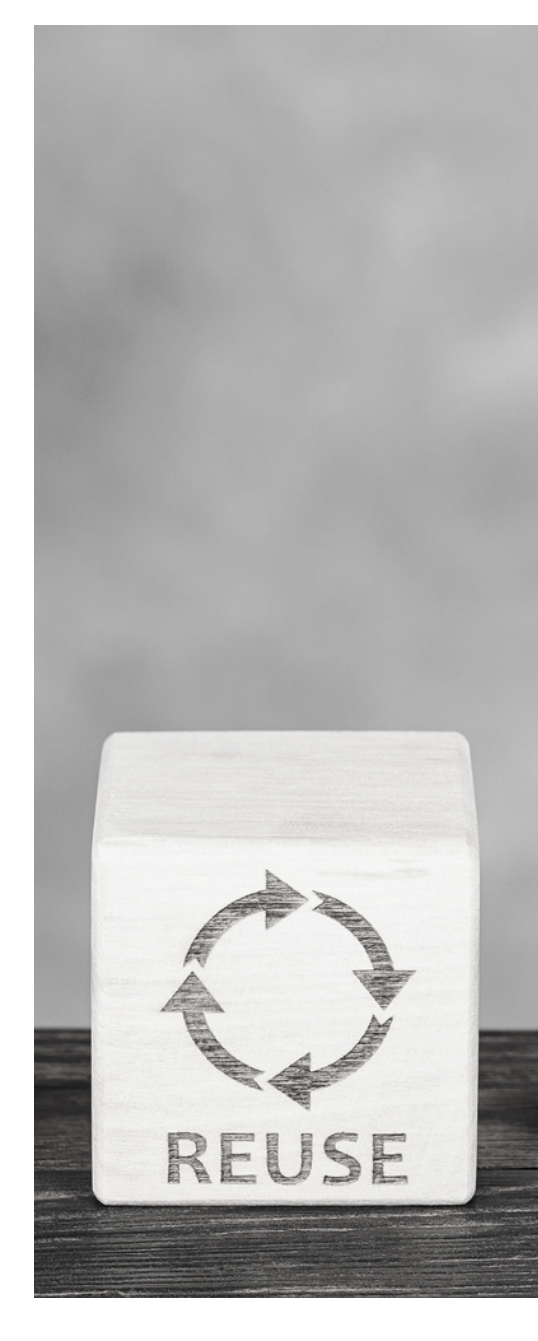

# DES LOGICIELS pour vous aider à gérer vos données

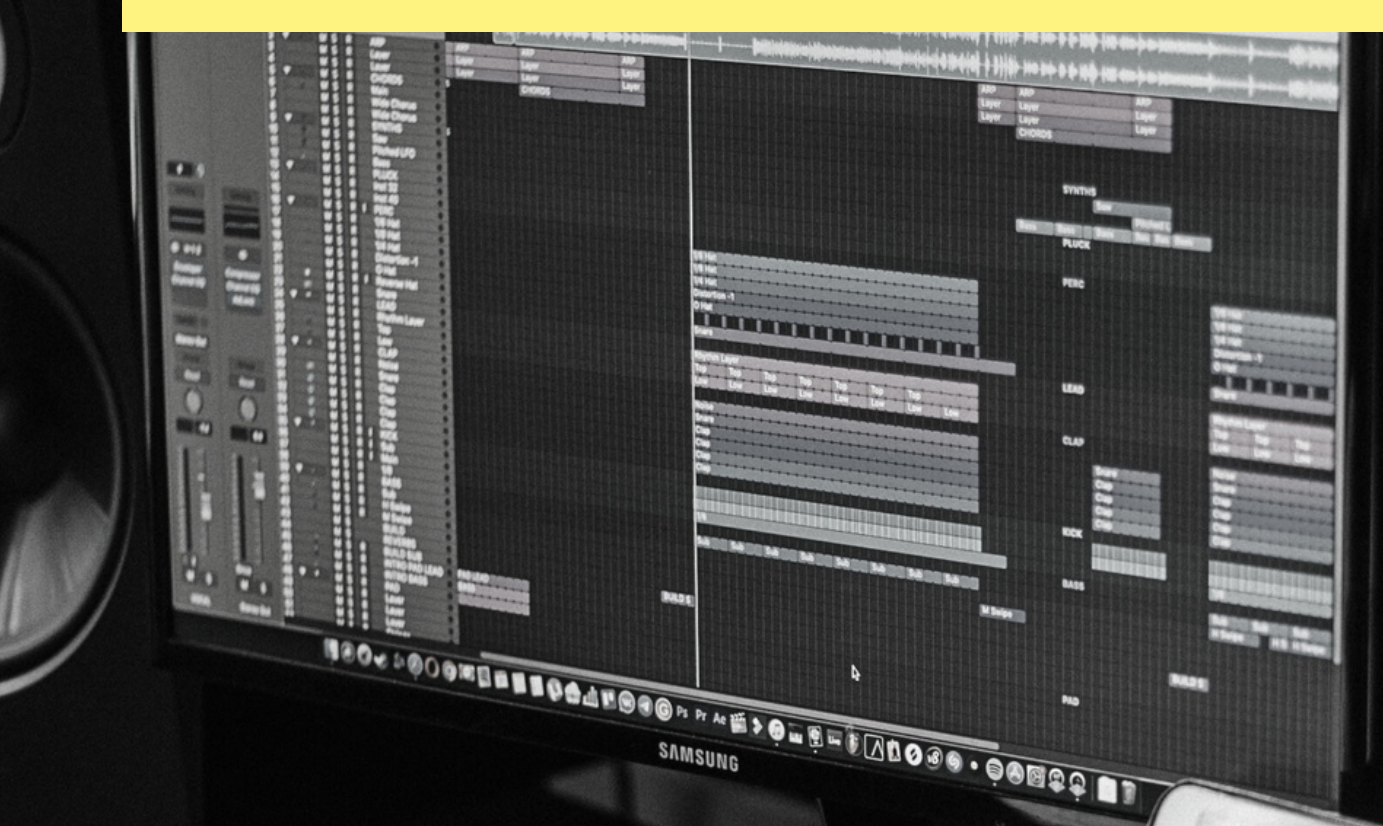

MÉMO GÉRER SES DONNÉES // **FORM@DOC**

![](_page_65_Picture_0.jpeg)

# Des logiciels et outils pour vous aider à gérer vos données

![](_page_66_Picture_1.jpeg)

# Transcrire de l'audio en texte **[Tadddam](https://intragere.univ-grenoble-alpes.fr/Tadddam)**

- Plateforme développé par l'UGA d'aide automatique à la transcription de fichiers audio.
- Demande du code d'accès auprès de la documentaliste de votre laboratoire ou de Max Beligné (max.beligne@univ-grenoble-alpes.fr) + connection à partir des comptes Agalan.

## **hnTools\_WatchFolder via [ShareDocs](https://sharedocs.huma-num.fr/)**

- Service de retranscription automatique fondé sur le modèle d'apprentissage Whisper intégré à Sharedocs (HumaNum).
- Tuto en [ligne](https://agepouvoir.hypotheses.org/494)

![](_page_66_Picture_8.jpeg)

## **Panorama des logiciels de transcription** :

[https://mate-shs.cnrs.fr/actions/tutomate/tuto13](https://mate-shs.cnrs.fr/actions/tutomate/tuto13-rioufreyt-transcrire/) [rioufreyt-transcrire/](https://mate-shs.cnrs.fr/actions/tutomate/tuto13-rioufreyt-transcrire/)

## Gestion des images **[Troppy](https://tropy.org/)**

- Logiciel gratuit et open source qui permet d'organiser et de décrire les photographies.
- [Télécharger](https://www.google.com/url?sa=t&source=web&rct=j&opi=89978449&url=https://bulac.hypotheses.org/33406&ved=2ahUKEwii76T-56iFAxURdaQEHf9eAogQFnoECBoQAQ&usg=AOvVaw0KtLfvU9jU1xwQASPiYkgC) le tuto de la BULAC

## **[Xnview](https://www.xnview.com/fr/xnviewmp)**

- Logiciel de visualisation, de traitement et de conversion d'images.
- Tuto en [ligne](https://orchisere.fr/logiciels/html/xnviewmp.htm)

## **[Bridge](https://www.adobe.com/fr/products/bridge.html) (propriétaire)**

- Gestionnaire de ressources permettant de prévisualiser, classer, modifier et publier des images.
- Tuto en [ligne](https://helpx.adobe.com/fr/bridge/user-guide.html)

## Analysr qualitative des corpus de données **[Sonal](http://www.sonal-info.com/#t2)**

- Logiciel gratuit d'enquête qualitative permettant de collecter, d'organiser, de transcrire et d'analyser des fichiers audio/vidéo.
- [Télécharger](http://www.sonal-info.com/ModeEmploi_FR.pdf) le mode d'emploi

## **Nvivo [\(payant\)](https://sharedocs.huma-num.fr/)**

Logiciel d'aide à la recherche par méthodes qualitatives et mixtes permettant d'organiser et d'analyser facilement des données non structurées.

## Création de cartographies **[QGIS](https://tropy.org/)**

- Système d'Information Géographique (SIG) permettant de créer, éditer, visualiser, analyser et publier des données géospatiales.
- Tuto en [ligne](https://www.google.com/url?sa=t&source=web&rct=j&opi=89978449&url=https://bulac.hypotheses.org/33406&ved=2ahUKEwii76T-56iFAxURdaQEHf9eAogQFnoECBoQAQ&usg=AOvVaw0KtLfvU9jU1xwQASPiYkgC)

## **[KHARTIS](https://www.sciencespo.fr/cartographie/khartis/)**

- Application pour créer simplement des cartes thématiques en ligne.
- Tuto en [ligne](https://orchisere.fr/logiciels/html/xnviewmp.htm)

### **[Magrit](http://magrit.cnrs.fr/)**

- Application de cartographie thématique open source et accessible en ligne permettant de créer des cartes à partir de vos propres données.
- Tuto en [ligne](http://magrit.cnrs.fr/docs/)

# Scrapping de données

## **[Scrapy](https://scrapy.org/)**

- Logiciel d'extraction de données depuis le web.
- Tuto en [ligne](https://mate-shs.cnrs.fr/actions/tutomate/tuto12-pressac-scrapy/)

## **Plugin [Extractify](https://github.com/fredericvergnaud/extractify)**

- Extension gratuite pour Chrome dont l'objectif est de récupérer des données structurées sur le web.
- Tuto en [ligne](https://mate-shs.cnrs.fr/actions/tutomate/tuto27-extractify-frederic-vergnaud/)

![](_page_67_Picture_21.jpeg)

# Des logiciels et outils pour vous aider à gérer vos données

![](_page_68_Picture_1.jpeg)

# Chiffrer ses données

## **[7-zip](https://www.7-zip.fr/)**

Logiciel permettant de compresser et chiffrer des fichiers pour répondre au besoin de transfert sécurisé vers des tiers.

## **[VeraCrypt](https://www.veracrypt.fr/en/Home.html)**

Logiciel libre qui permet de chiffrer un répertoire sous Windows, Mac et GNU/Linux.

## **[Huma-Num](https://documentation.huma-num.fr/humanum-box/) Box**

- Dispositif de stockage, de sécurisation et de gestion de jeux de données volumineux. Destiné aux données réputées "tièdes" voire "froides" (c'est-àdire peu consultées et utilisées) et donc plutôt utilisé pour l'archivage à long terme.
- Toute demande concernant ce service doit être envoyée à l'adresse [assistance@huma-num.fr](mailto:assistance@huma-num.fr)

## Sauvegarder ses données **[Rclone](https://rclone.org/)**

Outil multiplateforme pour gérer des données dans différents clouds.

## **[Rsync](https://rsync.samba.org/)**

Logiciel libre de synchronisation de fichiers.

## **Borg (backup [software\)](https://www.borgbackup.org/)**

Outil multiplateforme de sauvegardes.

## Anonymiser ses données **Amnesia Data [Anonymisation](https://amnesia.openaire.eu/) Tool**

- Outil d'anonymisation automatique des données personnelles et sensibles à partir des choix établis en amont par l'utilisateur.
- [Documentation](https://amnesia.openaire.eu/about-documentation.html) en ligne

## **[ANONYMISATION](https://ukdataservice.ac.uk/learning-hub/research-data-management/anonymisation/anonymisation-step-by-step/)**

Outil d'aide à l'anonymisation des données en 3 étapes.

## Création de bases de données **[Heurist](https://heurist.huma-num.fr/HEURIST/heurist/startup/)**

- Logiciel open source qui permet l'élaboration de bases de données relationnelles richement structurées.
- Tuto en [ligne](https://mate-shs.cnrs.fr/actions/tutomate/tuto26-heurist-ian-johnson/?preview=true)

## Renommer des fichiers et des dossiers **[AntRenamer](https://antp.be/software/renamer/fr)**

[Programme](http://www.sonal-info.com/#t2) libre et gratuit permettant de [renommer](http://www.sonal-info.com/#t2) facilement de grandes quantités de fichiers et [dossiers](http://www.sonal-info.com/#t2) à la fois selon des critères définis.

### **Bulk [Rename](https://www.bulkrenameutility.co.uk/) Utility** [\(](http://www.sonal-info.com/#t2)Sous Windows)

Outil [permettant](http://www.sonal-info.com/#t2) de renommer vos fichiers et dossiers par lot, y [compris](http://www.sonal-info.com/#t2) des images et des [fichiers](http://www.sonal-info.com/#t2) sons[.](http://www.sonal-info.com/#t2)

**[Renamer](https://renamer.com/)** (Sous Mac) Idem que le [précédent.](http://www.sonal-info.com/#t2)

# Gérer ses mots de passe

## **[keepass](https://keepass.info/)**

Gestionnaire de mots de passe permettant de sauvegarder un ensemble de mots de passe dans une base de données chiffrée.

# Envoyer des fichiers de façon sécurisée **[FileSender](https://filesender.renater.fr/) (Renater)**

- Partager des fichiers pouvant atteindre jusqu'à 100Go tout en étant certifié que vos données sont sécurisées.
- Accès à partir des identifiants ENSAG ou UGA.

### **France [Transfert](https://francetransfert.numerique.gouv.fr/upload)**

Service interministériel d'envoi de fichiers volumineux entre agents de l'État, mais aussi avec les usagers, partenaires et prestataires.

![](_page_69_Picture_16.jpeg)

// MÉMO GÉRER SES DONNÉES 69 **FORM@DOC**

# POUR ALLER PLUS LOIN et approfondir le sujet

MÉMO GÉRER SES DONNÉES // **FORM@DOC**

![](_page_71_Picture_0.jpeg)
# La littérature autour des données de la recherche

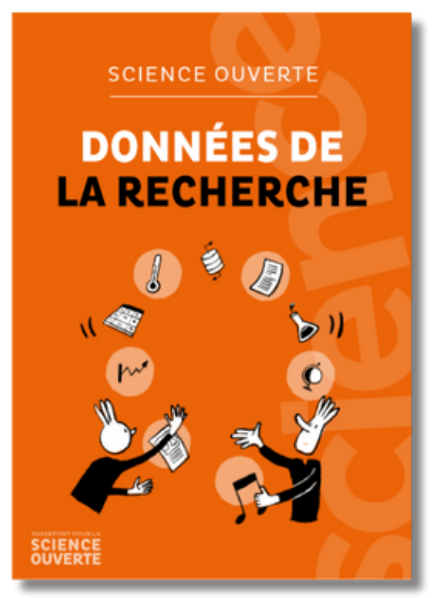

*Science ouverte, [données](https://www.ouvrirlascience.fr/science-ouverte-donnees-de-la-recherche/) de la [recherche](https://www.ouvrirlascience.fr/science-ouverte-donnees-de-la-recherche/) (39 p.)*

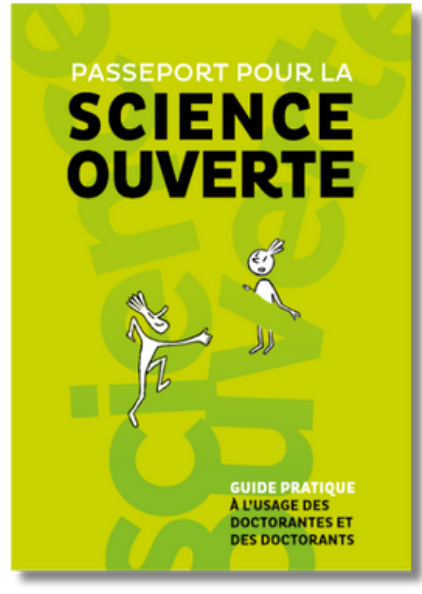

*[Passeport](https://www.ouvrirlascience.fr/science-ouverte-donnees-de-la-recherche/) pour la science ouverte : Guide [pratique](https://www.ouvrirlascience.fr/science-ouverte-donnees-de-la-recherche/) à l'usage des [doctorantes](https://www.ouvrirlascience.fr/science-ouverte-donnees-de-la-recherche/) et des [doctorants](https://www.ouvrirlascience.fr/science-ouverte-donnees-de-la-recherche/) (38 p.)*

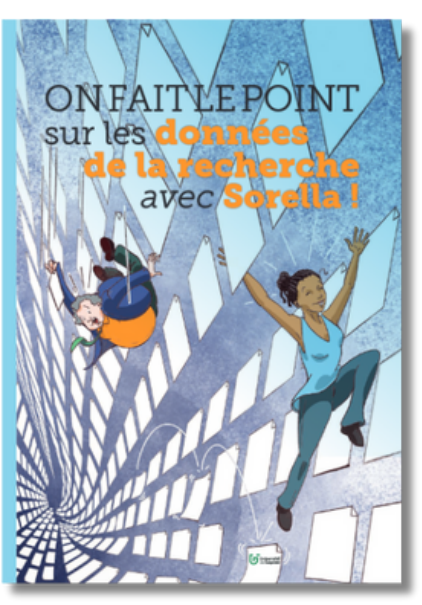

*On fait le [point](https://zenodo.org/records/10108736) sur les données de la [recherche](https://zenodo.org/records/10108736) avec [Sorella](https://zenodo.org/records/10108736) (22 p.)*

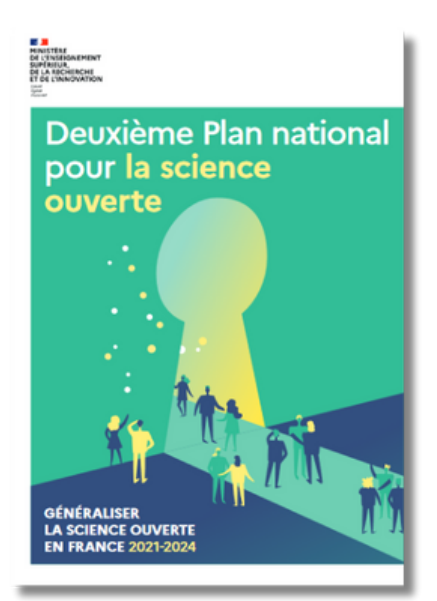

*[Deuxième](https://www.ouvrirlascience.fr/deuxieme-plan-national-pour-la-science-ouverte/) Plan national pour la science [ouverte](https://www.ouvrirlascience.fr/deuxieme-plan-national-pour-la-science-ouverte/) (30 p.)*

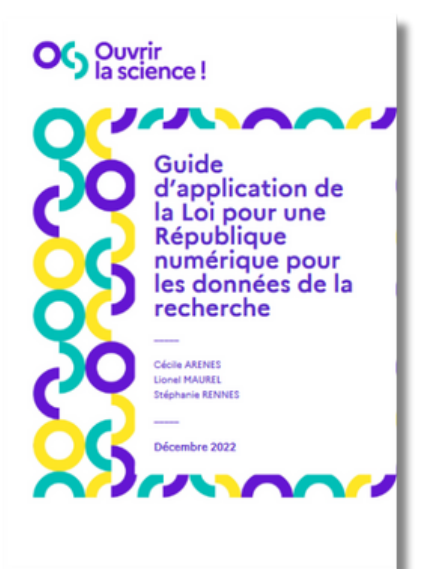

*Guide [d'application](https://www.ouvrirlascience.fr/guide-dapplication-de-la-loi-pour-une-republique-numerique-pour-les-donnees-de-la-recherche/) de la Loi pour une [République](https://www.ouvrirlascience.fr/guide-dapplication-de-la-loi-pour-une-republique-numerique-pour-les-donnees-de-la-recherche/) [numérique](https://www.ouvrirlascience.fr/guide-dapplication-de-la-loi-pour-une-republique-numerique-pour-les-donnees-de-la-recherche/) pour les données de la [recherche](https://www.ouvrirlascience.fr/guide-dapplication-de-la-loi-pour-une-republique-numerique-pour-les-donnees-de-la-recherche/) [\(](https://www.ouvrirlascience.fr/guide-dapplication-de-la-loi-pour-une-republique-numerique-pour-les-donnees-de-la-recherche/)14 p.)*

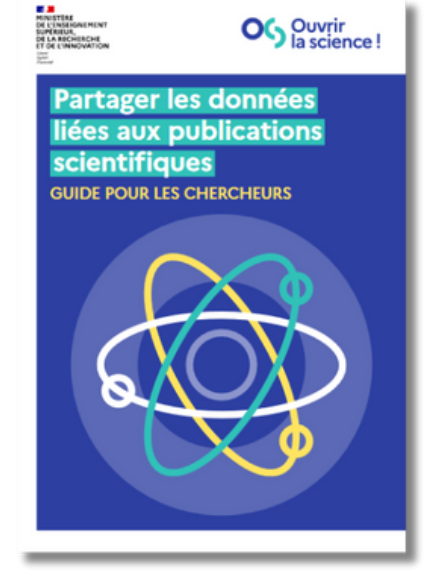

*[Partager](https://www.ouvrirlascience.fr/partager-les-donnees-liees-aux-publications-scientifiques-guide-pour-les-chercheurs/) les données liées aux [publications](https://www.ouvrirlascience.fr/partager-les-donnees-liees-aux-publications-scientifiques-guide-pour-les-chercheurs/) [scientifiques](https://www.ouvrirlascience.fr/partager-les-donnees-liees-aux-publications-scientifiques-guide-pour-les-chercheurs/) : guide pour les [chercheurs](https://www.ouvrirlascience.fr/partager-les-donnees-liees-aux-publications-scientifiques-guide-pour-les-chercheurs/)* (13 p.)

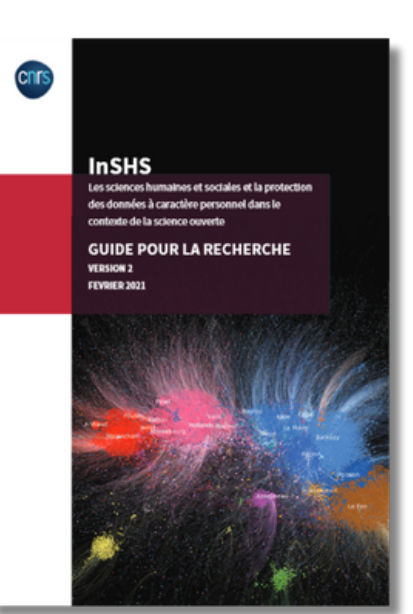

*Les SHS et la [protection](https://www.inshs.cnrs.fr/sites/institut_inshs/files/pdf/Guide_rgpd_2021.pdf) des données à [caractère](https://www.inshs.cnrs.fr/sites/institut_inshs/files/pdf/Guide_rgpd_2021.pdf) [personnel](https://www.inshs.cnrs.fr/sites/institut_inshs/files/pdf/Guide_rgpd_2021.pdf) dans le [contexte](https://www.inshs.cnrs.fr/sites/institut_inshs/files/pdf/Guide_rgpd_2021.pdf) de la SO (41 p.)*

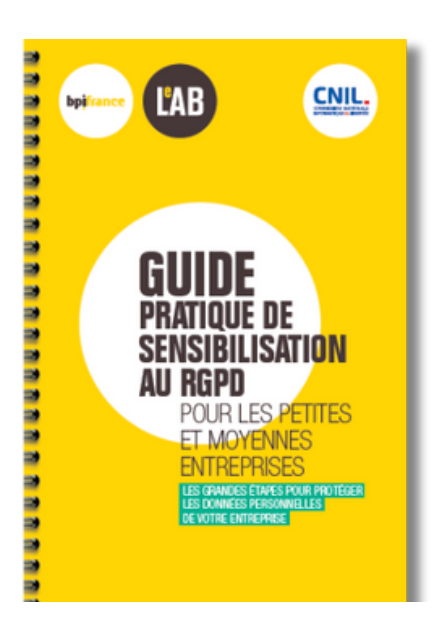

*Guide [pratique](https://www.cnil.fr/sites/cnil/files/atoms/files/bpi-cnil-rgpd_guide-tpe-pme.pdf) de [sensibilisation](https://www.cnil.fr/sites/cnil/files/atoms/files/bpi-cnil-rgpd_guide-tpe-pme.pdf) au RGDP [pour](https://www.cnil.fr/sites/cnil/files/atoms/files/bpi-cnil-rgpd_guide-tpe-pme.pdf) les PME* (53 p.)

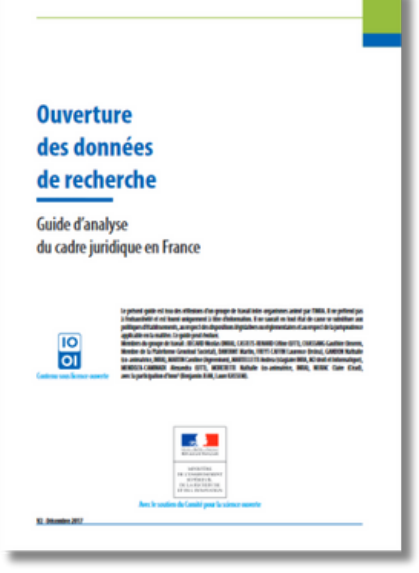

*[Ouverture](https://www.ouvrirlascience.fr/ouverture-des-donnees-de-recherche-guide-danalyse-du-cadre-juridique-en-france-v2/)* des [données](https://www.ouvrirlascience.fr/ouverture-des-donnees-de-recherche-guide-danalyse-du-cadre-juridique-en-france-v2/) de [recherche](https://www.ouvrirlascience.fr/ouverture-des-donnees-de-recherche-guide-danalyse-du-cadre-juridique-en-france-v2/) : guide [d'analyse](https://www.ouvrirlascience.fr/ouverture-des-donnees-de-recherche-guide-danalyse-du-cadre-juridique-en-france-v2/) du cadre [juridique](https://www.ouvrirlascience.fr/ouverture-des-donnees-de-recherche-guide-danalyse-du-cadre-juridique-en-france-v2/) en France (45 p.)

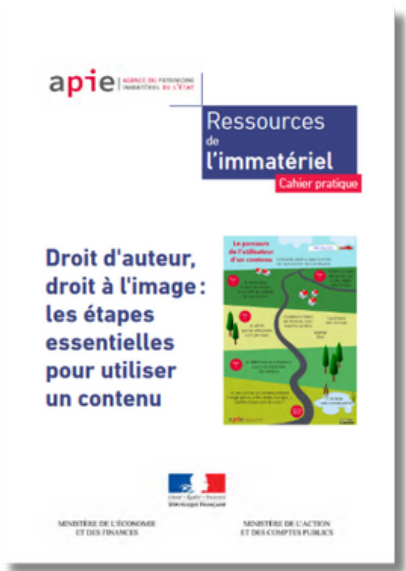

*Droit [d'auteur,](https://www.economie.gouv.fr/files/files/directions_services/apie/propriete_intellectuelle/publications/utiliser_contenu_etapes_essentielles.pdf) droit à [l'image](https://www.economie.gouv.fr/files/files/directions_services/apie/propriete_intellectuelle/publications/utiliser_contenu_etapes_essentielles.pdf) : les étapes [essentielles](https://www.economie.gouv.fr/files/files/directions_services/apie/propriete_intellectuelle/publications/utiliser_contenu_etapes_essentielles.pdf) pour utiliser un [contenu](https://www.economie.gouv.fr/files/files/directions_services/apie/propriete_intellectuelle/publications/utiliser_contenu_etapes_essentielles.pdf) (18 p.)*

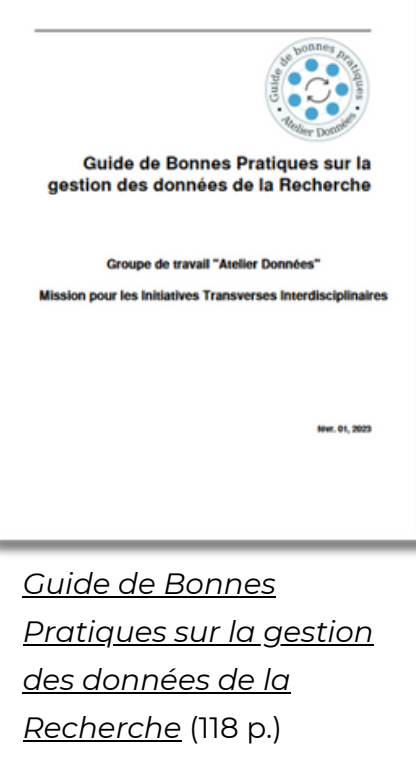

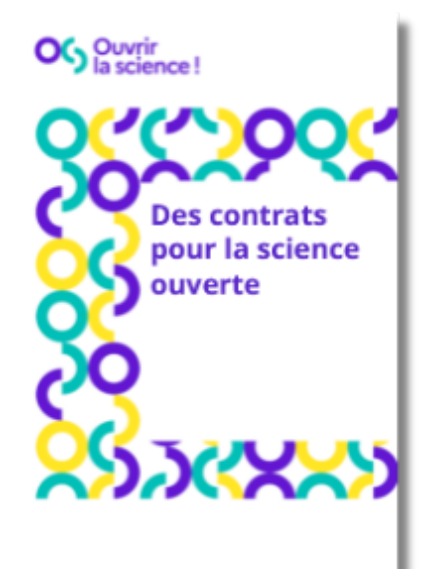

Des [contrats](https://www.ouvrirlascience.fr/des-contrats-pour-la-science-ouverte/) pour la science [ouverte](https://www.ouvrirlascience.fr/des-contrats-pour-la-science-ouverte/) (page web)

# Se former en ligne

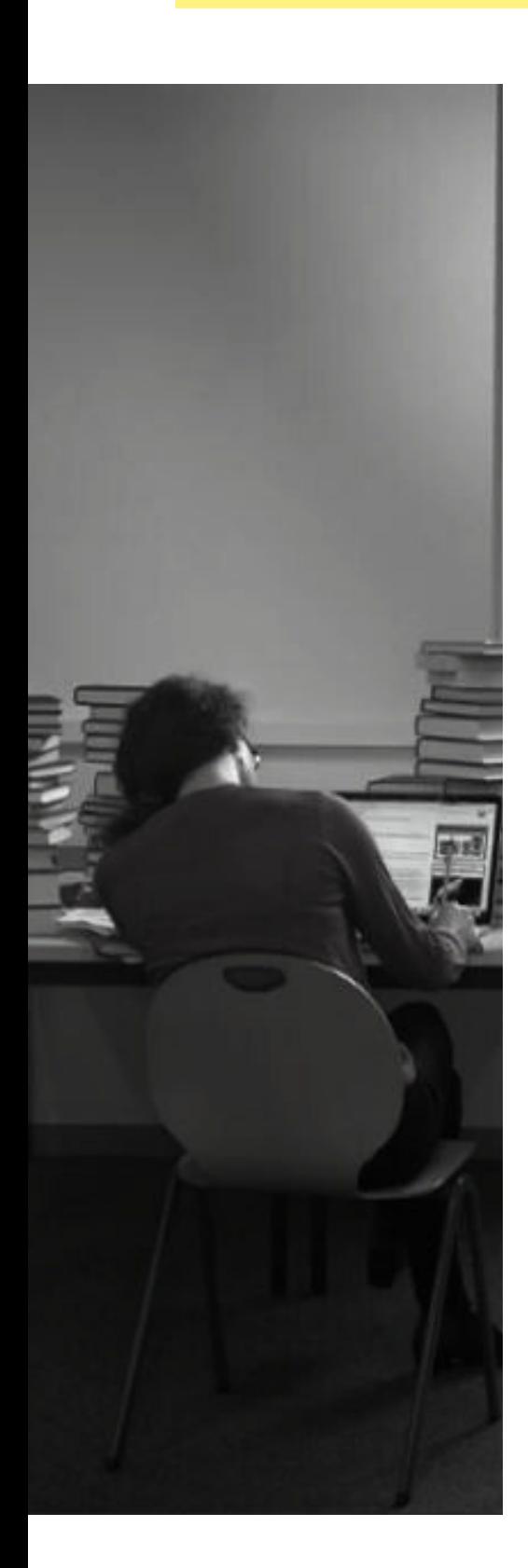

## 01. **GUIDE THÉMATIQUE SCIENCE PO**

Plateforme thématique de la Bibliothèque de Science Po destinée à la formation en ligne de la communauté académique à la gestion des données de la recherche.

Que vous ayez peu de temps à consacrer à votre formation ou que vous voulez entrer dans les détails de chaque étape du traitement des données, tout y est !

**Lien** : [https://sciencespo.libguides.com/donnees](https://sciencespo.libguides.com/donnees-de-la-recherche)[de-la-recherche](https://sciencespo.libguides.com/donnees-de-la-recherche)

#### 02. **DORANUM**

Plateforme de formation en ligne sur la gestion et le partage des données de la recherche selon les principes FAIR. L'offre se décline autour de plus de 130 ressources pédagogiques numériques réparties dans plusieurs thématiques générales et disciplinaires, qui permettent aux chercheurs et doctorants de se former selon leurs besoins et selon leurs niveaux de connaissance. **Lien** : <https://doranum.fr/>

### 03 **TUTO@MATE**

Le principe de ce webinar est de demander à des IT ou des chercheurs, utilisateurs d'une méthode ou d'un outil, de les présenter en prenant soin de s'appuyer sur un traitement qu'ils ont eu à faire, ou qu'ils sont en train de mener.

**Lien** : <https://mate-shs.cnrs.fr/actions/tutomate/>

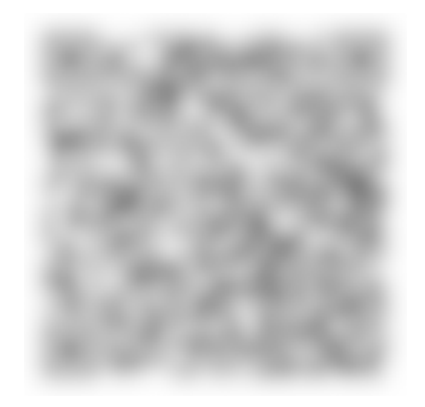

Consulter l'enregistrement de la formation (accès réservé)

Form@doc #5 - Bien gérer ses données

Autrice du mémo : Audrey Carbonnelle (Laboratoire AE&CC), En collaboration avec : Françoise Acquier (Laboratoire AAU-CRESSON)

Intervenants lors de la formation : Françoise Acquier (Laboratoire AAU-CRESSON), Audrey Carbonnelle (Laboratoire AE&CC). Alexis Arnaud (Cellule Data UGA) Sébastien de Pertat (Laboratoire AAU-CRESSON), Maria Grazia Santangelo (Cellule Data UGA)

Organisatrices des formations Form@doc : Françoise Acquier (Laboratoire AAU-CRESSON) Audrey Carbonnelle (Laboratoire AE&CC), Camille Lesouef (Laboratoire MHA), France Martin (Bibliothèque ENSAG).

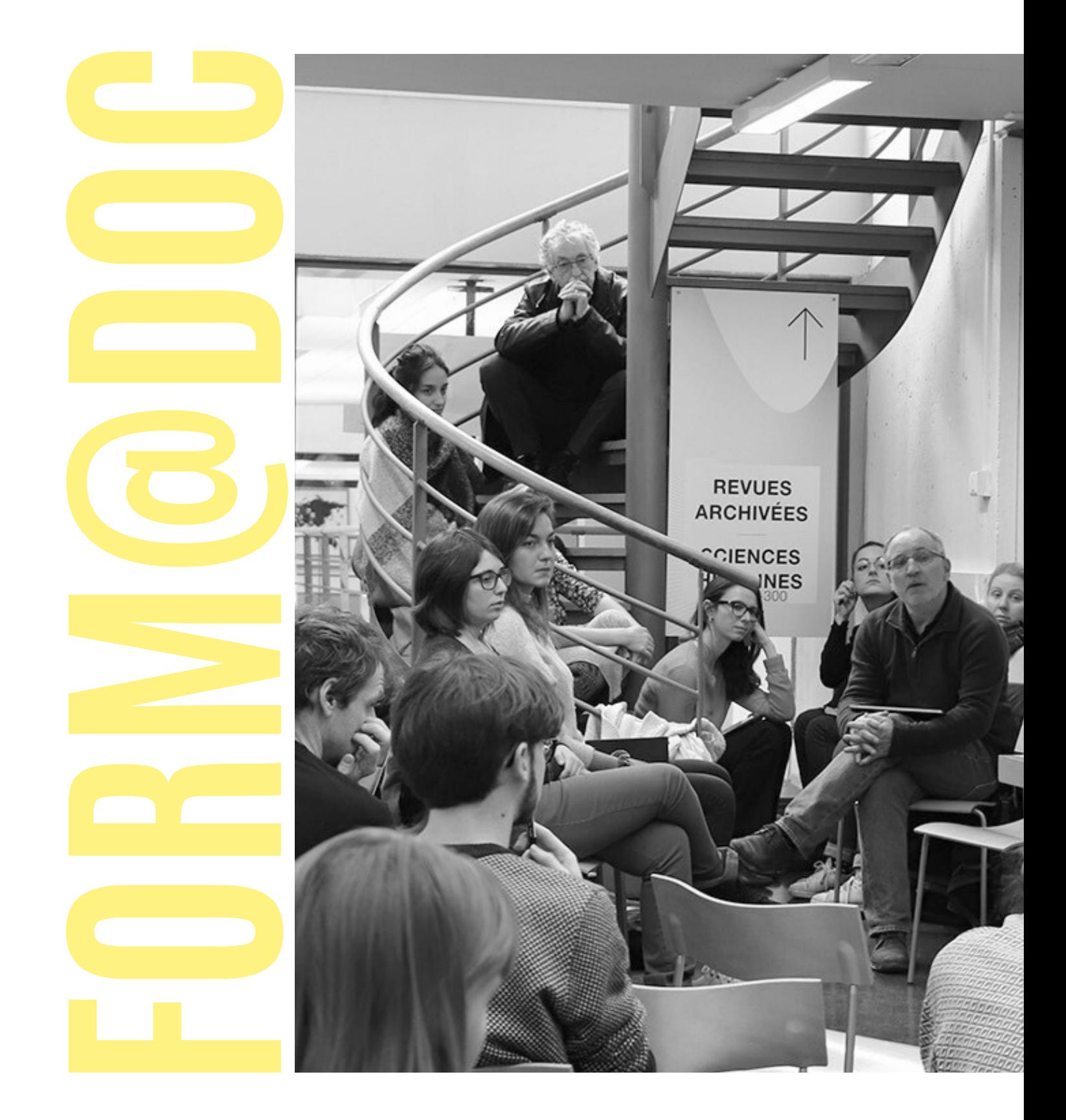

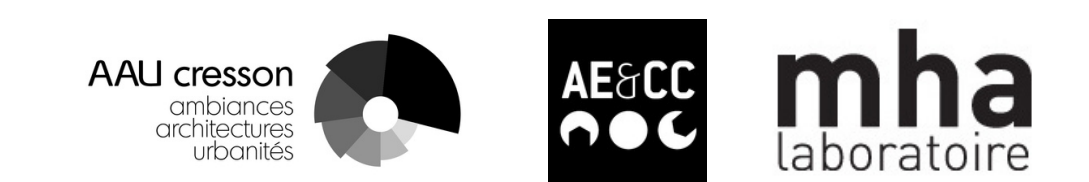